Cloudera Runtime 7.1.1

## **Apache Atlas Reference**

**Date published: 2019-09-23 Date modified: 2020-05-30**

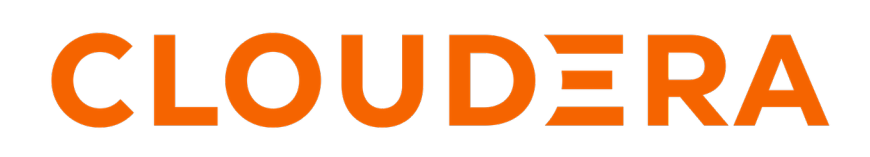

**<https://docs.cloudera.com/>**

## **Legal Notice**

© Cloudera Inc. 2024. All rights reserved.

The documentation is and contains Cloudera proprietary information protected by copyright and other intellectual property rights. No license under copyright or any other intellectual property right is granted herein.

Unless otherwise noted, scripts and sample code are licensed under the Apache License, Version 2.0.

Copyright information for Cloudera software may be found within the documentation accompanying each component in a particular release.

Cloudera software includes software from various open source or other third party projects, and may be released under the Apache Software License 2.0 ("ASLv2"), the Affero General Public License version 3 (AGPLv3), or other license terms. Other software included may be released under the terms of alternative open source licenses. Please review the license and notice files accompanying the software for additional licensing information.

Please visit the Cloudera software product page for more information on Cloudera software. For more information on Cloudera support services, please visit either the Support or Sales page. Feel free to contact us directly to discuss your specific needs.

Cloudera reserves the right to change any products at any time, and without notice. Cloudera assumes no responsibility nor liability arising from the use of products, except as expressly agreed to in writing by Cloudera.

Cloudera, Cloudera Altus, HUE, Impala, Cloudera Impala, and other Cloudera marks are registered or unregistered trademarks in the United States and other countries. All other trademarks are the property of their respective owners.

Disclaimer: EXCEPT AS EXPRESSLY PROVIDED IN A WRITTEN AGREEMENT WITH CLOUDERA, CLOUDERA DOES NOT MAKE NOR GIVE ANY REPRESENTATION, WARRANTY, NOR COVENANT OF ANY KIND, WHETHER EXPRESS OR IMPLIED, IN CONNECTION WITH CLOUDERA TECHNOLOGY OR RELATED SUPPORT PROVIDED IN CONNECTION THEREWITH. CLOUDERA DOES NOT WARRANT THAT CLOUDERA PRODUCTS NOR SOFTWARE WILL OPERATE UNINTERRUPTED NOR THAT IT WILL BE FREE FROM DEFECTS NOR ERRORS, THAT IT WILL PROTECT YOUR DATA FROM LOSS, CORRUPTION NOR UNAVAILABILITY, NOR THAT IT WILL MEET ALL OF CUSTOMER'S BUSINESS REQUIREMENTS. WITHOUT LIMITING THE FOREGOING, AND TO THE MAXIMUM EXTENT PERMITTED BY APPLICABLE LAW, CLOUDERA EXPRESSLY DISCLAIMS ANY AND ALL IMPLIED WARRANTIES, INCLUDING, BUT NOT LIMITED TO IMPLIED WARRANTIES OF MERCHANTABILITY, QUALITY, NON-INFRINGEMENT, TITLE, AND FITNESS FOR A PARTICULAR PURPOSE AND ANY REPRESENTATION, WARRANTY, OR COVENANT BASED ON COURSE OF DEALING OR USAGE IN TRADE.

## **Contents**

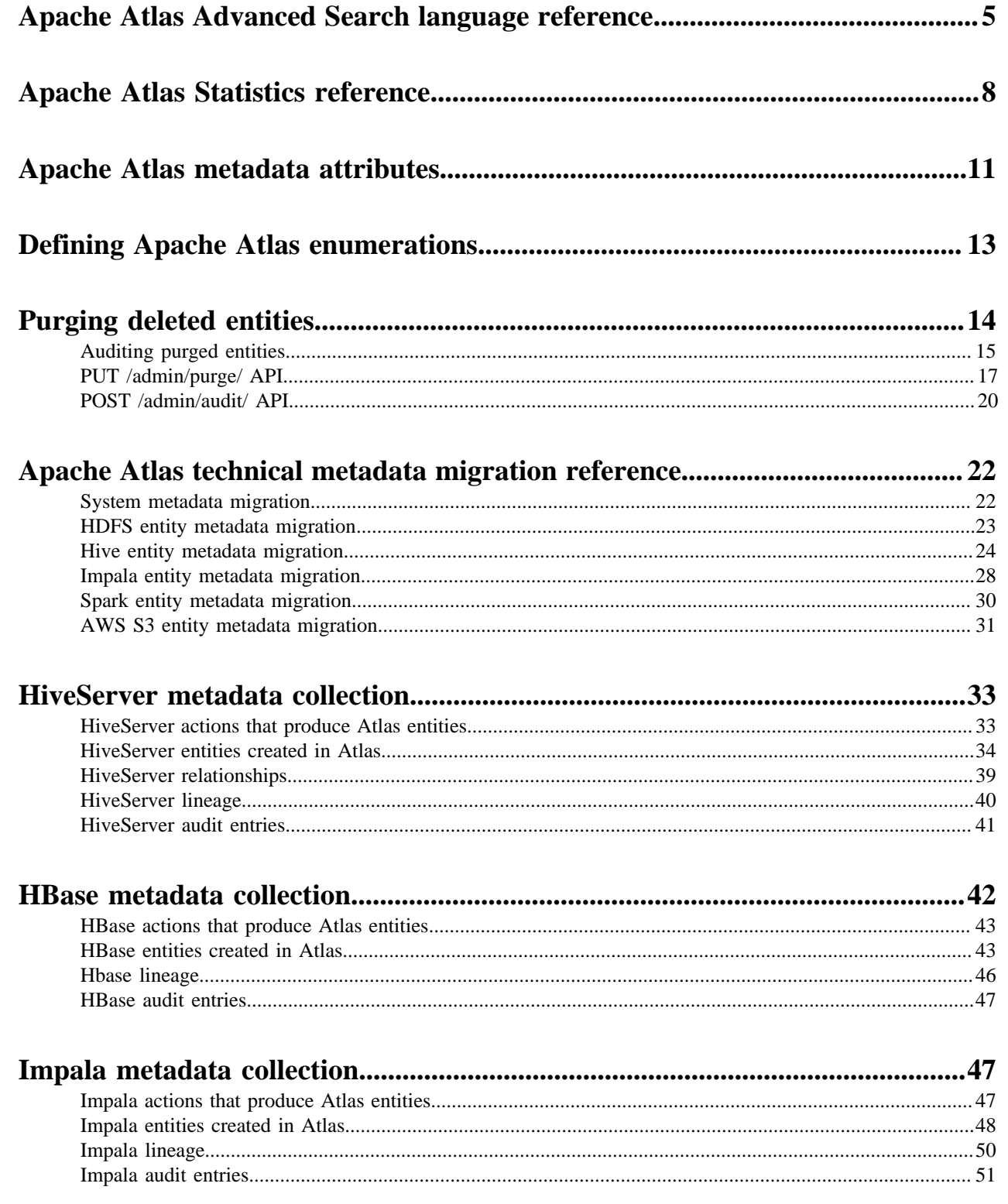

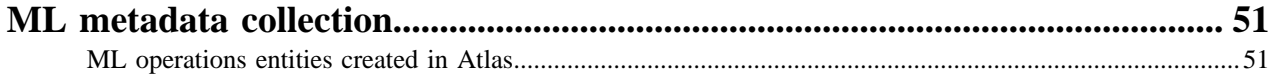

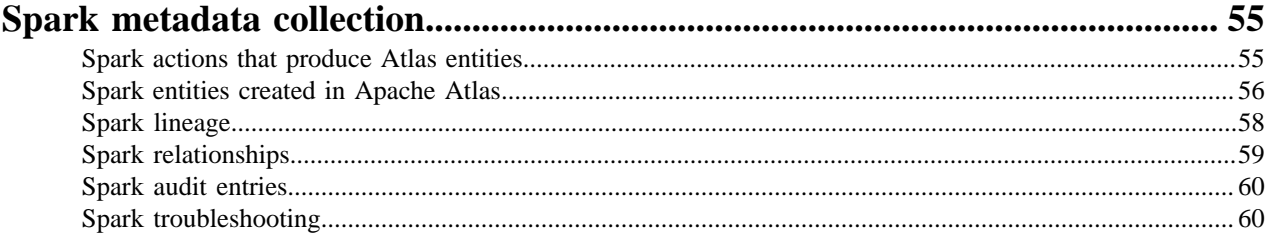

## <span id="page-4-0"></span>**Apache Atlas Advanced Search language reference**

Atlas lets you search for metadata using a domain-specific language with a SQL-like format.

If you find that the Basic Search or Free-text Search doesn't allow you to search as precisely as you would like, you can create a query in the Advanced Search interface to return exactly the results you are looking for. Advanced Search queries use a domain-specific language that is intentionally SQL-like.

Each Advanced Search query is in the form of three clauses:

FROM WHERE SELECT

Additional keywords such as GROUPBY, ORDERBY, and LIMIT can be used to affect the output.

#### **FROM clause**

The value specified in the FROM clause acts as the scope of the query. You can specify any entity type in the FROM clause. The possible entity types are the same list as in the Type search; the names are case-sensitive.

The FROM clause is required and also assumed: the first item included in the query (if not literally the word "from") is assumed to be the object of the FROM clause.

Examples

With or without FROM: To retrieve all entities of type "hive\_db" use one of the following queries:

hive\_db from hive\_db

If you only specify a FROM clause, Atlas returns all entities of that type.

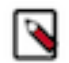

**Note:** To avoid unintentional load on the server because of an overly broad search, Atlas returns a maximum of 100 results when no limit is set.

#### **Where Clause**

The WHERE clause allows for filtering over the result set identified in the FROM clause by specifying a condition of the form:

identifier operator 'literal'

The identifier is the name of a property of the entity type specified in the FROM clause. The properties for a given entity type are those shown in the Properties tab of an entity detail page. The names are case-sensitive.

Operators vary by the data type of the literal and include the following:

String: = LIKE

Numeric, Date:  $=$  < >

Boolean: =

The LIKE operator allows you to use wildcards in the literal. Asterisk (\*) replaces zero to multiple values; question mark (?) replaces a single value.

The literal must be enclosed in single or double quotes. Matches are case-sensitive. Literals can be lists of values. If you specify comma-separated values in square brackets, they act as an OR operation.

Dates used in literals need to be specified using the ISO 8601 format and in single or double quotes.

Boolean values used in literals are lower case "true" and "false" without quotation marks.

You can specify multiple conditions using AND or OR operators. Note that making a list of values is more efficient than using the same identifier in multiple conditions.

Examples:

Exact string: To retrieve all entities of type hive\_table with a specific name "time\_dim", use:

from hive\_table where name = 'time\_dim'

Multiple conditions: To retrieve entity of type hive\_table with name that can be either "time\_dim" or "customer\_dim":

from hive\_table where name 'time\_dim' or name = 'customer\_dim'

List of values: The query in the example above can be written using a value array:

from hive\_table where name = ["customer\_dim", "time\_dim"]

Wildcard filtering: To retrieve entity of type hive\_table whose name ends with '\_dim':

from hive\_table where name LIKE '\*\_dim'

To retrieve a hive\_db whose name starts with R followed by any 3 characters, followed by rt followed by at least 1 character, followed by none or any number of characters:

DB where name like "R???rt?\*"

Date Literal: To retrieve entity of type hive\_table created within 2019 and 2020, use the date portion of the time value and specify a range using two phrases connected by AND:

from hive\_table where createTime > '2019-01-01' and createTime < '2019-01-03'

Boolean Literal: To retrieve entity of type hdfs\_path whose attribute isFile is set to true and whose name is Invoice:

from hdfs\_path where isFile = true and name = "Invoice"

#### **Select Clause**

The select clause allows you to specify the properties you want returned in the search results. Properties with simple values can be returned; properties that contain other entities are not available. The property names are case sensitive.

To display column headers that are more meaningful that the system property names, you can use aliases using 'as.'

Examples

Select clause only: To retrieve entities of type "hive\_table" with some of its properties:

from hive\_table select owner, name, qualifiedName

WHERE and SELECT clauses: To retrieve entity of type hive\_table for a specific table with some properties:

from hive\_table where name = 'customer\_dim' select owner, name, qualifie dName

Change output names using AS: To display column headers as 'Owner', 'Name' and 'FullName'.

from hive\_table select owner as Owner, name as Name, qualifiedName as FullNa me

#### **Searches with system attributes**

In the attribute filter lists, system attributes appear with normal text names. When you use them in advanced searches, use the corresponding field name, which is prefixed with two underscores.

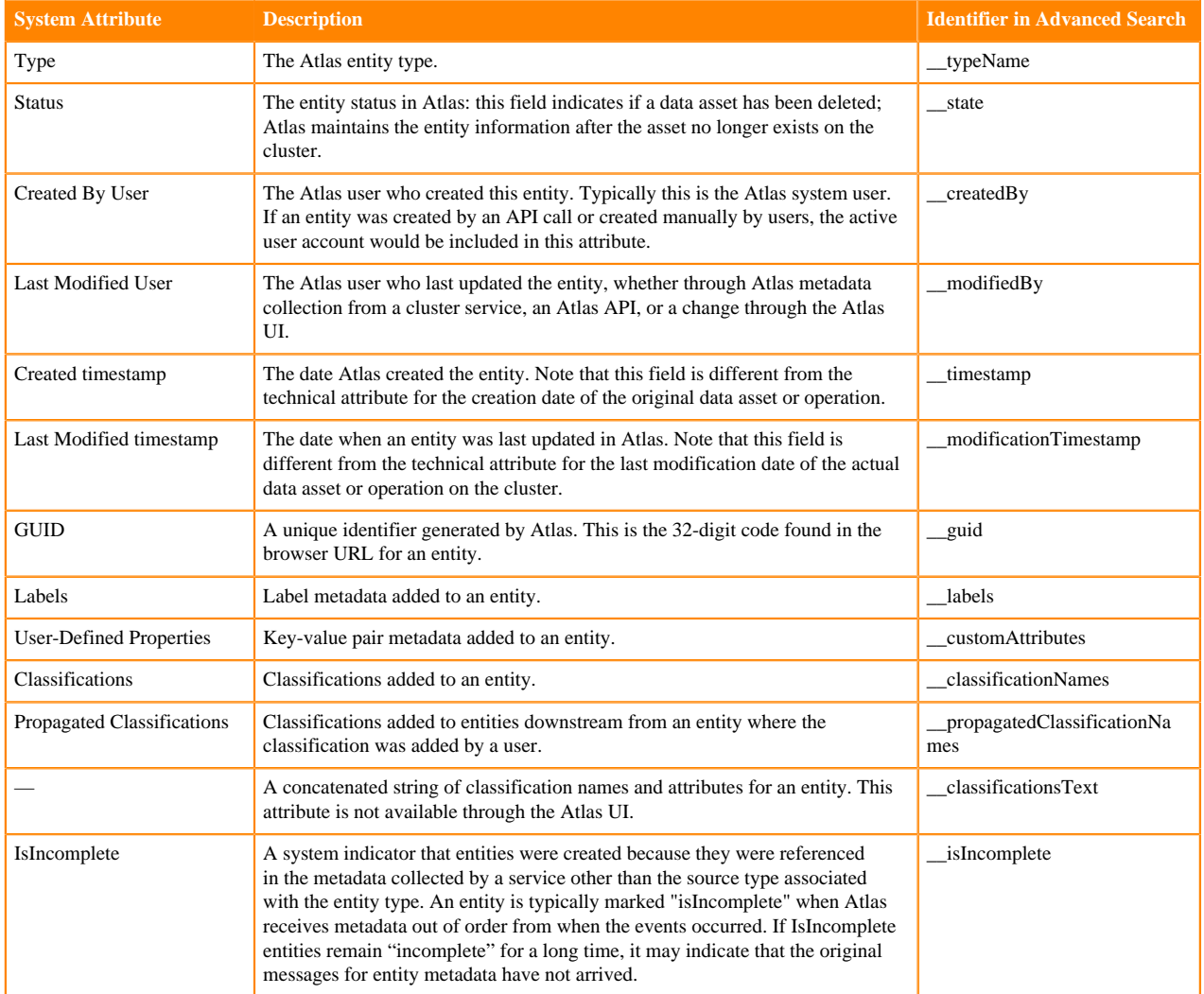

#### **Advanced Searches using Classifications**

You can search for entities that are tagged with a specific classification using "is" or "isa" keywords in either the From or Where clauses. Is and Isa are interchangeable.

Examples

FROM or WHERE clause: To retrieve all entities of type "hive\_table" that are tagged with the "Dimension" classification, you could use the following query:

hive\_table is Dimension from hive\_table where hive\_table isa Dimension

**Related Information**

[Apache Atlas metadata attributes](#page-10-0) [Apache Atlas Advanced Search](https://atlas.apache.org/2.0.0/Search-Advanced.html)

## <span id="page-7-0"></span>**Apache Atlas Statistics reference**

Atlas collects statistics on the metadata it processes. Use this information to help troubleshoot problems and to gauge performance.

To view statistics, click the graph button in the top right corner:

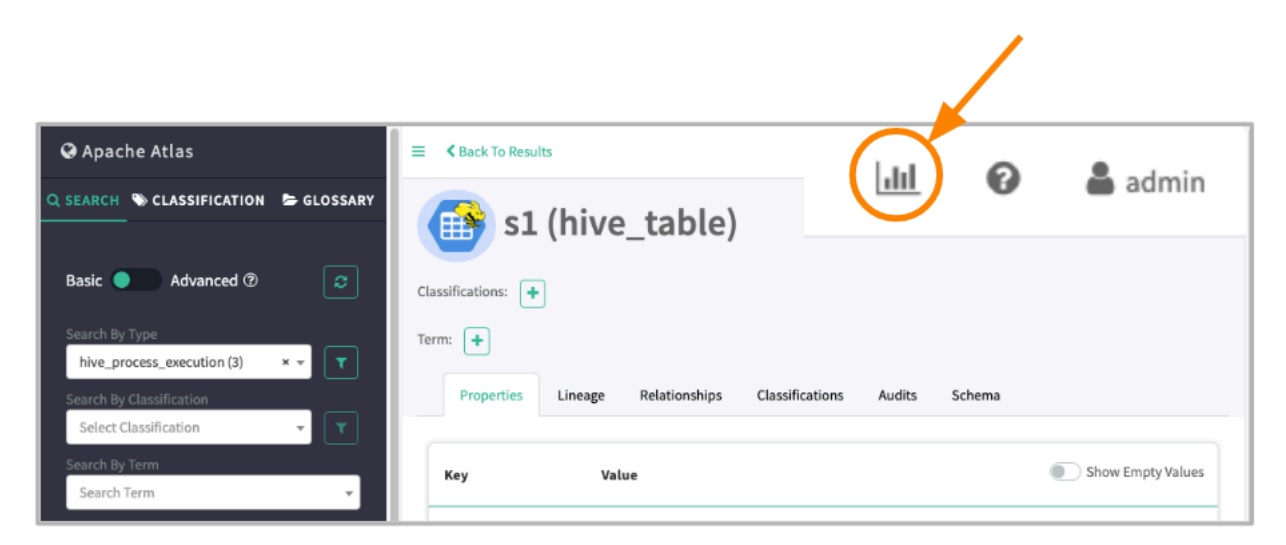

The statistics available are categorized into Entity Statistics and Server Statistics:

#### **Entity Statistics**

The distribution of entity across their types. A second column gives the number of these entities that have been marked as deleted.

 $\overline{r}$ 

×

## **Statistics**

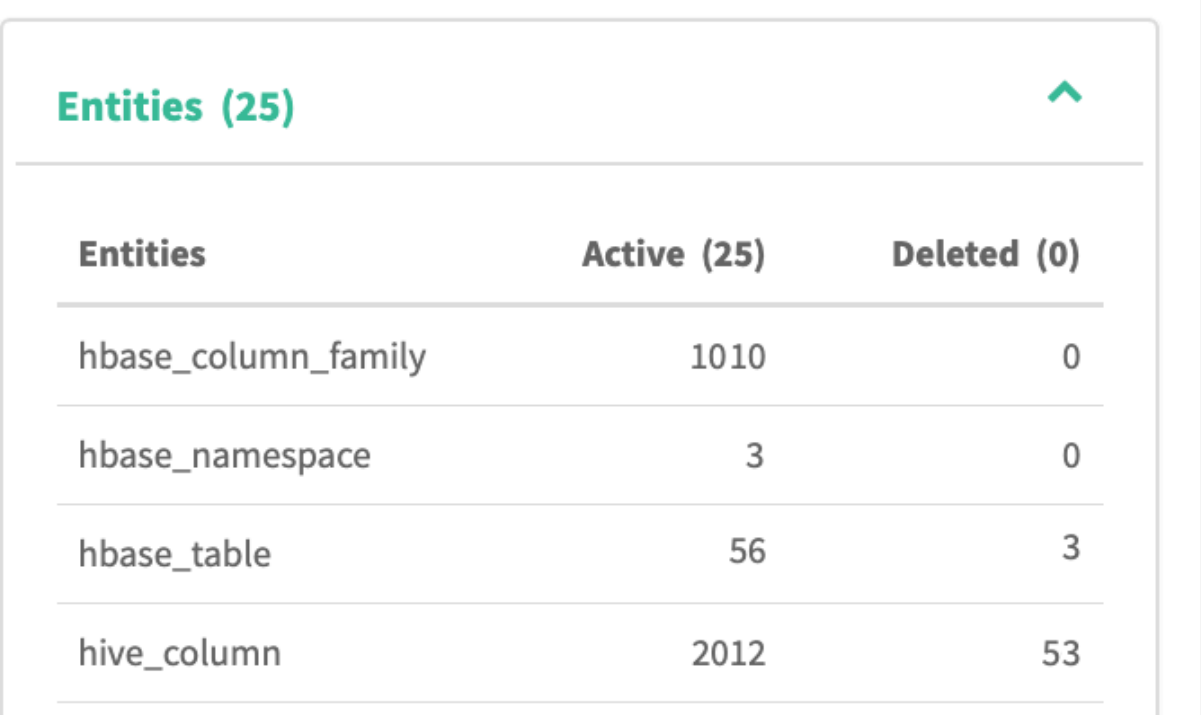

#### **Classification Statistics**

A list of classifications assigned to entities and the count of entities marked with that classification. The count for each classification is a hyperlink that runs a search for entities marked with the classification.

#### **Server Statistics**

Server statistics reflect the current server session and the metadata collection messages that Atlas reads from a dedicated Kafka topic.

۳

# **Statistics**

# **Entities (25)**

# **Server Statistics**

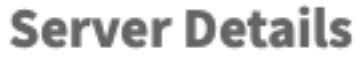

startTimeStamp

04/06/2019 12:10 A

activeTimeStamp

04/06/2019 12:10 A

103 hour 24 min.

#### **Server Details**

#### **startTimeStampThe**

The timestamp of the most recent start of the Atlas server.

#### **activeTimeStamp**

Same as the startTimeStamp unless Atlas was disabled.

upTime

#### **upTime**

The amount of time between startTimeStamp and the current time when the server was running.

#### **statusBackendStore**

The status of the Atlas server connection to the HBase namespace where entity metadata is stored.

#### **statusIndexStore**

The status of the Atlas server connection to the Solr collection where entity metadata is indexed.

#### **collectionTime**

The last time metrics were calculated.

#### **lastMessageProcessedTime**

The timestamp of the last message Atlas recorded from the Kafka topic where services publish metadata.

#### **offsetCurrent**

The index in the Kafka partition that was most recently read.

#### **offsetStart**

The index in the Kafka partition that was first read.

#### **Notification Details: Kafka Topic-Partition**

#### **Atlas Hook**

The primary topic through which services send metadata to Atlas and Atlas sends metadata to Ranger.

#### **Spark-Atlas Hook Topic**

A supplementary topic provided for Spark communication to Atlas.

## **Notification Details: Message Statistics**

#### **Period**

The interval that the statistic applies to, including the total lifetime of Atlas. Each period indicated includes a timestamp for when the period started.

#### **Count**

The number of messages processed by Atlas during the period.

#### **Avg Time (ms)**

The average duration between the time that a hook published a message to the Kafka topic to the time entities where successfully created or updated.

#### **Creates**

The number of entities produced from the messages processed during the period.

#### **Updates**

The number of entities updated based on the messages processed during the period.

#### **Deletes**

The number of entities updated based on the messages processed during the period.

**Failed**

The number of messages that were received but not processed. For more information on what might have prevented these messages from being processed.

## <span id="page-10-0"></span>**Apache Atlas metadata attributes**

Attributes are the key-value pairs that hold metadata details for entities and classifications.

Different types of attributes are populated with values differently.

#### **Technical Attributes**

These attributes are the entity fields that contain technical metadata defined in entity models. For the built-in entity types, Atlas collects this information from services on the cluster. These attributes are read-only in the UI but can be updated using the Atlas API. All entity types share basic metadata such as names and qualified names; however, the rest of the technical metadata is specific to the entity type.

#### **System Attributes**

These attributes are populated by Atlas when it creates an entity instance. They include:

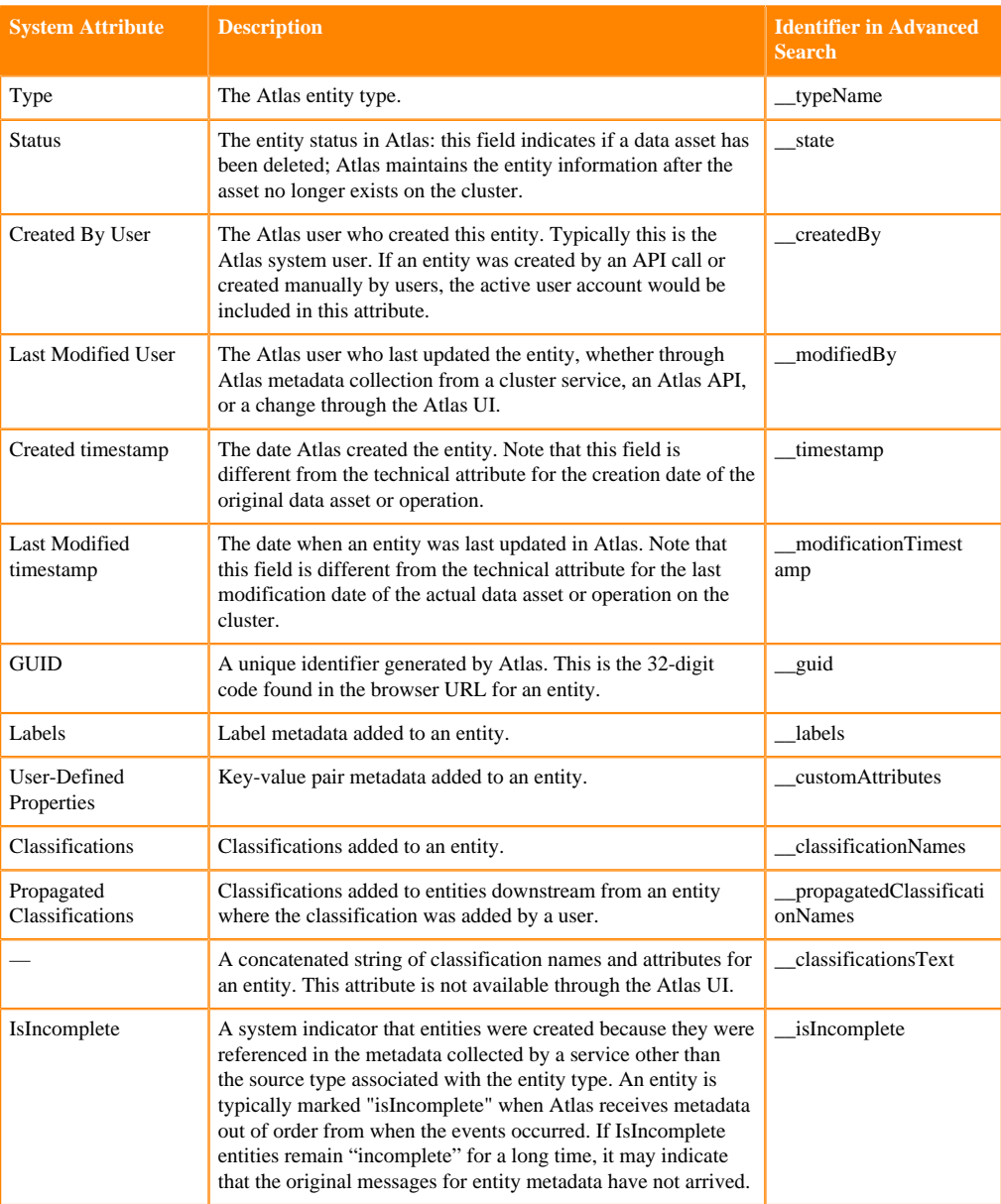

Classifications, labels, and user-defined properties are included as system attributes in the context of search. They are modeled as entity attributes so that when you access an entity (through the UI or API), you get all these entity-specific metadata.

#### **Business Metadata Attributes**

These attributes are populated in the Atlas UI or through API calls. They provide a way to extend the metadata stored for entity instances. You can define Business Metadata attributes to apply to a specific entity type or to many entity types. Administrators can control the users or groups who can set values for these attributes by creating a Ranger policy against the Business Metadata collection that contains the attribute.

#### **Classification Attributes**

These attributes are populated in the Atlas UI or through API calls. They provide a way to enrich the worth of a classification for searching, for access policies in Ranger, and for organizing cluster data assets.

Classifications can also be assigned to entities through lineage: if the classification is defined to allow lineage propagation, a classification assigned to an entity is also assigned to all entities that have output relationships to the classified entity. The propagation applies to all further generations of the lineage. Note that Atlas distinguishes between classifications that were specifically assigned to an entity and classifications that were assigned through lineage propagation.

#### **User-defined Properties**

These attributes are populated in the Atlas UI or through API calls. They allow users to add metadata in the form of key-value pairs to any entity instance. Values are limited to strings. Both key and value are included in searches. They are not centrally managed like classifications or Business Metadata attributes. They are not accessible through Ranger for specifying access policies.

#### **Defining attributes**

Attribute names can include letters, numbers, underscores, and hyphens; they must start with a letter or number. All attributes can have values one of the following Java data types:

- string
- Boolean
- byte
- short
- int
- float
- double
- long
- date
- enumeration

Where enumeration type values are strings from pre-defined enumeration defined using the Atlas API.

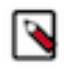

**Note:** The Atlas Free-text search only works with attributes with string values.

When you define an attribute, you an indicate that the value can include more than one entry. Atlas records multiple values in a comma-separated list. Thus, when searching on attributes with multiple values, users should use the logical operator "Contains" rather than "=" so the search matches on a single value rather than the whole list.

#### **Related Information**

[Atlas Business Metadata overview](https://docs.cloudera.com/runtime/7.1.2/atlas-leveraging-business-metadata/topics/atlas-business-metadata-overview.html) [Working with Atlas Classifications and Labels](https://docs.cloudera.com/runtime/7.1.2/atlas-working-with-classifications/topics/atlas-working-with-classifications.html) [Configuring Atlas Authorization using Ranger](https://docs.cloudera.com/runtime/7.1.2/atlas-securing/topics/atlas-configure-ranger-authorization.html) [Defining Apache Atlas enumerations](#page-12-0)

## <span id="page-12-0"></span>**Defining Apache Atlas enumerations**

Atlas lets you define enumerations to use as attribute values.

Enumerations are a top-level objects in the Atlas data model. They can be used to standardize values available for users to select when assigning Business Metadata attributes to entities.

Users need administrator privileges to create or update enumerations.

To define enumerations:

**1.** Log in to Atlas.

**2.** To access the Atlas Administration features, choose Administration from the user menu in the top right of the Atlas window.

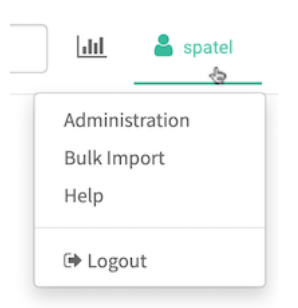

Users need administrator privileges to access the Administration panel features.

- **3.** Go to the Enumerations tab.
- **4.** Enter the name of the new enumeration and select it in the list.

Enumeration names must start with a letter and can include letters, numbers, spaces, and underscores.

**5.** Enter the enumeration values, separating each value by pressing Enter.

Enumeration values are stored as strings and can include UTF-8 characters including spaces.

**6.** Click Update.

The enumeration is now available to be used as the type for Business Metadata attributes.

If the enumeration name or values don't meet the requirements, you'll see an error in the top right corner of the Atlas UI.

**Related Information**

[Adding attributes to Business Metadata](https://docs.cloudera.com/runtime/7.1.2/atlas-leveraging-business-metadata/topics/atlas-adding-attributes-to-business-metadata.html)

## <span id="page-13-0"></span>**Purging deleted entities**

You can use Atlas REST API calls to remove entities from Atlas. Only entities that have been deleted in the source system and marked as deleted in Atlas can be purged.

When a data asset is deleted, such as after a DROP TABLE command in Hive, Atlas continues to retain the asset's entity, including metadata, lineage, and audit record. The status of the entity is set to "deleted"; deleted entities show up in search results when the checkbox to Show historical entities is checked. Deleted entities appear in lineage graph dimmed-out.

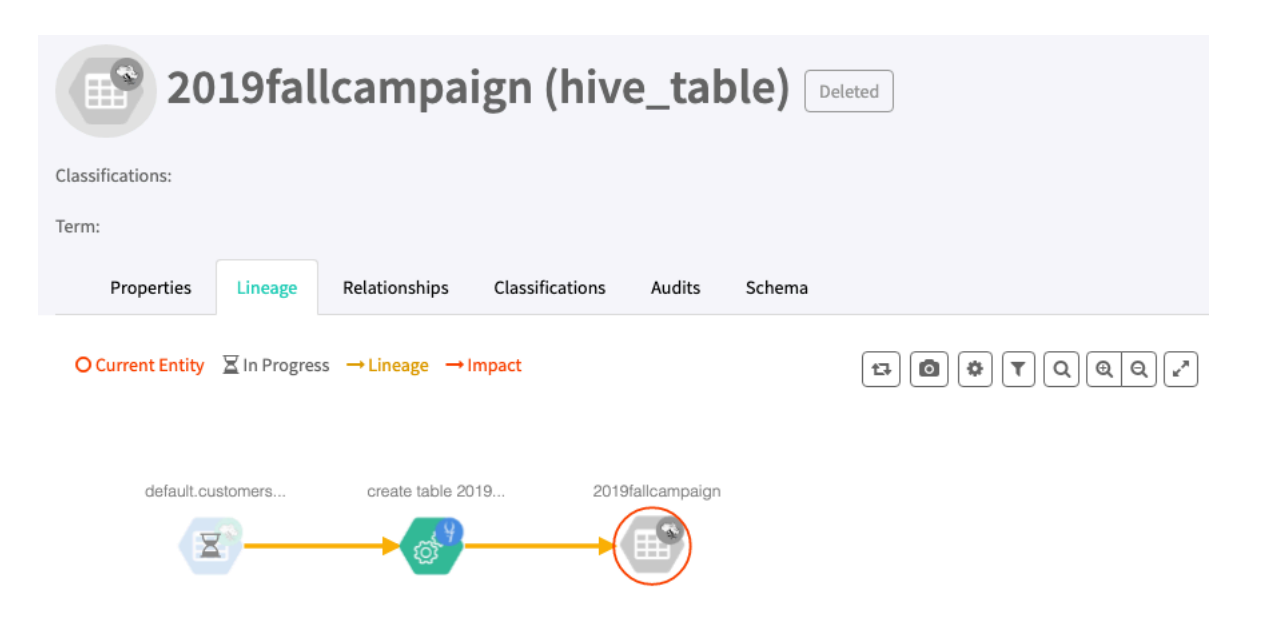

In some cases, it may be appropriate to remove entities for deleted assets from Atlas. For example, in a development or test environment, you may choose to clean out specific entities rather than clearing the entire Atlas database. Be careful not to purge entities in a production environment without understanding the impact of removing entities on compliance processes in your organization.

Deleted entities can be removed completely from Atlas by using the REST API call PUT /admin/purge.

When you purge a deleted entity:

- The entity is removed from Atlas.
- Related, dependent entities are also removed. For example, when purging a deleted Hive table, the deleted entities for the table columns, DLL, and storage description are also purged.
- The entity is no longer available in search results, even with Show historical entities enabled.
- Lineage relationships that include the purged entities are removed, which breaks lineages that depend upon a purged entity to show connections between ancestors and descendents.
- Classifications propagated across the purged entities are removed in all descendent entities.
- Classifications assigned to the purged entities and set to propagate are removed from all descendent entities.

Note that classifications can propagate to an entity from more than one source; if one source is purged, the classification will remain on the entity as propagated from the other source.

Purged entities cannot be restored.

Atlas retains an audit record of the purge operations, which is available through the REST API call POST /admin/ audit. This call allows you to retrieve a list of entities purged in a given time interval. In addition, the Administration Audit tab in the Atlas UI records entities that were successfully purged.

## <span id="page-14-0"></span>**Auditing purged entities**

The results of a successful entity purge appear in the Audits tab of the Administration page in Atlas.

To see an audit of successful purges:

**1.** Log in to Atlas.

**2.** To access the Atlas Administration features, choose Administration from the user menu in the top right of the Atlas window.

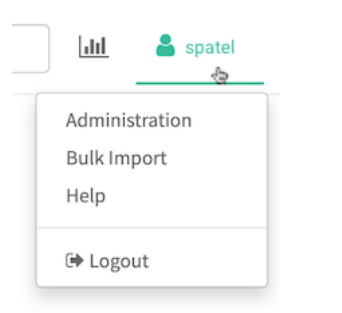

Users need administrator privileges to access the Administration panel features.

- **3.** Go to the Audits tab.
- **4.** Open the Filters to set one or more filters to reduce the volume of entries.

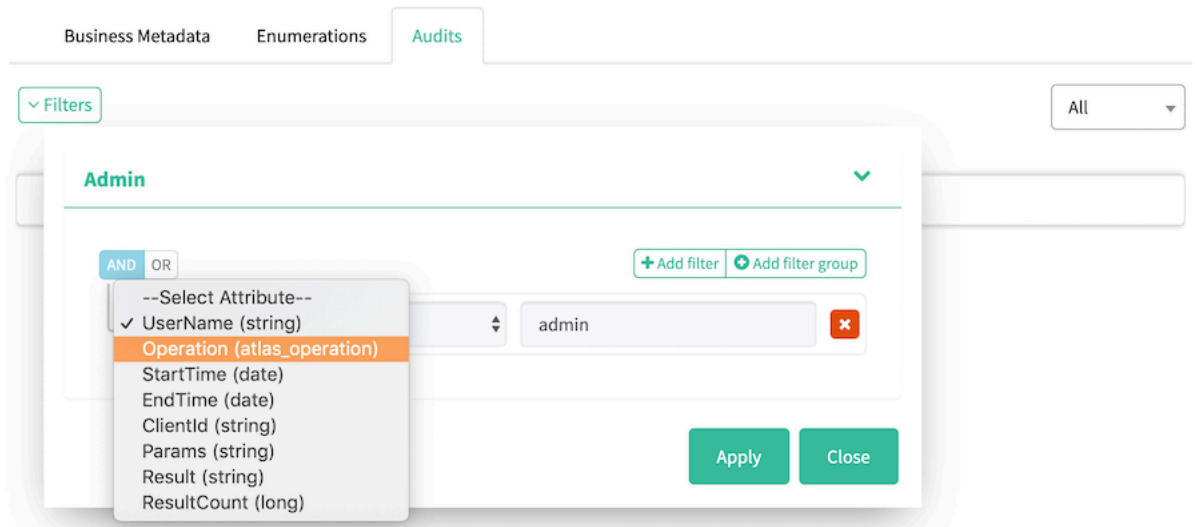

For example:

- Set Operation = PURGE to show only purge audits.
- Set Start Time and End Time to reduce the range of audits.
- **5.** Open a purge audit entry to show a list of GUIDs that were purged.

Use the arrow on the left end of the row to show the details of the audit entry.

**6.** Click a GUID to show details about that purged entity.

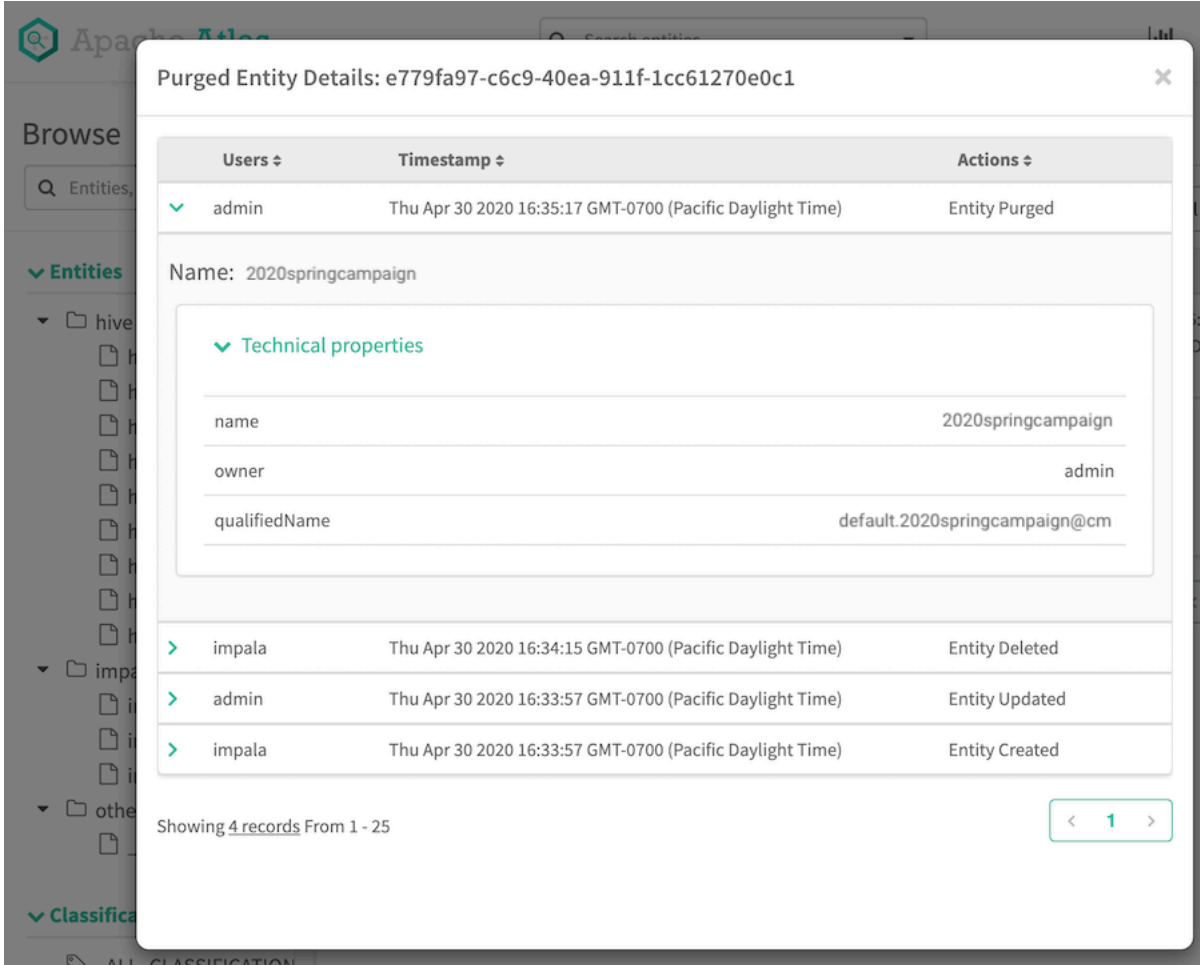

### <span id="page-16-0"></span>**PUT /admin/purge/ API**

The PUT /admin/purge/ API endpoint allows you to remove a list of deleted entities from Atlas.

To purge deleted entities, use the PUT method on the /admin/purge/ endpoint with a payload containing a JSON list of Atlas GUIDs:

PUT /api/atlas/admin/purge/

This call takes a list of GUIDs for Atlas entities; each entity in the list is purged from Atlas if the entity is already marked as deleted. This call requires a user account with Atlas administrator privileges. The successfully purged entities are listed in the audit log, referenced by their GUIDs.

The parameters include:

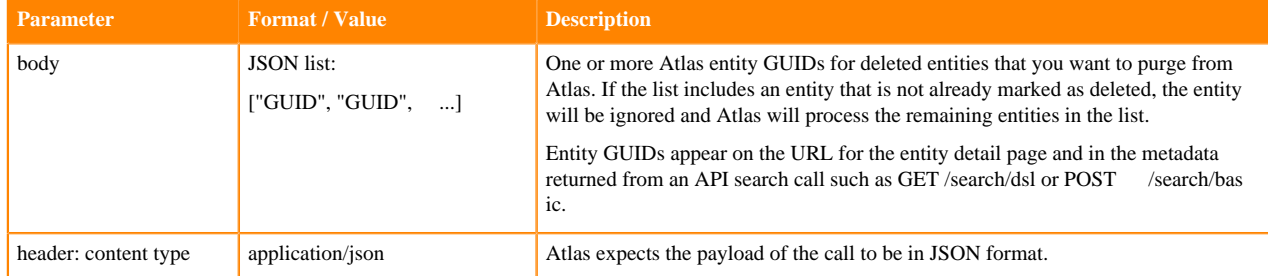

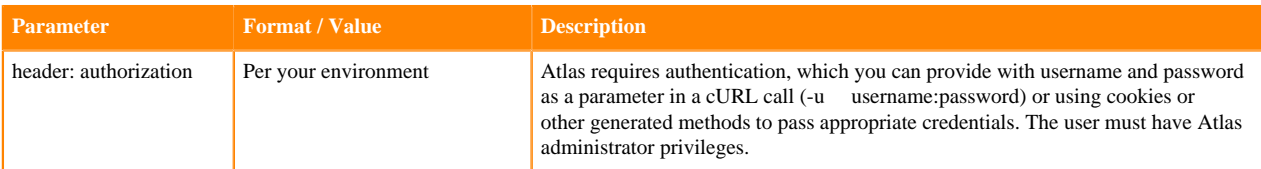

The response from a PUT /admin/purge call is a JSON-formatted list of the entities that were successfully purged. The content includes the GUID and qualified name of each entity, its status ("DELETED"), and lists of classifications, terms, labels, and related entities that were associated with the purged entity. If no entities are purged, the response is an empty list {}.

Note that the number of entities provided in the request may not match the number of entities included in the response. When Atlas purges an entity, it also purges all additional entities dependent on the indicated entity. Thus if you request to purge a single Hive table, the response includes an entry for the Hive table and entries for each of the table's columns, its DDL, and its storage description.

For example, a cURL command to purge two Hive tables might look like the following, where the authorization is passed in the call as an encrypted string:

```
curl -X PUT 'http://host3.acme.com:31000/api/atlas/admin/purge/' \
-H 'Content-Type: application/json' \
-H 'Authorization: Basic YWRtaW46YWRtaW4=' \
-d '["b9355eab-bbf5-4cd6-b711-12f85a3e9d01", "9fed31f5-0a27-40dc-ba97-96d1
53fc297b"]'
```
The response would include each table, its DDL, its storage description, and all its columns:

```
{
     "mutatedEntities": {
          "PURGE": [
\left\{ \begin{array}{c} 1 & 0 \\ 0 & 1 \end{array} \right. "typeName": "hive_table_ddl",
                    "attributes": {
                         "qualifiedName": "default.2020springcampaign@cm:157896
8155000"
                    },
                    "guid": "6cfb43ba-d6ec-4628-b98c-da13a7fe35a0",
                    "status": "DELETED",
                    "displayText": "default.2020springcampaign@cm:1578968155000
",
                    "classificationNames": [],
                    "meaningNames": [],
                    "meanings": [],
                    "isIncomplete": false,
                    "labels": []
               },
\left\{ \begin{array}{c} 1 & 0 \\ 0 & 1 \end{array} \right. "typeName": "hive_table",
                    "attributes": {
                         "owner": "admin",
                         "createTime": 1578968155000,
                         "qualifiedName": "default.2020springcampaign@cm",
                         "name": "2020springcampaign"
                    },
                    "guid": "9fed31f5-0a27-40dc-ba97-96d153fc297b",
                    "status": "DELETED",
                    "displayText": "2020springcampaign",
                    "classificationNames": [
                         "Fact"
                    ],
                    "meaningNames": [],
                    "meanings": [],
```
1",

```
 "isIncomplete": false,
                   "labels": [
                   "ReviewComplete"
 ]
              },
\left\{ \begin{array}{c} 1 & 0 \\ 0 & 1 \end{array} \right. "typeName": "hive_storagedesc",
                   "attributes": {
                        "qualifiedName": "default.2020springcampaign@cm_storage"
                   },
                   "guid": "ed59c502-64d9-485a-b5b7-fd2f3d41e2b8",
                   "status": "DELETED",
                   "displayText": "default.2020springcampaign@cm_storage",
                   "classificationNames": [],
                   "meaningNames": [],
                   "meanings": [],
                   "isIncomplete": false,
                   "labels": []
              },
\{ "typeName": "hive_column",
                   "attributes": {
                        "owner": "admin",
                        "qualifiedName": "default.2020springcampaign.id@cm",
                        "name": "id"
                   },
                   "guid": "1f8c8d86-f9d8-4810-889b-0dbfee2c73ff",
                   "status": "DELETED",
                   "displayText": "id",
                   "classificationNames": [],
                   "meaningNames": [],
                   "meanings": [],
                   "isIncomplete": false,
                   "labels": []
              },
\left\{ \begin{array}{c} 1 & 0 \\ 0 & 1 \end{array} \right. "typeName": "hive_column",
                   "attributes": {
                        "owner": "admin",
                        "qualifiedName": "default.2020springcampaign.name@cm",
                        "name": "name"
                   },
                   "guid": "72d689d2-6fae-4de3-bb75-27ab764e1083",
                   "status": "DELETED",
                   "displayText": "name",
                   "classificationNames": [],
                   "meaningNames": [],
                   "meanings": [],
                   "isIncomplete": false,
                   "labels": []
              },
\left\{ \begin{array}{c} 1 & 0 \\ 0 & 1 \end{array} \right. "typeName": "hive_table_ddl",
                   "attributes": {
                        "qualifiedName": "default.2019wintercampaign@cm:14889
68156001"
, where \} , we have \} ,
                   "guid": "6cfb43ba-d6ec-4628-c98c-bc13a7fe3982",
                   "status": "DELETED",
                   "displayText": "default.2019wintercampaign@cm:148896815600
                   "classificationNames": [],
                   "meaningNames": [],
                   "meanings": [],
```

```
 "isIncomplete": false,
                   "labels": []
              },
\left\{ \begin{array}{c} 0 & 0 \\ 0 & 0 \end{array} \right. "typeName": "hive_table",
                   "attributes": {
                        "owner": "admin",
                        "createTime": 1488968156001,
                        "qualifiedName": "default.2019wintercampaign@cm",
                        "name": "2019wintercampaign"
                   },
                   "guid": "9fed31f5-0a27-40dc-ba98-bc13a7fe3983",
                   "status": "DELETED",
                   "displayText": "2019wintercampaign",
                   "classificationNames": [
                        "Fact"
                   ],
                   "meaningNames": [],
                   "meanings": [],
                   "isIncomplete": false,
                   "labels": [
                        "ReviewComplete"
 ]
              }, <additional entries for Hive table columns, ddl, storage de
scription>
          ]
     }
}
```
### <span id="page-19-0"></span>**POST /admin/audit/ API**

The POST /admin/audit/ API endpoint can be used to retrieve the entity purge operations that have occurred in a given time period.

To report what entities were purged, use the POST method on the /admin/audit/ endpoint with a payload containing a JSON-formated query for purged entities:

POST /api/atlas/admin/audit/

where the parameters include:

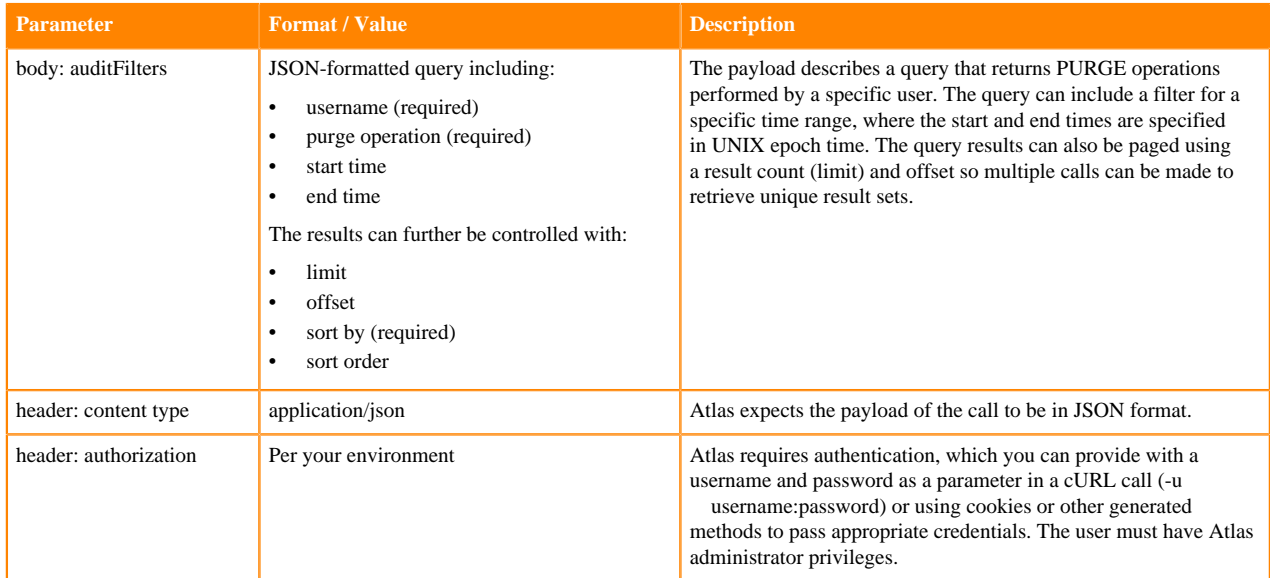

The audit filter in this call uses the same syntax as Atlas' search filters. Here are some guidelines that are useful for using this interface for purge auditing:

- Valid operators for the time criteria include less than (lt), greater than (gt), less than or equal to (lte), greater than or equal to (gte), equal to (eq), and not equal to (neq).
- Valid operators for the string criteria include like, startsWith, endsWith, contains, isNull, notNull, and equals (eq).
- The sortOrder can be ASCENDING or DESCENDING.

The response from a POST /admin/audit call is a JSON-formatted list of the purge operations that occurred in the specified time range. The content includes the parameters passed in the purge call and the list of GUIDs for the entities that were successfully purged. If no entities are purged, the response is an empty list [].

For example, a cURL command to return the most recent 10 purge operations might look like the following where the authorization is passed in the call as a username and clear-text password:

```
curl -X POST 'http://host3.acme.com:31000/api/atlas/admin/audit/' \
-H 'Content-Type: application/json' \
-d '{
     "auditFilters": {
          "condition": "AND",
          "criterion": [
\left\{ \begin{array}{c} 1 & 0 \\ 0 & 1 \end{array} \right. "attributeName": "userName",
                   "operator": "like",
                   "attributeValue": "admin"
              },
\{ "attributeName": "operation",
                   "operator": "like",
                   "attributeValue": "PURGE"
 }
          ]
 },
     "limit": 10,
     "offset": 0,
     "sortBy": "endTime",
     "sortOrder": "DESCENDING"
}
 ' -u username:password
```
The response includes a list of purge operations (this example is shortened to only two entries):

```
\overline{[} {
          "guid": "d93c7664-6e41-4aa9-aed8-b740b985c9a0",
          "userName": "admin",
          "operation": "PURGE",
          "params": "[ac2772e8-984d-4ab6-9e99-323f1be2d3c0, 90231026-6581-4
168-8828-f010aa9b097c]",
          "startTime": 1576261685009,
          "endTime": 1576261685197,
          "clientId": "10.16.1.255",
          "result": "ac2772e8-984d-4ab6-9e99-323f1be2d3c0,ae143e74-48d4-4f4b
-8164-192bc842ed3b,dd742369-2a2c-44ee-902c-4d78a55b7100,90231026-6581-4168-8
828-f010aa9b097c"
     },
\left\{\begin{array}{c} \end{array}\right\} "guid": "b964079d-1f55-43f3-af7b-3a3701378826",
          "userName": "admin",
          "operation": "PURGE",
          "params": "[35b7aaad-2aaf-4af8-a043-e7b524e1314e]",
          "startTime": 1576028426951,
          "endTime": 1576028427165,
```

```
 "clientId": "10.16.1.255",
          "result": "35b7aaad-2aaf-4af8-a043-e7b524e1314e,add45b8a-4bef-4ebb-
a8d0-0b8b920f068d"
    \} , \dots .
]
```
**Related Information** [Auditing purged entities](#page-14-0)

## <span id="page-21-0"></span>**Apache Atlas technical metadata migration reference**

This documentation includes an exhaustive reference of how Cloudera Navigator technical metadata is migrated into Atlas entities.

The migration process moves technical metadata from Navigator to Atlas in one of these ways:

- One-to-one mapping. There are no field mapping notes.
- Type conversion. The field mapping notes indicate the new type applied.
- Data conversion. The field mapping notes indicate how the data was converted, such as from a string to a Boolean value (for example, type=FILE to isFile=True).
- No reason to migrate. Navigator stored a value that has no use in Atlas, such as the system ID. The field mapping notes indicate that the value is not used in Atlas.
- No value in Navigator. In most cases, if an Atlas field does not have an equivalent in Navigator, the Atlas field is left as null. The migration notes indicate if a value is filled in by default.
- Not migrated. There is one case where metadata in Navigator is not migrated and potentially the information is lost: the Spark operation (spark\_process) metadata for principal is not migrated to Atlas. The principal is migrated at the operation execution (spark\_process\_execution) entity level. The field mapping notes indicate this case.

All Atlas entities share "system" attributes. The mapping for these attributes is described once but apply to all entities.

#### **Related Information**

[Mapping Navigator business metadata to Atlas](https://docs.cloudera.com/cdp-private-cloud-upgrade/latest/upgrade-cdh/topics/atlas-migrating-mapping.html)

### <span id="page-21-1"></span>**System metadata migration**

All migrated entities in Atlas include the same top-level metadata attributes, such as name, description, and creation time.

The following sections describe how Navigator "common" entity metadata is mapped to Atlas "system" metadata. If Atlas requires metadata that wasn't available in Navigator, the migration notes describe how the Atlas metadata values are generated.

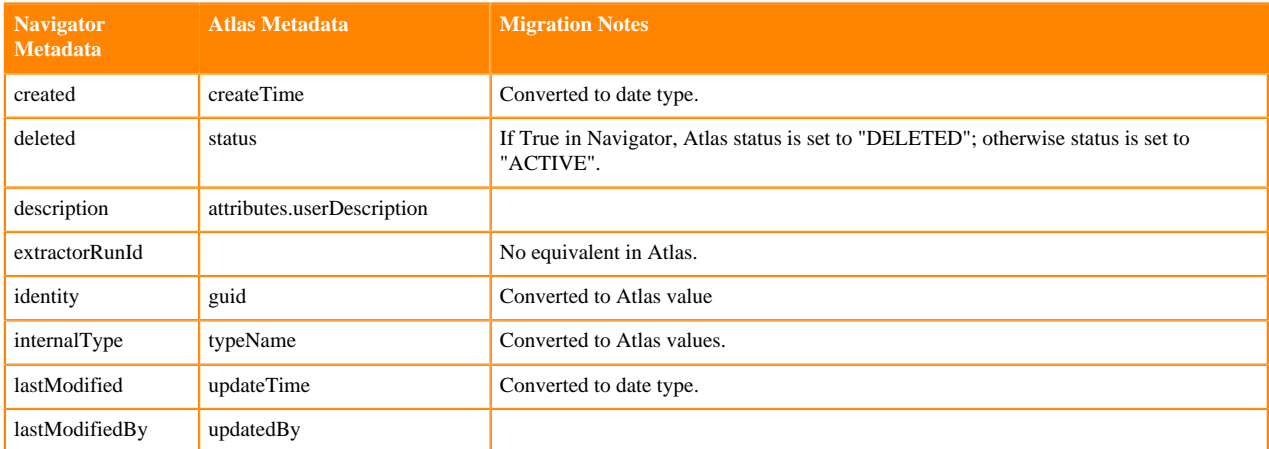

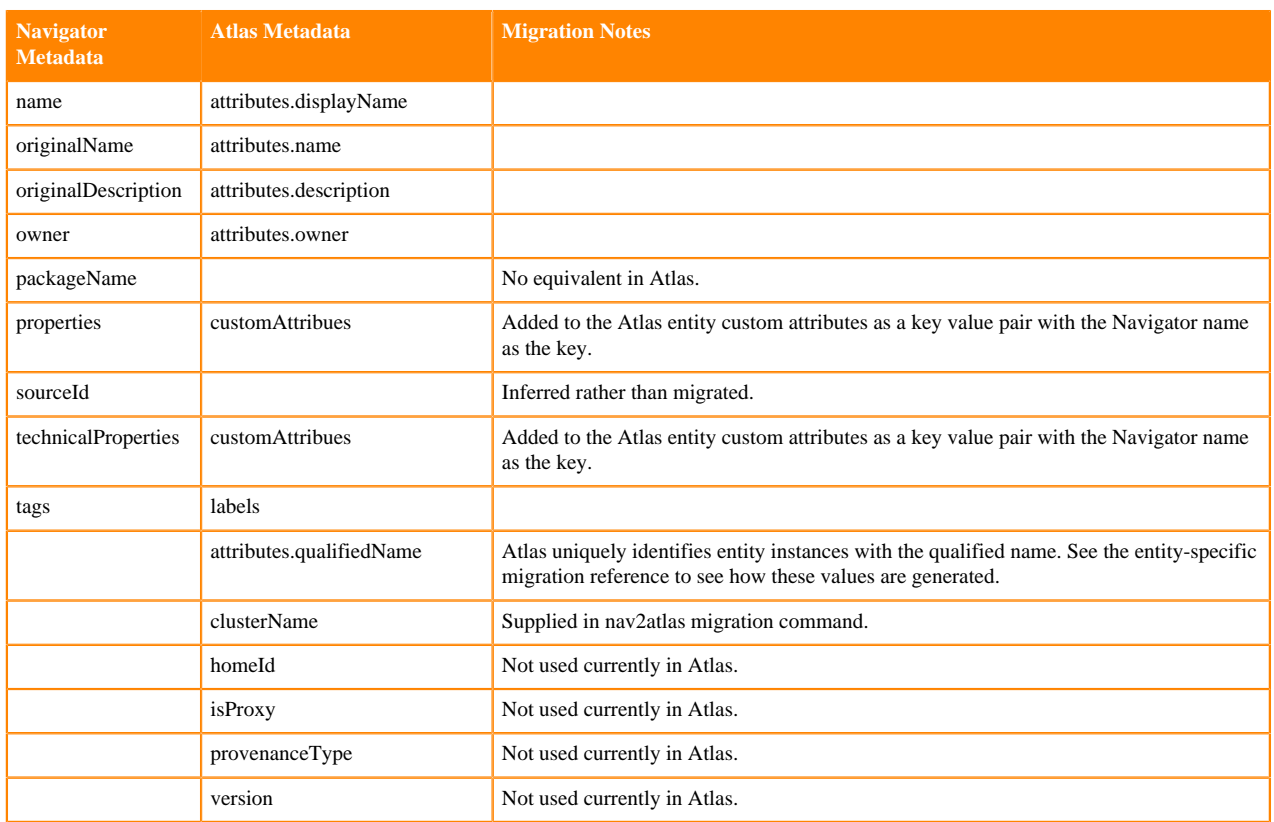

## <span id="page-22-0"></span>**HDFS entity metadata migration**

HDFS metadata entities are migrated from Navigator to Atlas when they appear in a lineage relationship from Hive, Impala, or Spark processes.

The following sections describe how metadata is mapped from Navigator to Atlas; if Atlas requires metadata that wasn't available in Navigator, the migration notes describe how the Atlas metadata values are generated.

Migrated entities include:

- [HDFS Directory](#page-22-1) on page 23
- [HDFS File](#page-23-1) on page 24

<span id="page-22-1"></span>For entity metadata that is common to all entities, see [System metadata migration](#page-21-1) on page 22.

#### **HDFS Directory**

Navigator fselement entities of type=DIRECTORY are migrated to Atlas hdfs\_path entities with the isFile attribute set to false.

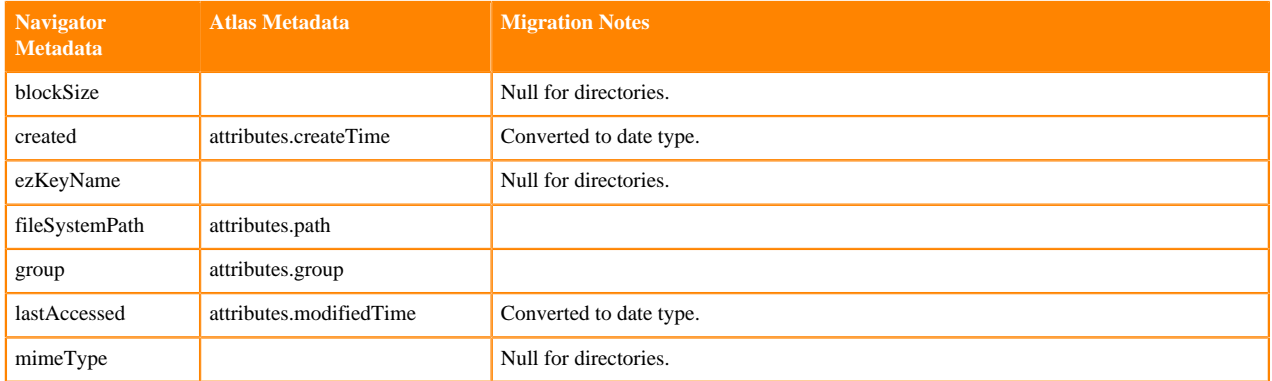

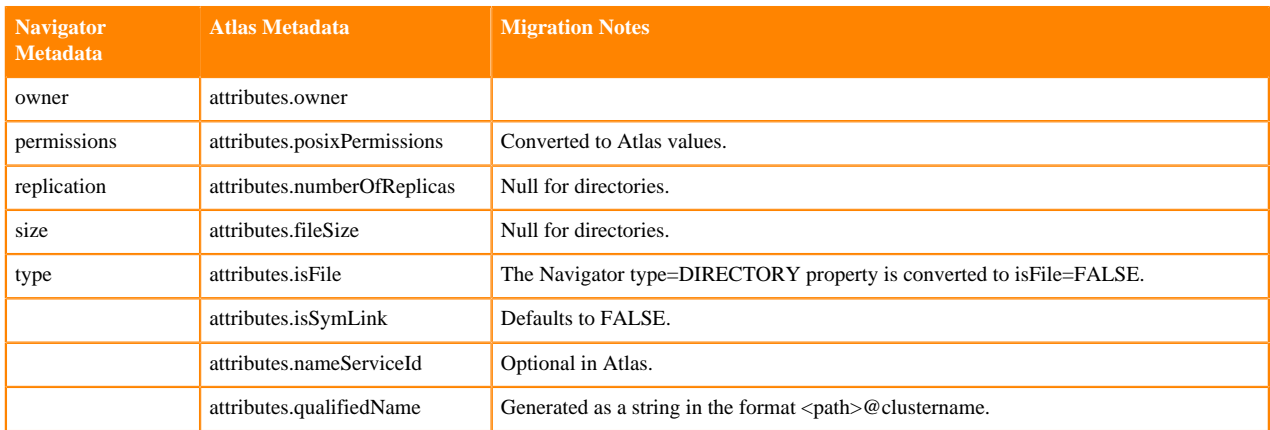

#### <span id="page-23-1"></span>**HDFS File**

Navigator fselement entities of type=FILE are migrated to Atlas hdfs\_path entities with the isFile attribute set to true.

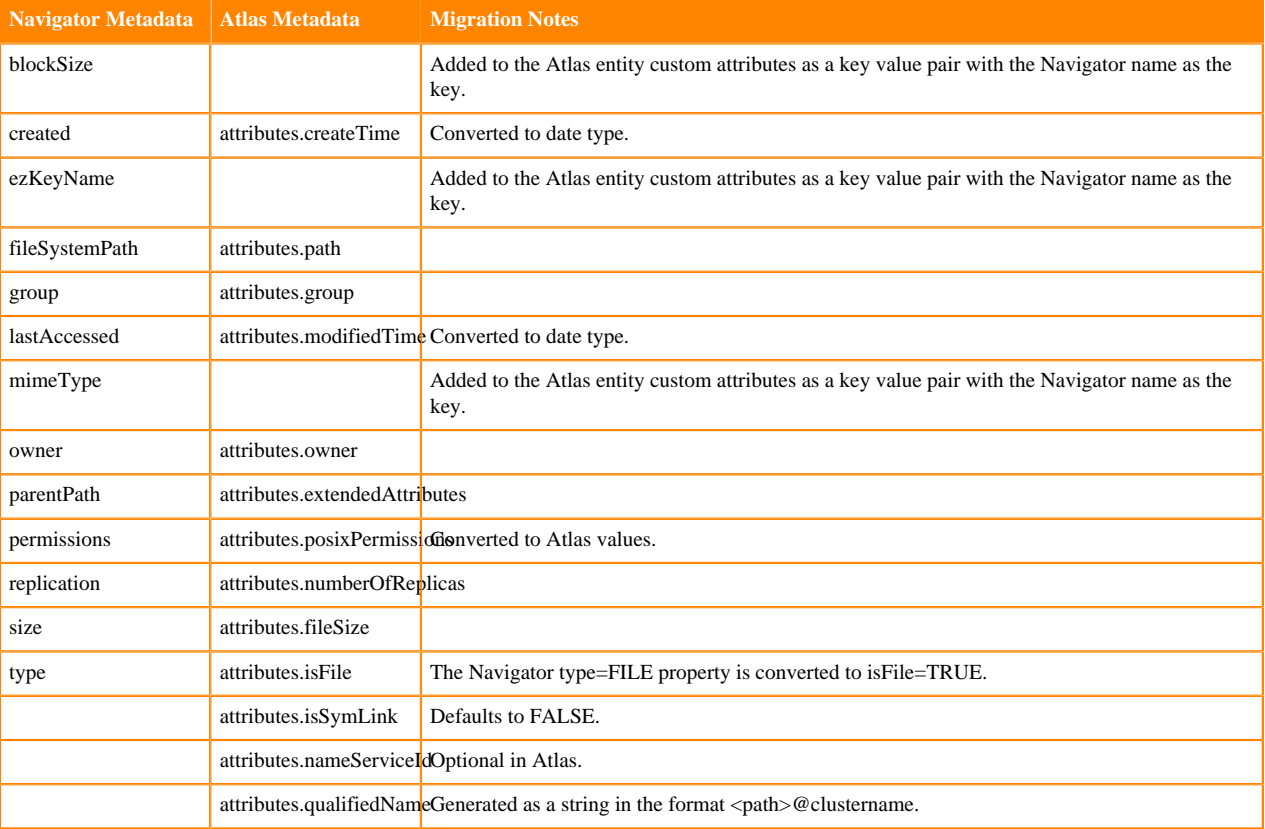

### <span id="page-23-0"></span>**Hive entity metadata migration**

Hive metadata entities are fully migrated from Navigator to Atlas.

The following sections describe how metadata is mapped from Navigator to Atlas; if Atlas requires metadata that wasn't available in Navigator, the migration notes describe how the Atlas metadata values are generated.

Migrated entities include:

- [Hive Database](#page-24-0) on page 25
- [Hive Table](#page-24-1) on page 25
- [Hive View](#page-25-0) on page 26
- [Hive Storage Description](#page-25-1) on page 26
- [Hive Column](#page-25-2) on page 26
- [Hive Process](#page-25-3) on page 26
- [Hive Column Lineage](#page-26-0) on page 27
- <span id="page-24-0"></span>• [Hive Process Execution](#page-26-1) on page 27

#### **Hive Database**

Navigator hv\_database entities are migrated to Atlas hive\_db entities.

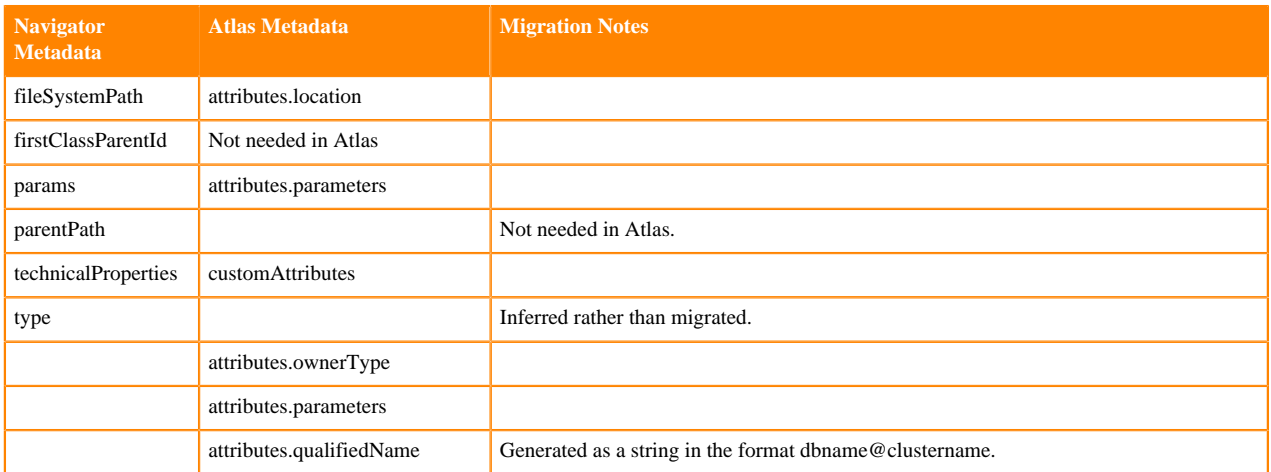

#### <span id="page-24-1"></span>**Hive Table**

Navigator hv\_table entities are migrated to Atlas hive\_table entities.

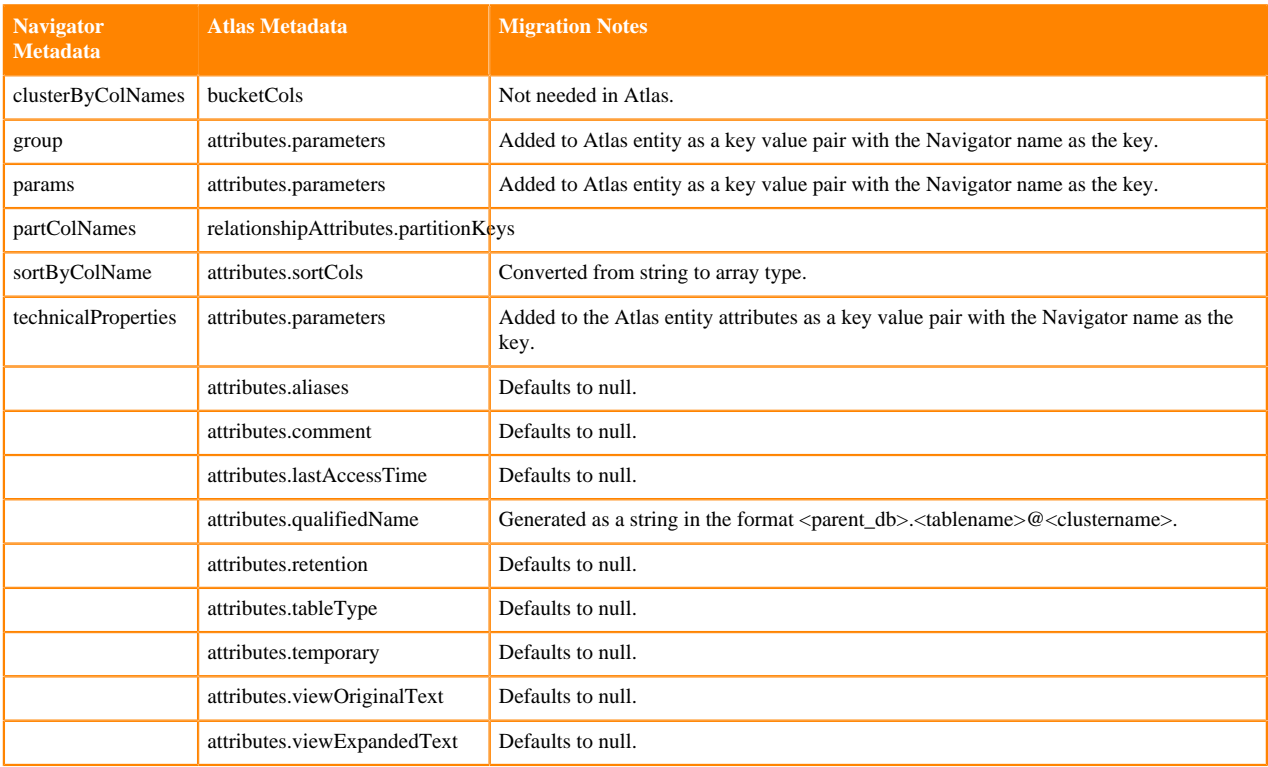

#### <span id="page-25-0"></span>**Hive View**

Navigator hv\_view entities are migrated to Atlas hive\_table entities. Atlas does not distinguish between Hive tables and Hive views.

#### <span id="page-25-1"></span>**Hive Storage Description**

Atlas includes a separate entity that represents how Hive table data is stored. Navigator included this metadata as part of its hv\_table entity and the logical-physical lineage relationship. The migration creates the Atlas hive\_storagedesc entity using metadata from the HMS table information.

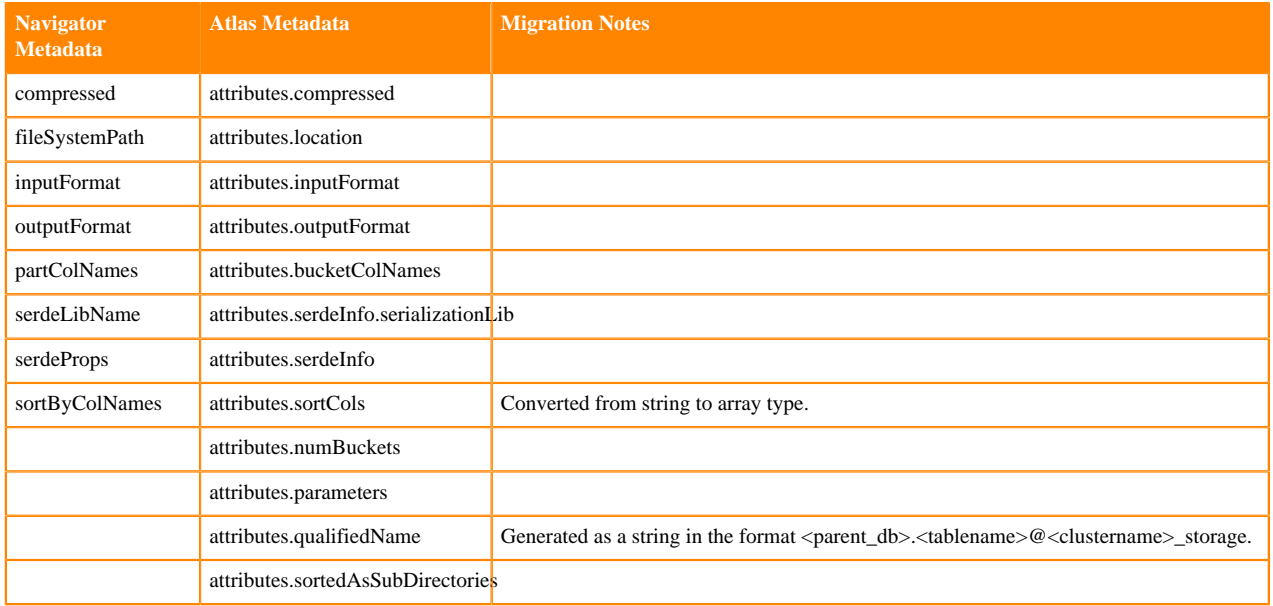

#### <span id="page-25-2"></span>**Hive Column**

Navigator hv\_column entities are migrated to Atlas hive\_column entities. Note that the Atlas owner value is not available from Navigator and remains blank.

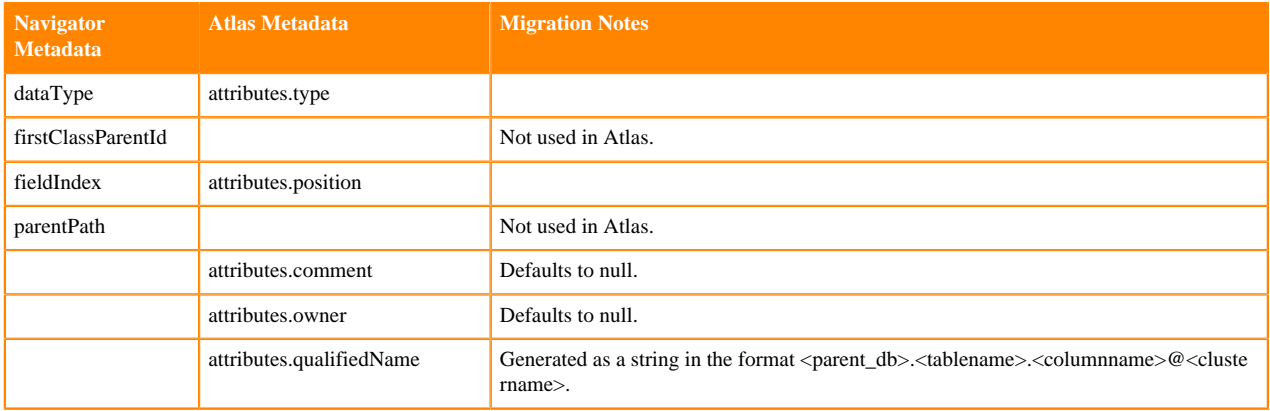

#### <span id="page-25-3"></span>**Hive Process**

Navigator hv\_query entities are migrated to Atlas hive\_process entities.

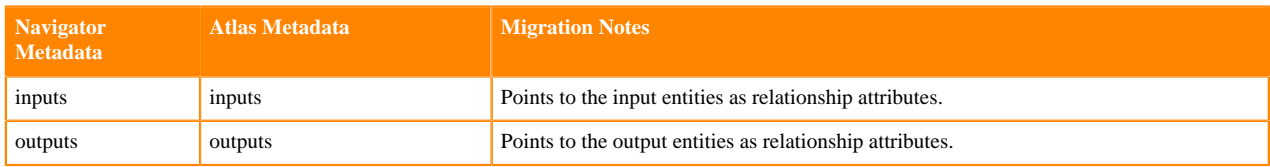

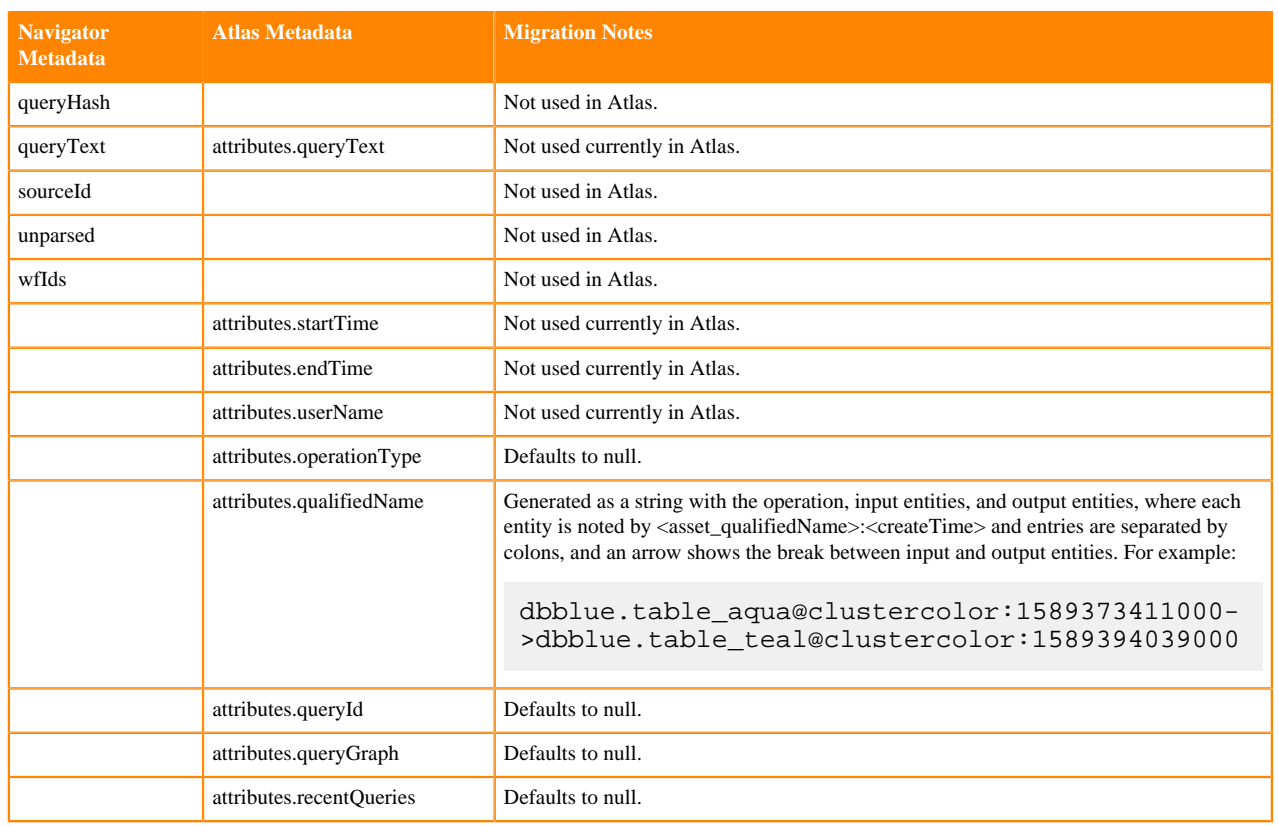

#### <span id="page-26-0"></span>**Hive Column Lineage**

Navigator hv\_query\_part entities are migrated to Atlas hive\_column\_lineage entities.

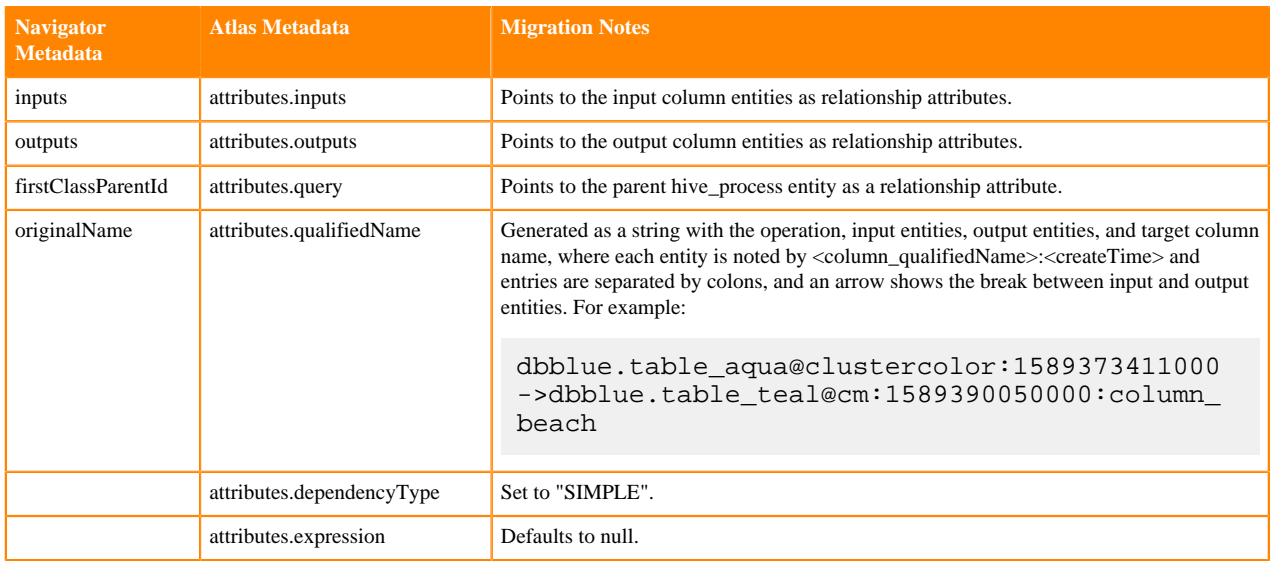

#### <span id="page-26-1"></span>**Hive Process Execution**

Navigator hv\_query\_execution entities are migrated to Atlas hive\_process\_execution entities.

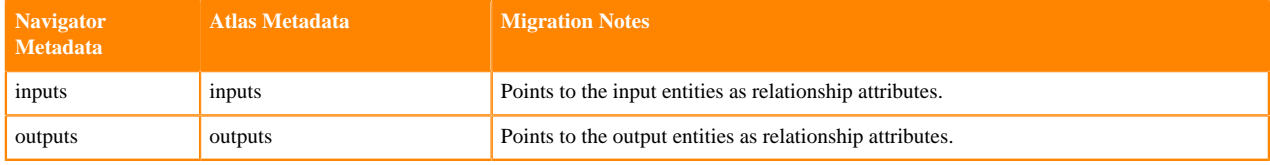

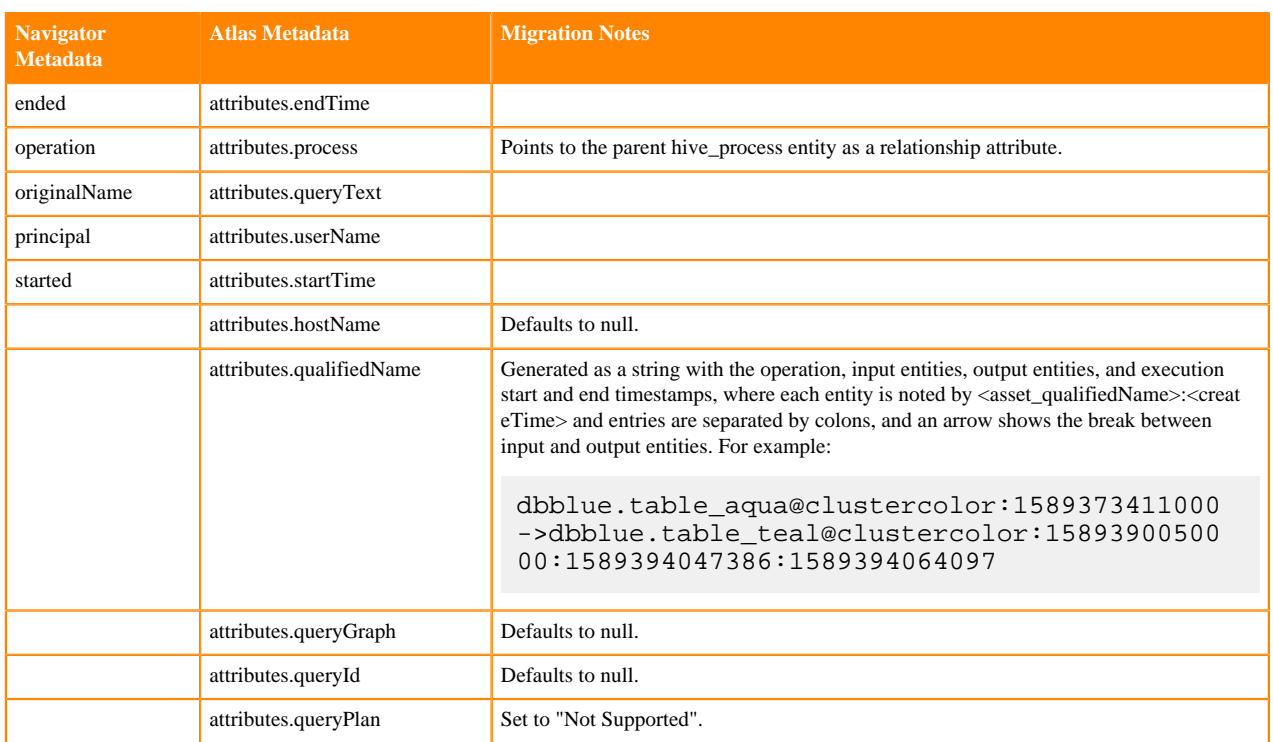

## <span id="page-27-0"></span>**Impala entity metadata migration**

Impala metadata entities are fully migrated from Navigator to Atlas.

The following sections describe how metadata is mapped from Navigator to Atlas; if Atlas requires metadata that wasn't available in Navigator, the migration notes describe how the Atlas metadata values are generated.

Migrated entities include:

- [Impala Process](#page-27-1) on page 28
- [Impala Column Lineage](#page-28-0) on page 29
- [Impala Process Execution](#page-28-1) on page 29

<span id="page-27-1"></span>For entity metadata that is common to all entities, see [System metadata migration](#page-21-1) on page 22.

#### **Impala Process**

Navigator impala\_operation entities are migrated to Atlas impala\_process entities.

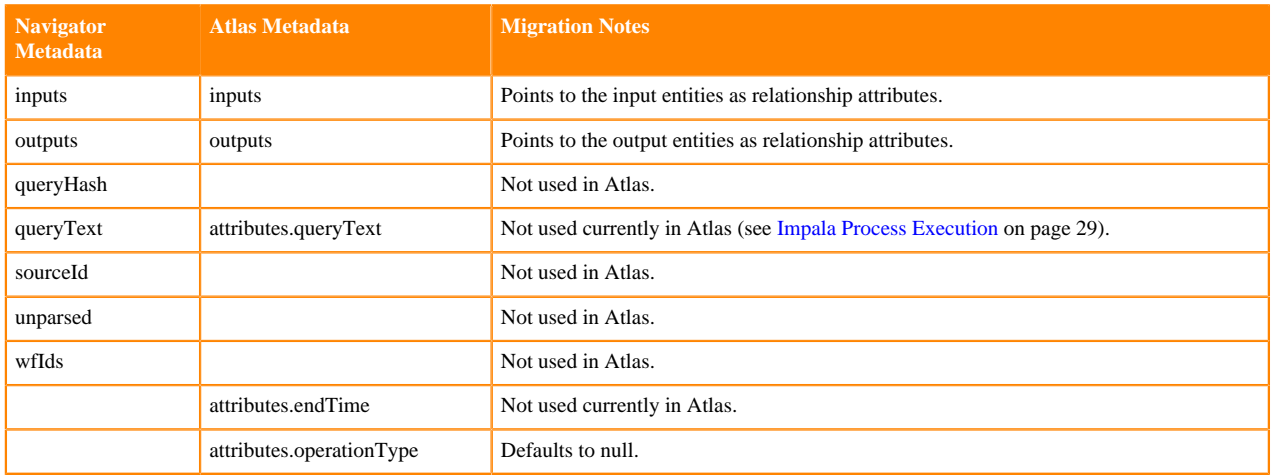

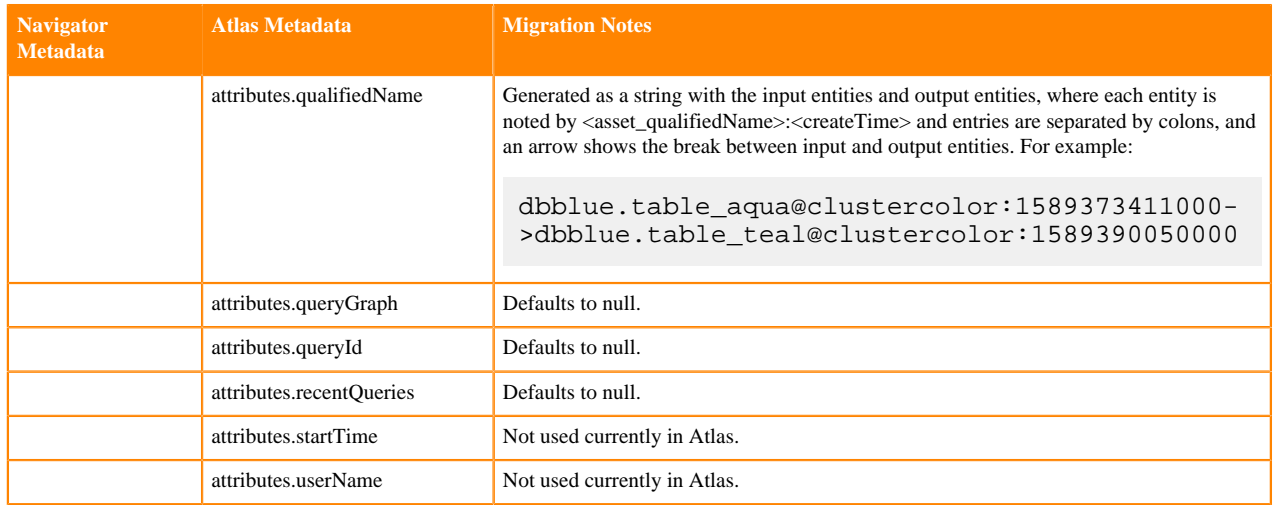

#### <span id="page-28-0"></span>**Impala Column Lineage**

Navigator impala\_sub\_operation entities are migrated to Atlas impala\_column\_lineage entities.

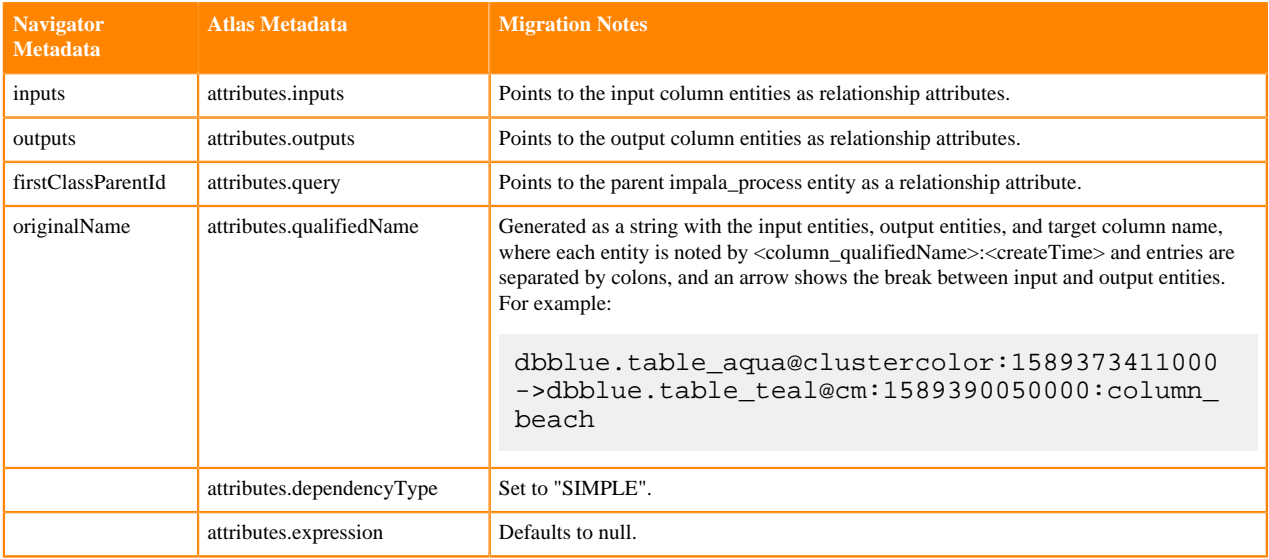

#### <span id="page-28-1"></span>**Impala Process Execution**

Navigator impala\_operation\_execution entities are migrated to Atlas impala\_process\_execution entities.

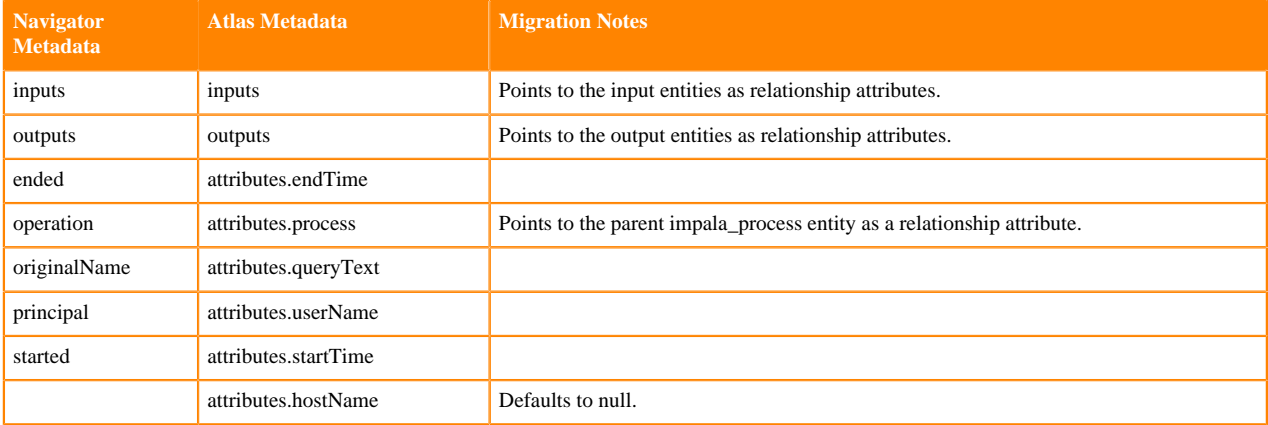

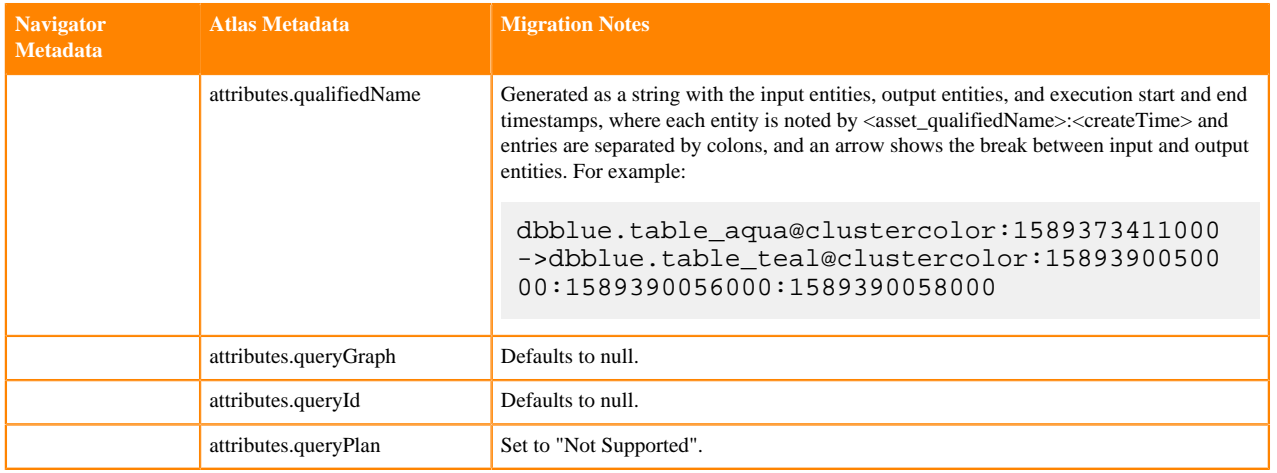

## <span id="page-29-0"></span>**Spark entity metadata migration**

Spark metadata entities are fully migrated from Navigator to Atlas.

The following sections describe how metadata is mapped from Navigator to Atlas; if Atlas requires metadata that wasn't available in Navigator, the migration notes describe how the Atlas metadata values are generated.

Migrated entities include:

- [Spark Process](#page-29-1) on page 30
- [Spark Process Execution](#page-29-2) on page 30

<span id="page-29-1"></span>For entity metadata that is common to all entities, see [System metadata migration](#page-21-1) on page 22.

#### **Spark Process**

Navigator spark\_operation entities are migrated to Atlas spark\_process entities.

**Notice:** The metadata for the principal from Navigator is not migrated to Atlas.

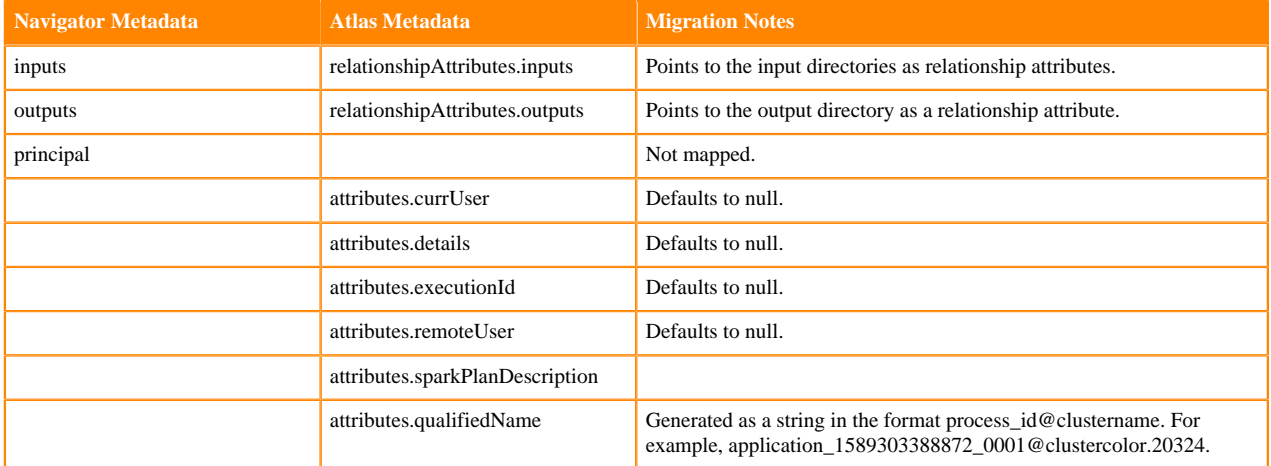

#### <span id="page-29-2"></span>**Spark Process Execution**

Navigator spark\_operation\_execution entities are migrated to Atlas spark\_process\_execution entities.

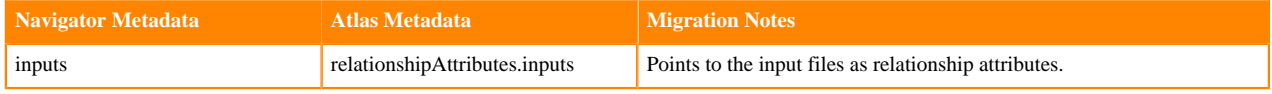

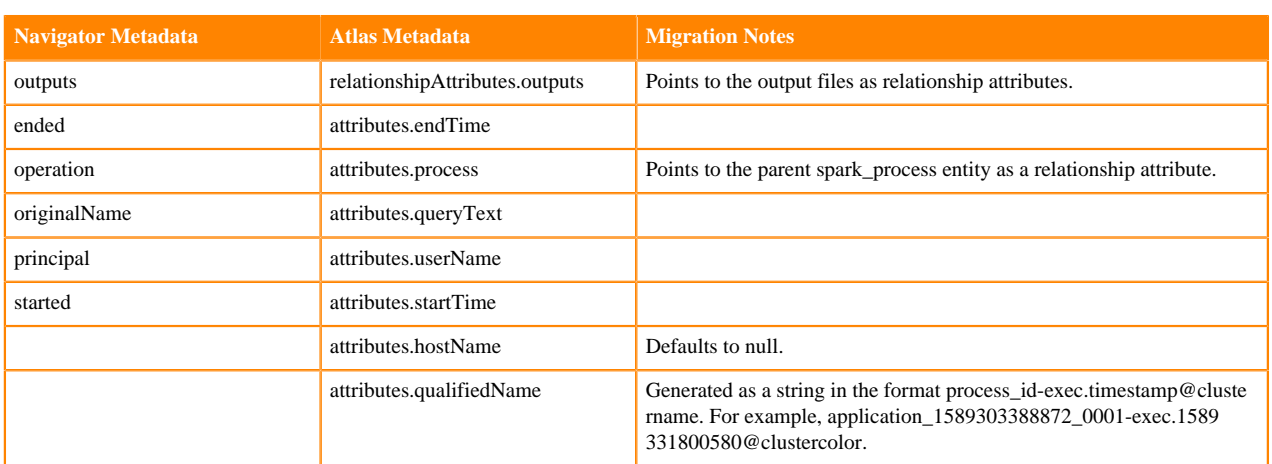

## <span id="page-30-0"></span>**AWS S3 entity metadata migration**

S3 metadata entities are migrated from Navigator to Atlas.

The following sections describe how metadata is mapped from Navigator to Atlas; if Atlas requires metadata that wasn't available in Navigator, the migration notes describe how the Atlas metadata values are generated.

Migrated entities include:

- [S3 Bucket](#page-30-1) on page 31
- [S3 Object: Directory](#page-30-2) on page 31
- [S3 Object: File](#page-31-0) on page 32

<span id="page-30-1"></span>For entity metadata that is common to all entities, see [System metadata migration](#page-21-1) on page 22.

#### **S3 Bucket**

Navigator s3\_bucket entities are migrated to Atlas aws\_s3\_v2\_bucket entities.

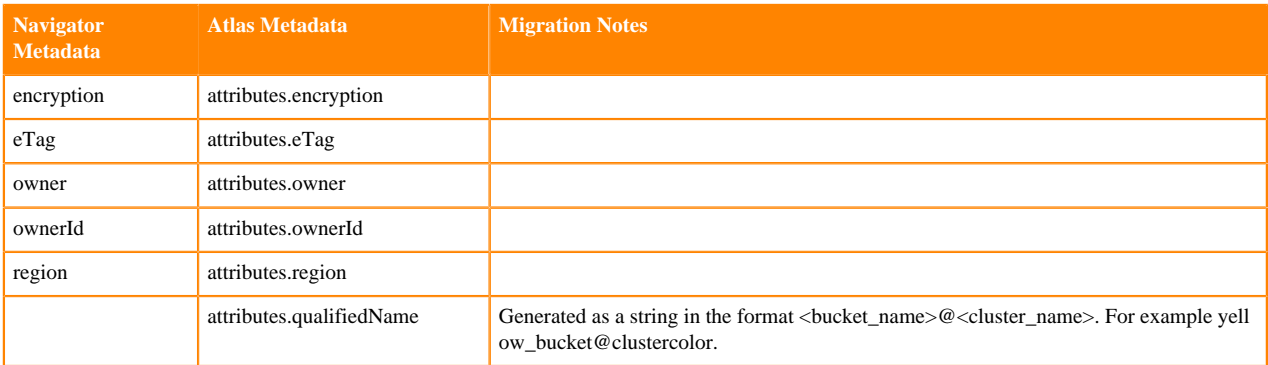

#### <span id="page-30-2"></span>**S3 Object: Directory**

Navigator s3\_object entities of type=DIRECTORY is converted to aws\_s3\_v2\_directory entities.

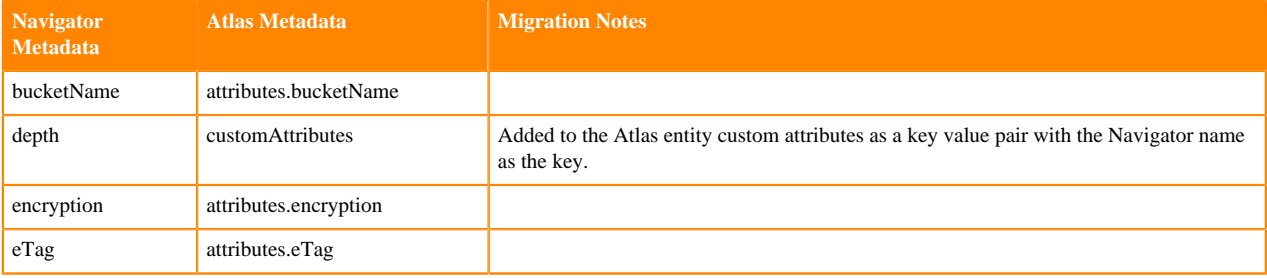

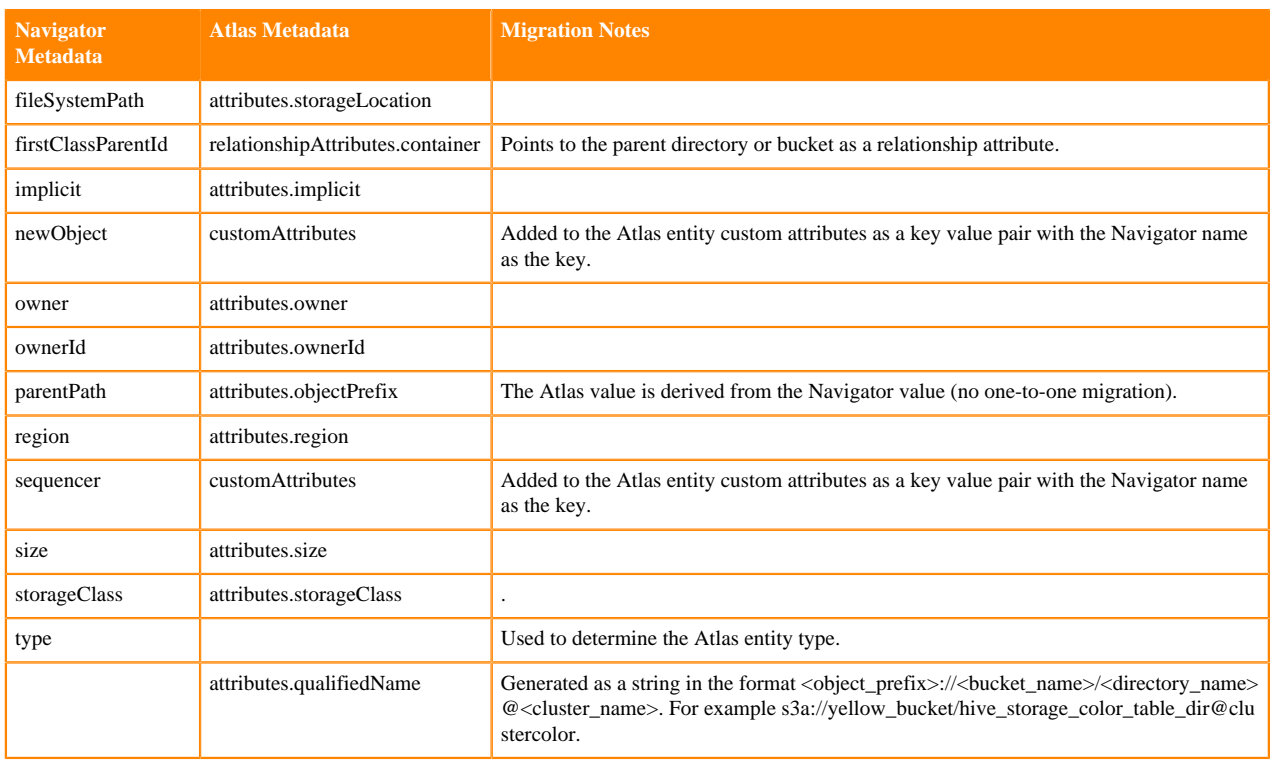

#### <span id="page-31-0"></span>**S3 Object: File**

Navigator s3\_object entities of type=file is converted to aws\_s3\_v2\_object entities.

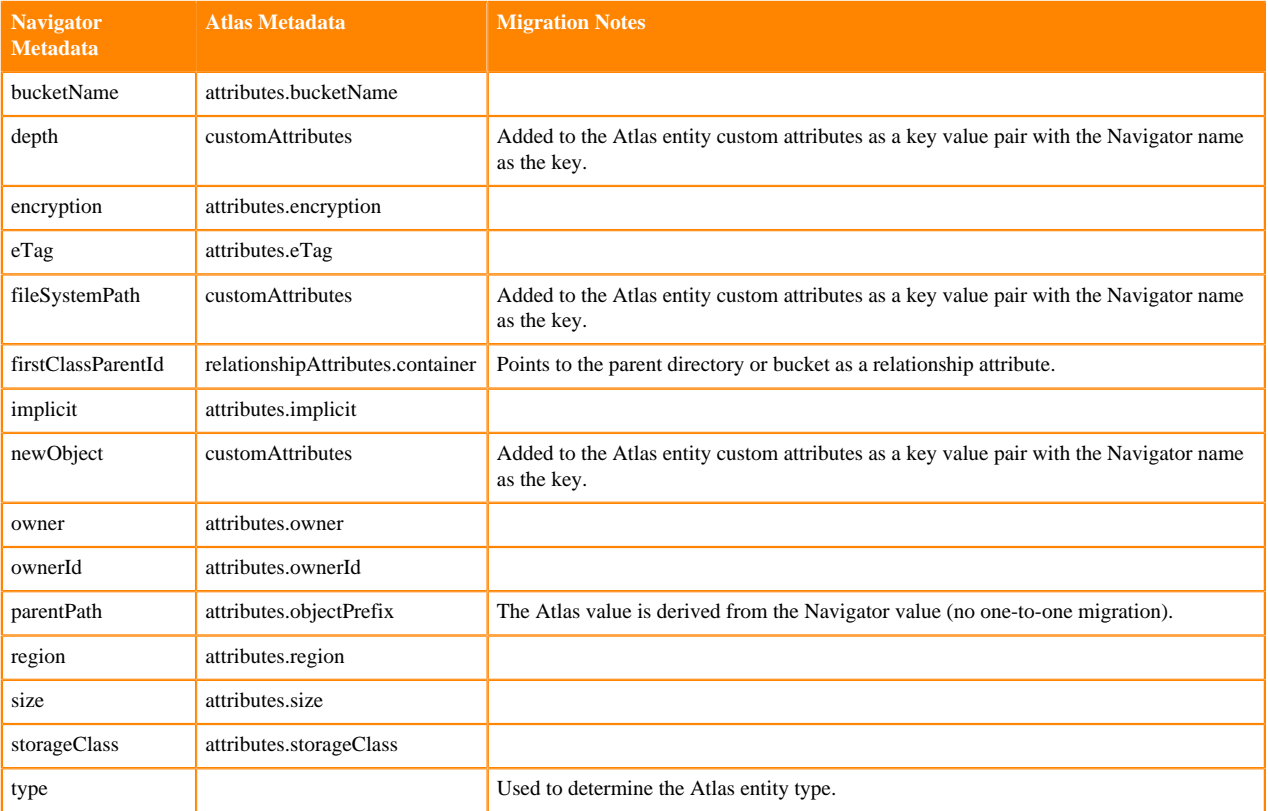

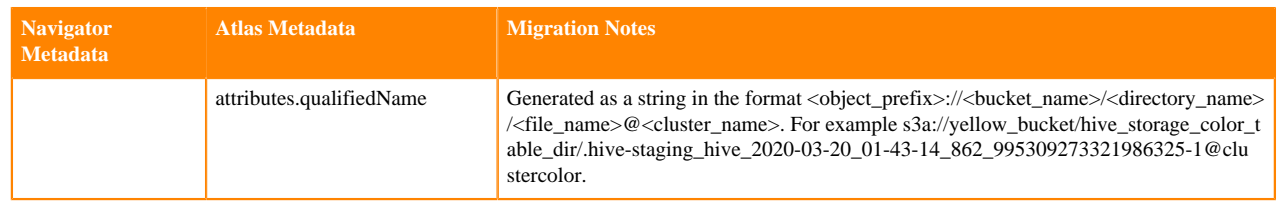

## <span id="page-32-0"></span>**HiveServer metadata collection**

Atlas can collect metadata from HiveServer, including queries and the data assets the queries affect.

An Atlas hook runs in each HiveServer instance. This hook sends metadata to Atlas for both Hive operations and Hive data assets. Operations are represented by process and process execution entities in Atlas. Hive databases, tables, views, and columns are represented by entities in Atlas. When a Hive operation involves files, the metadata for the file system and files are represented in Atlas as file system paths.

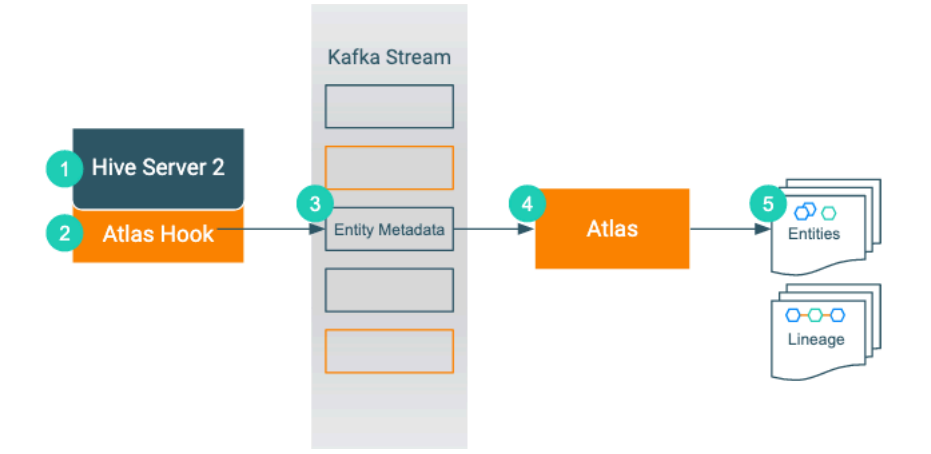

- **1.** When an action occurs in the HiveServer instance...
- **2.** The corresponding Atlas hook collects information for the action into metadata entities.
- **3.** The hook publishes the metadata on a Kafka topic.
- **4.** Atlas reads the message from the topic and determines what information will create new entities and what information updates existing entities.
- **5.** Atlas creates and updates the appropriate entities and determines lineage from existing entities to the new entities.

The Atlas bridge for HBase pulls the same metadata as the hook, but instead of sending the metadata through Kafka, it passes message in bulk in an API call. The bridge creates entities in Atlas for all of the existing HBase namespaces, tables, columns, and column families.

### <span id="page-32-1"></span>**HiveServer actions that produce Atlas entities**

Operations that create, update, or delete Hive metadata will affect Atlas entities; operations that only affect data do not show up in Atlas.

The following table lists the HiveServer actions that produce or update metadata in Atlas.

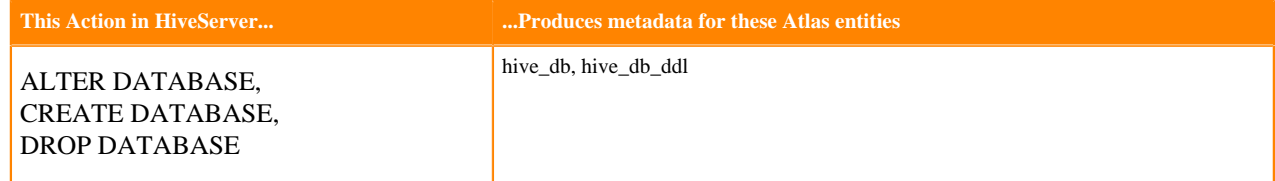

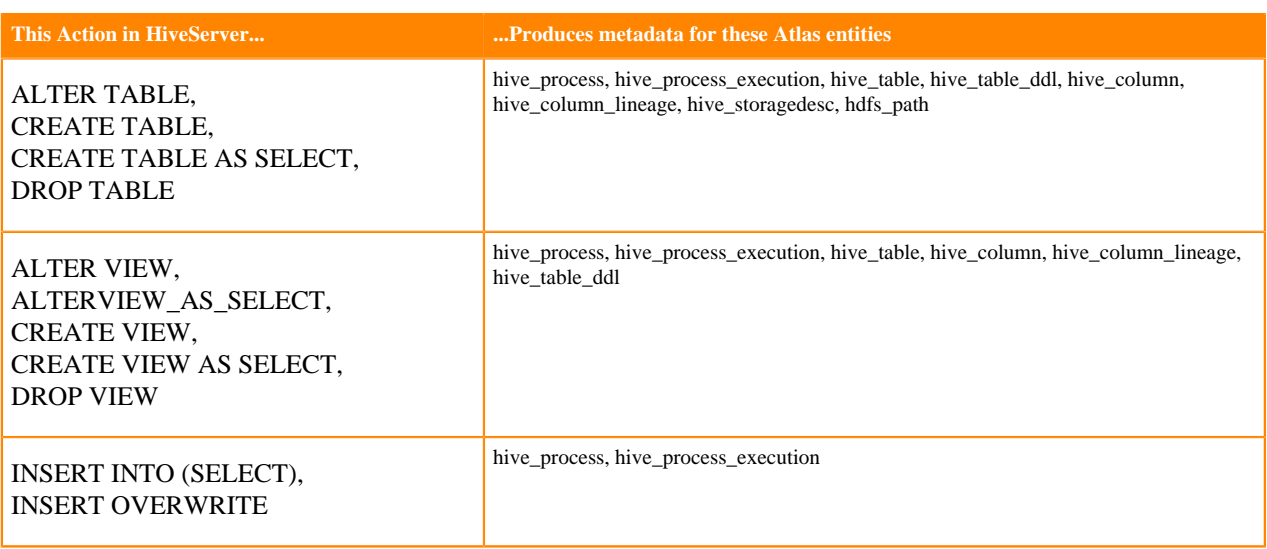

Notable actions in HiveServer that do NOT produce process or process execution entities in Atlas, meaning that no lineage is produced for these operations:

• SELECT

## <span id="page-33-0"></span>**HiveServer entities created in Atlas**

Each HiveServer entity in Atlas includes detailed metadata collected from Hive.

The following diagrams show a summary of the entities created in Atlas for Hive operations and assets. The supertypes that contribute attributes to the entity types are shaded.

**Figure 1: Atlas Entity Types for HiveServer Data Sets**

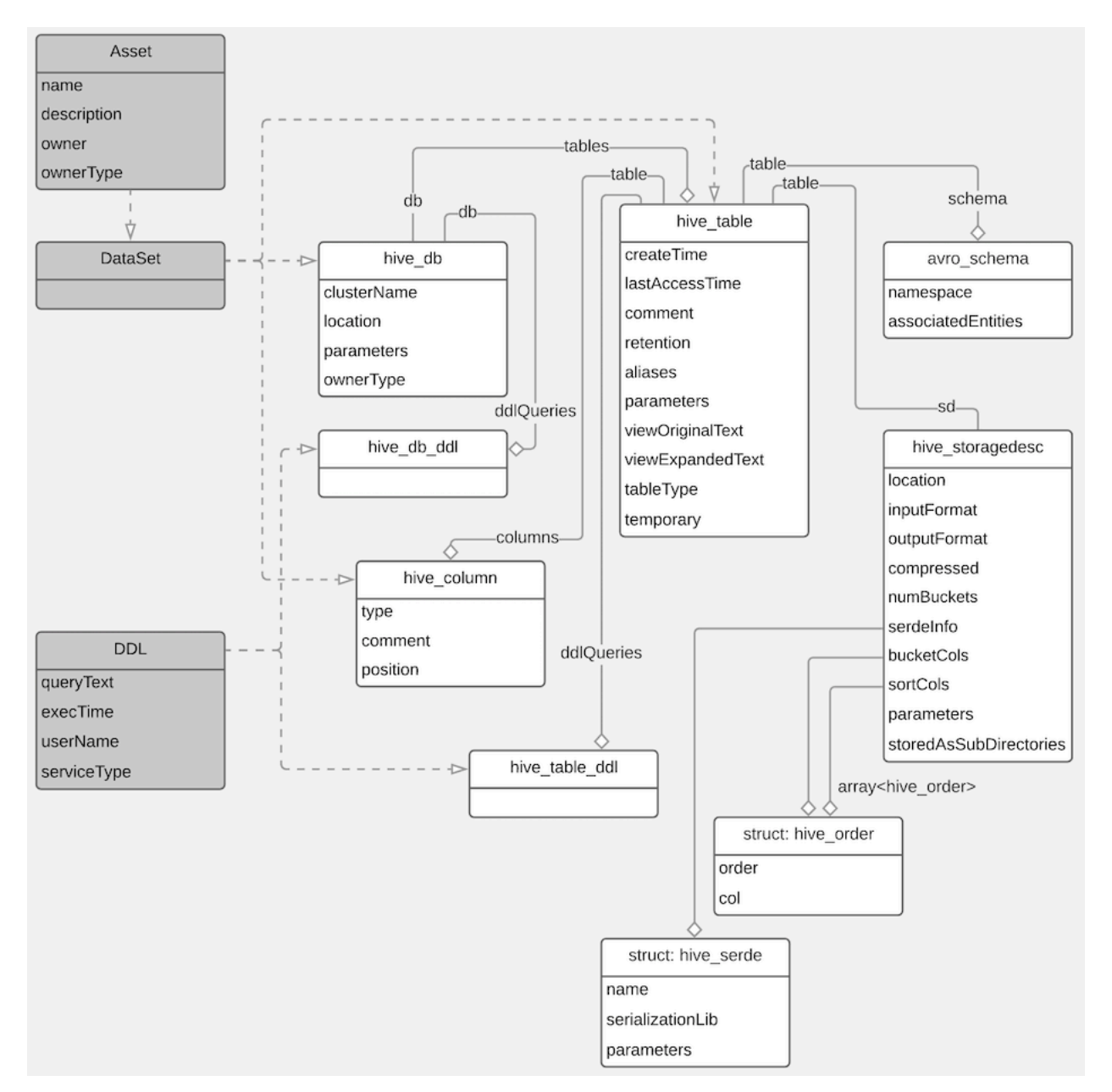

**Figure 2: Atlas Entity Types for HiveServer Processes**

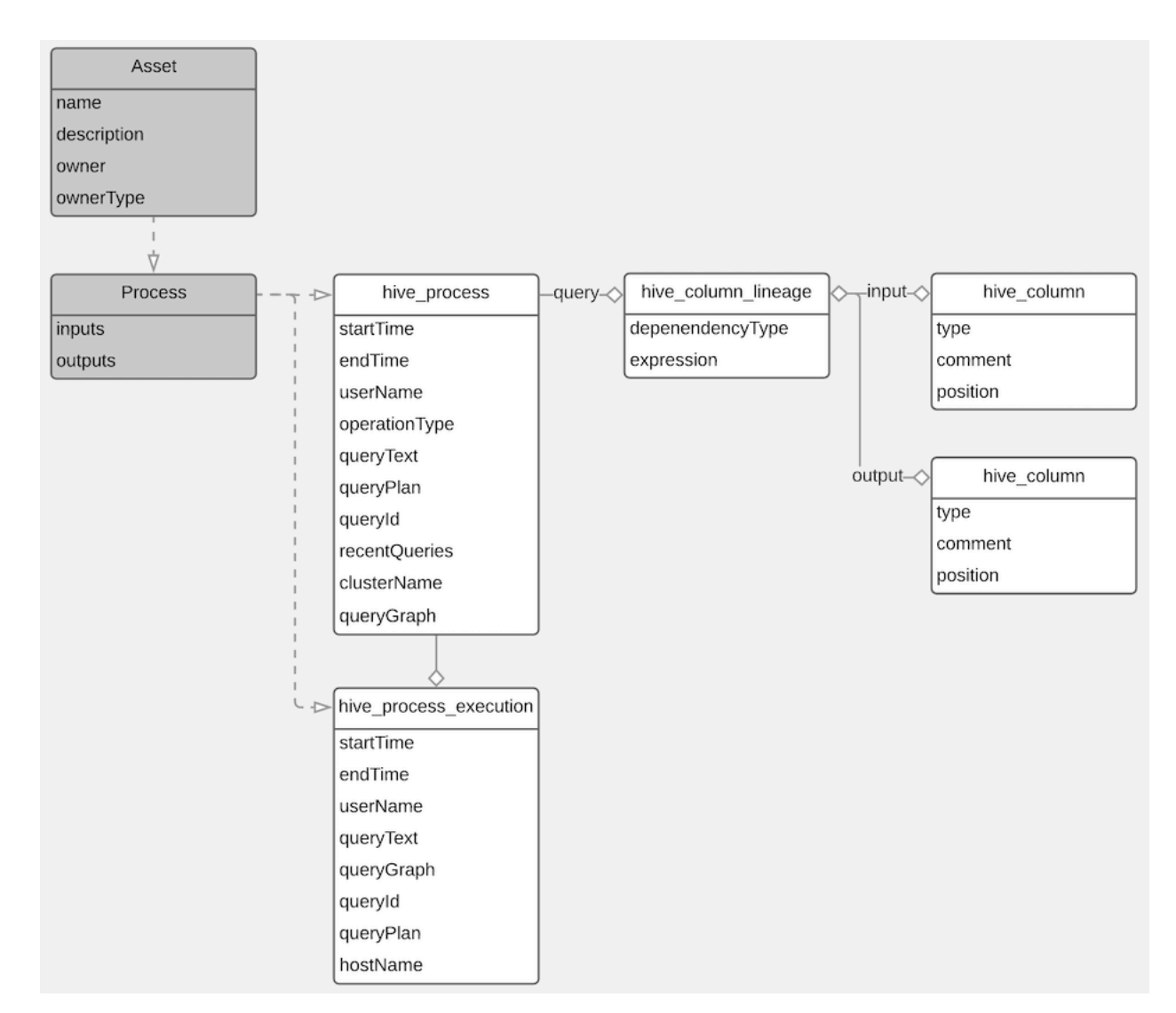

The metadata collected for each entity type is as follows:

#### **Hive Process**

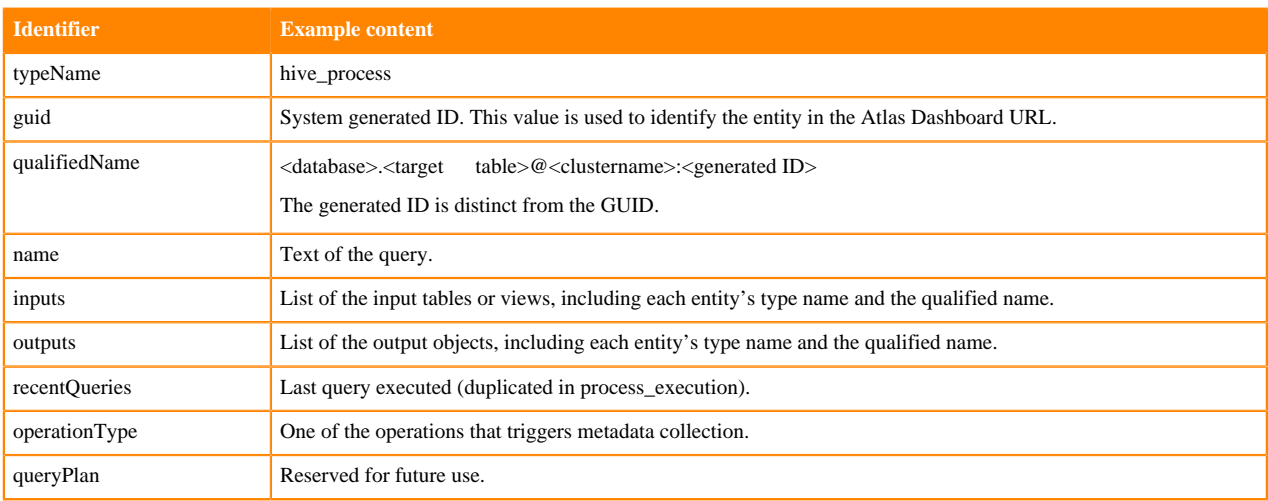

#### **Hive Process Execution**

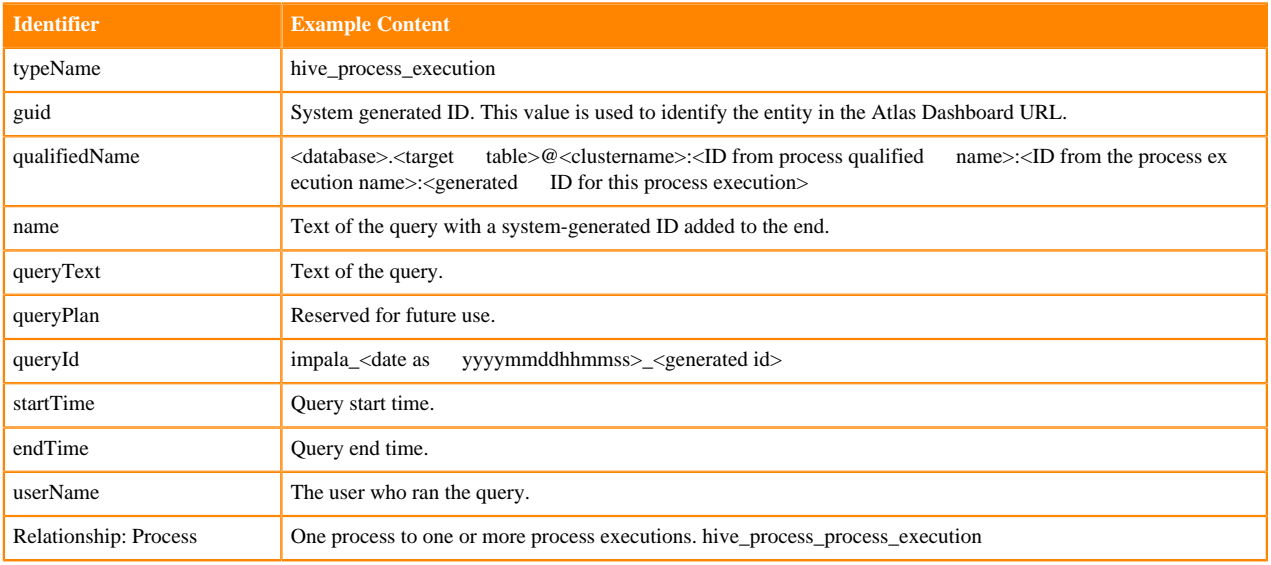

#### **Hive Database**

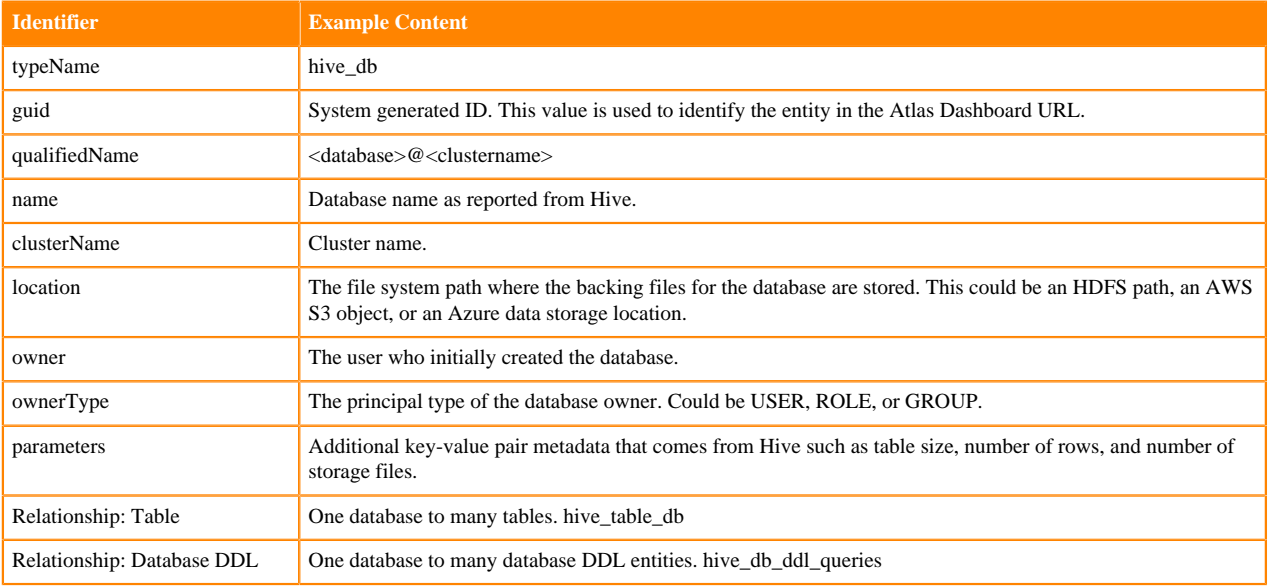

#### **Hive Table**

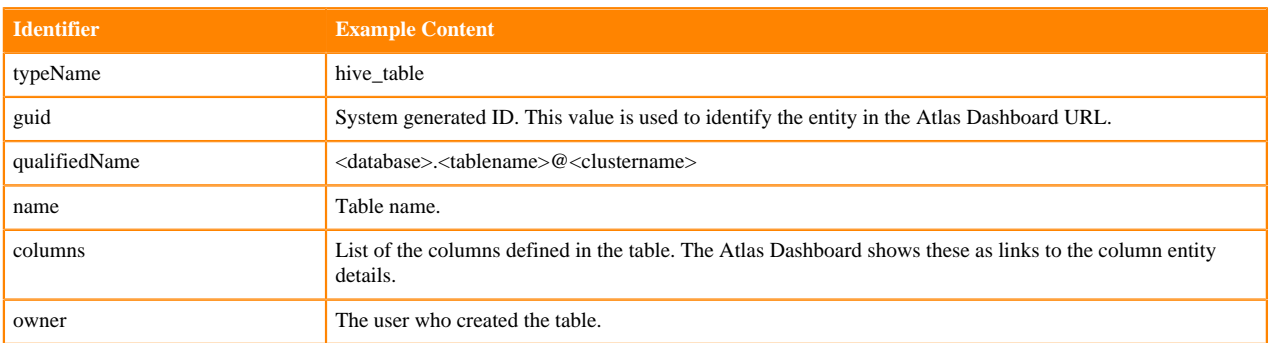

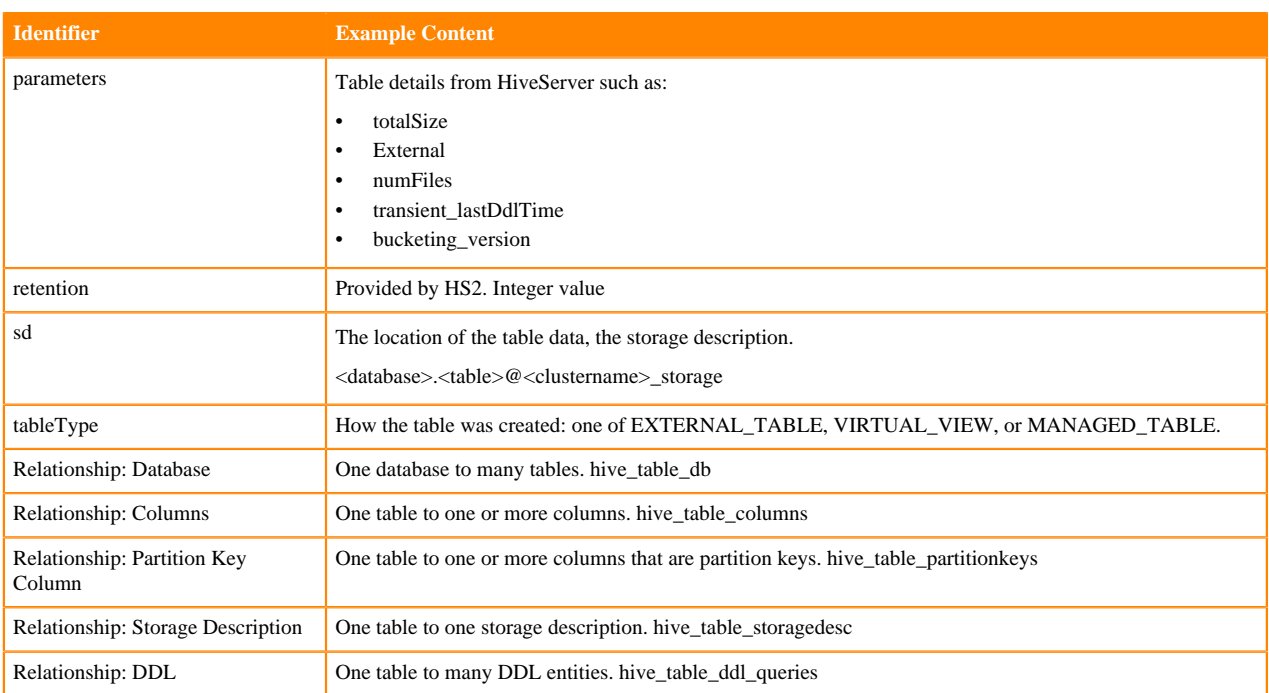

### **Hive Column**

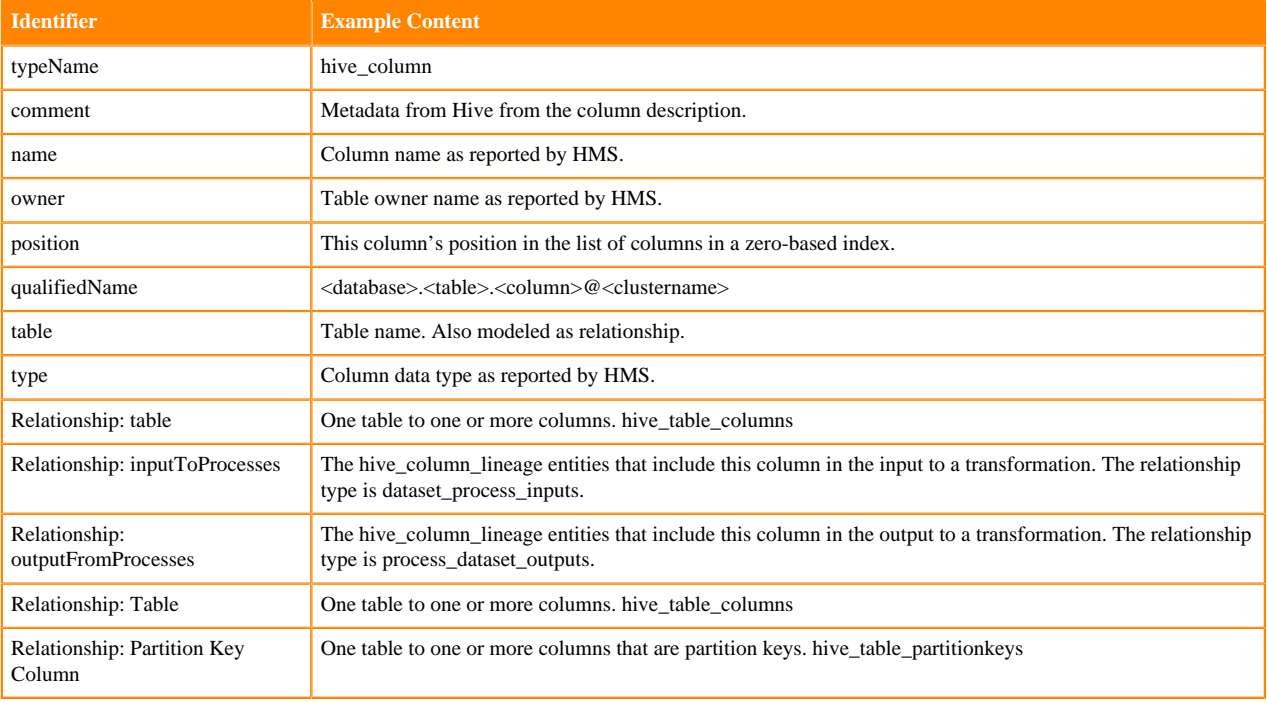

### **Hive Column Lineage**

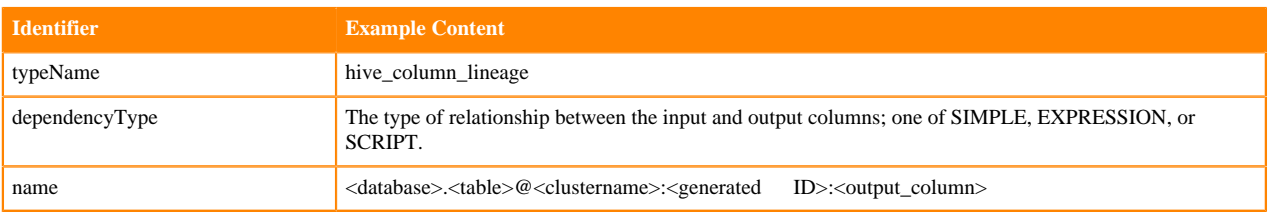

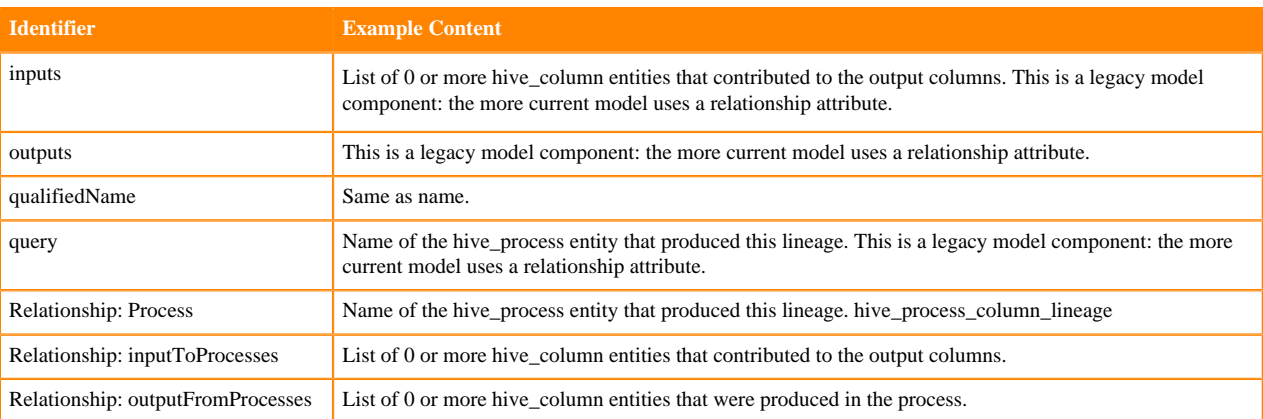

### **Hive Storage Description**

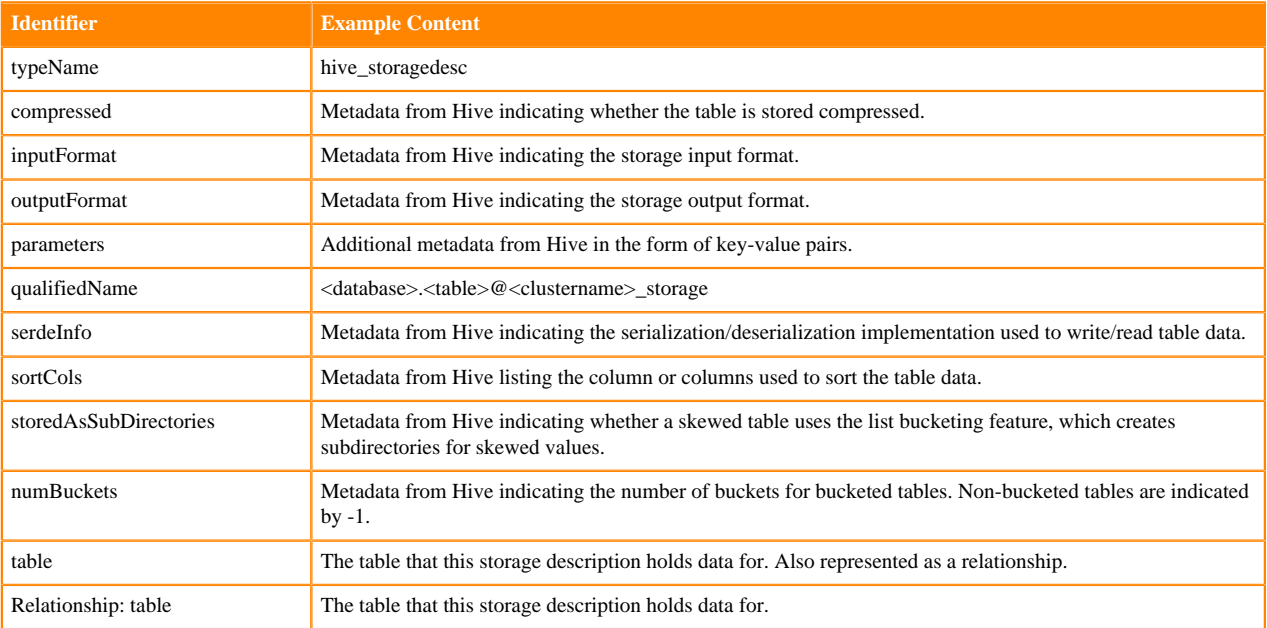

## <span id="page-38-0"></span>**HiveServer relationships**

Atlas shows the entities related to this entity in the Relationships tab in the Dashboard.

The Relationship tab shows the relationships that exist for an entity. Use this view to navigate among related entities.

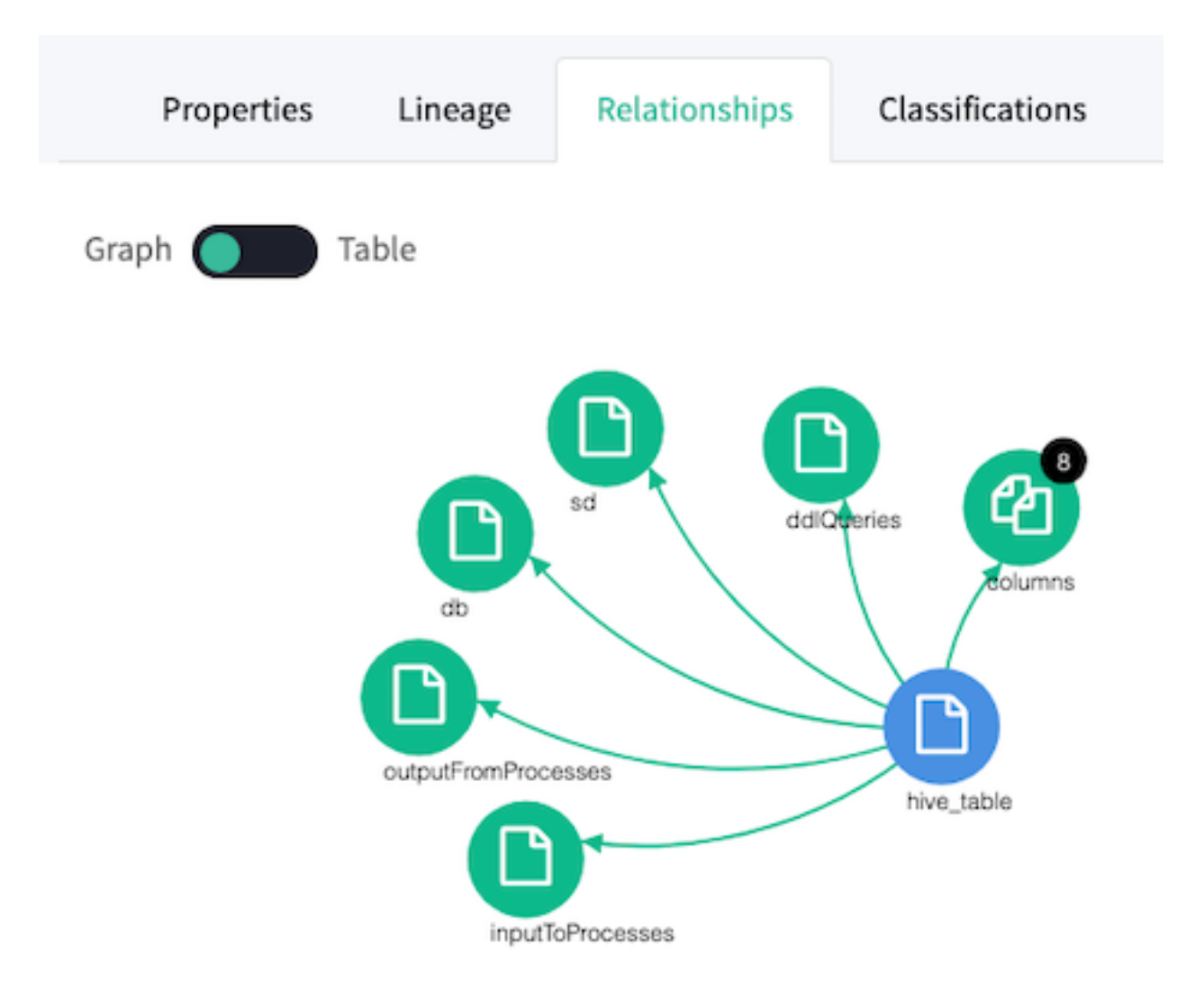

## <span id="page-39-0"></span>**HiveServer lineage**

Atlas collects metadata from HiveServer to represent the lineage among data assets.

The Atlas lineage graph shows the input and output processes that the current entity participated in, specifically those relationships modeled as "inputToProcesses" and "outputFromProcesses." Entities are included if they were inputs to processes that lead to the current entity or they are output from processes for which the current entity was an input. HiveServer processes follow this pattern.

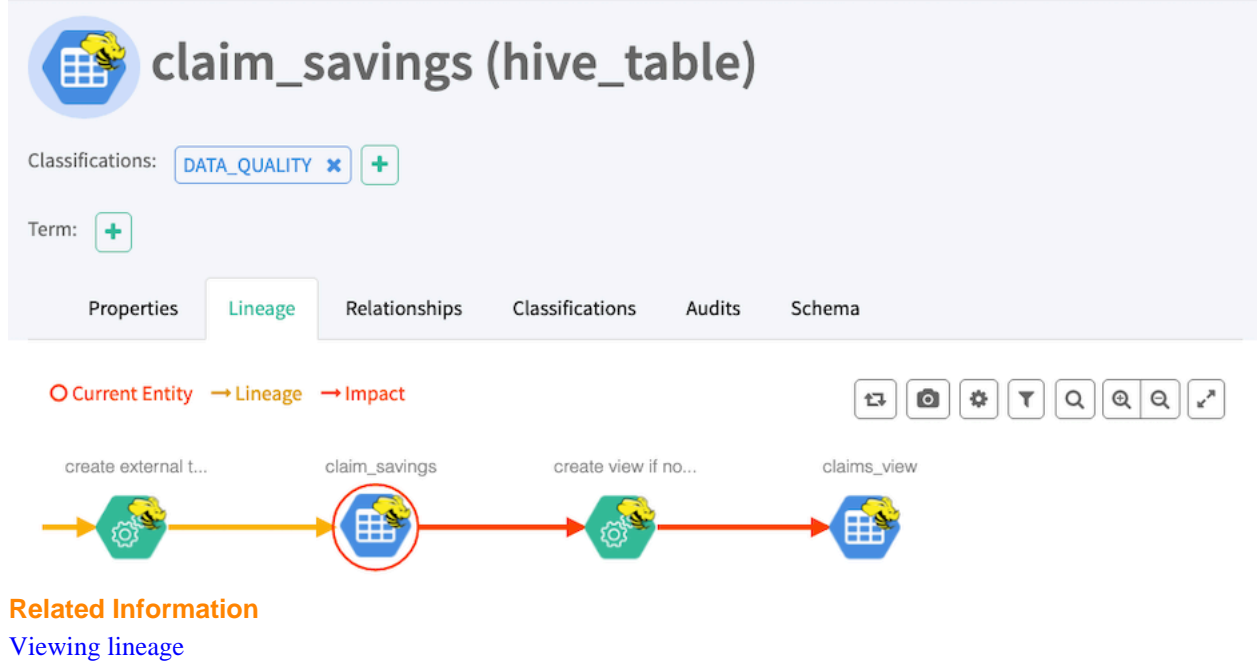

## <span id="page-40-0"></span>**HiveServer audit entries**

Atlas lists changes to metadata entities in the Audit tab in the Dashboard.

Atlas tracks the lifecycle of each Hive entity, including its creation, update, and deletion. User access and actions that affect the data content of the source asset are not included in the audit.

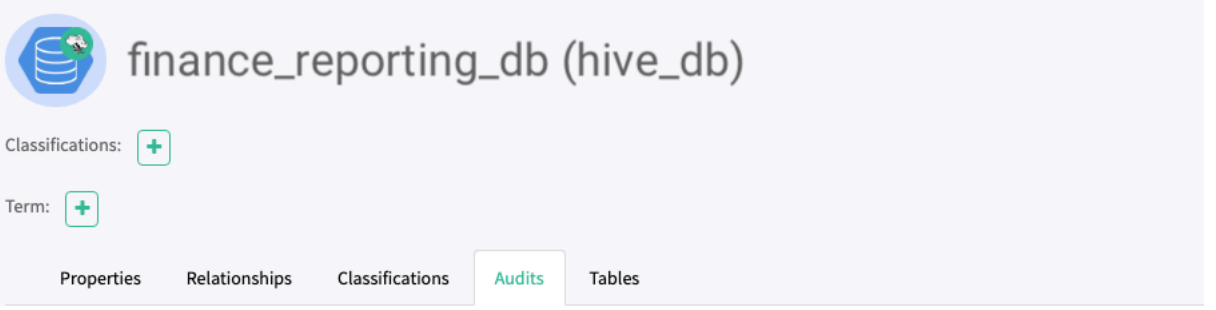

Showing 8 records From 1 - 25

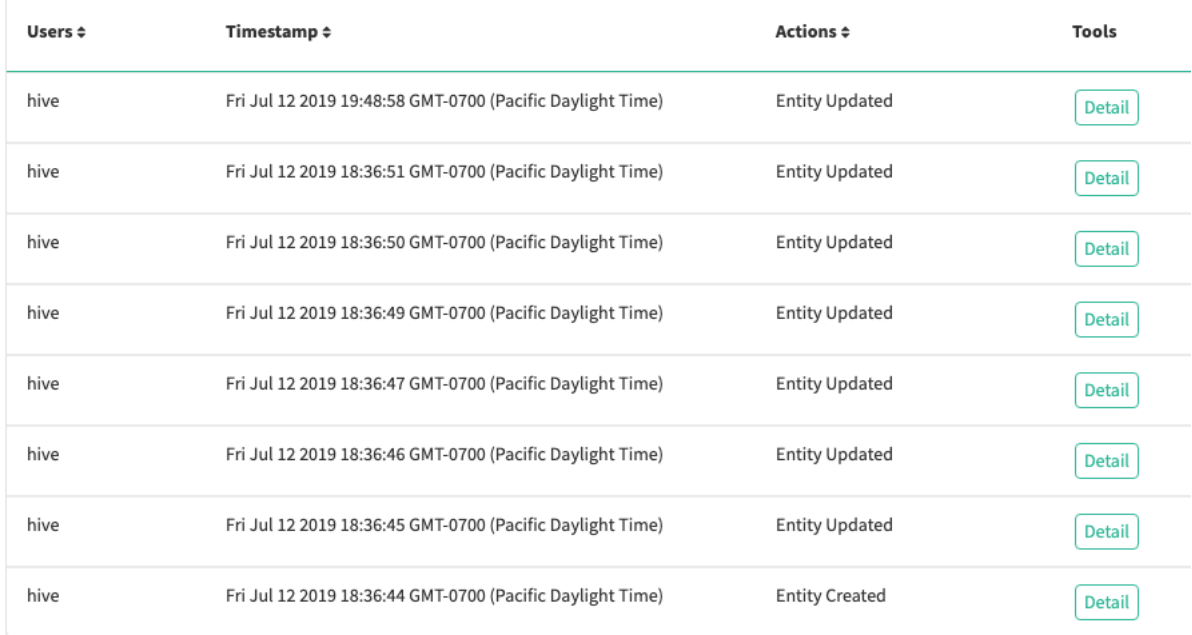

## <span id="page-41-0"></span>**HBase metadata collection**

Atlas can collect metadata from HBase that describes the data assets HBase manages.

An Atlas hook runs in each HBase instance. This hook sends metadata to Atlas for HBase data assets. HBase namespaces, tables, columns, and column families are represented by entities in Atlas.

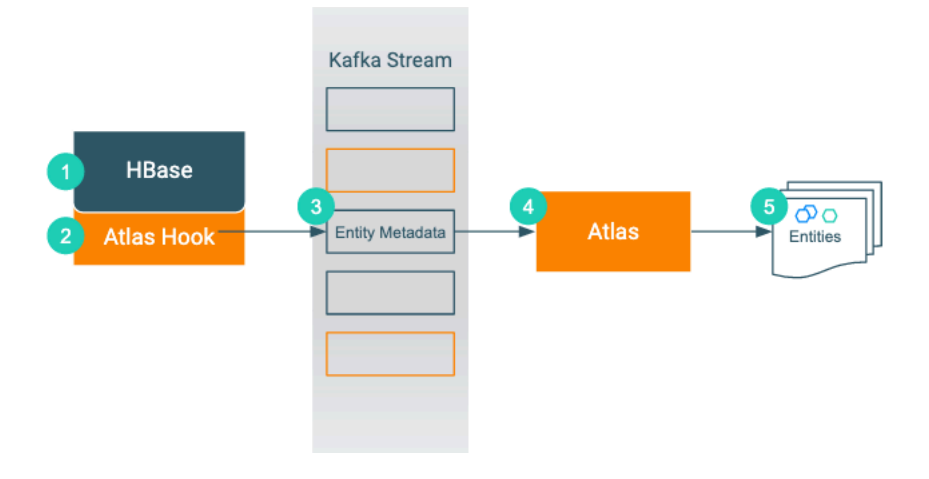

- **1.** When an action occurs in the HBase instance...
- **2.** The corresponding Atlas hook collects information for the action into metadata entities.
- **3.** The hook publishes the metadata on a Kafka topic.
- **4.** Atlas reads the message from the topic and determines what information will create new entities and what information updates existing entities.
- **5.** Atlas creates and updates the appropriate entities.

The Atlas bridge for HBase pulls the same metadata as the hook, but instead of sending the metadata through Kafka, it passes message in bulk in an API call. The bridge creates entities in Atlas for all of the existing HBase namespaces, tables, columns, and column families.

## <span id="page-42-0"></span>**HBase actions that produce Atlas entities**

As data assets are created in HBase, Atlas generates entities to represent those assets. Atlas does not create processes to represent HBase operations.

The following table lists the HBase actions that produce or update metadata in Atlas.

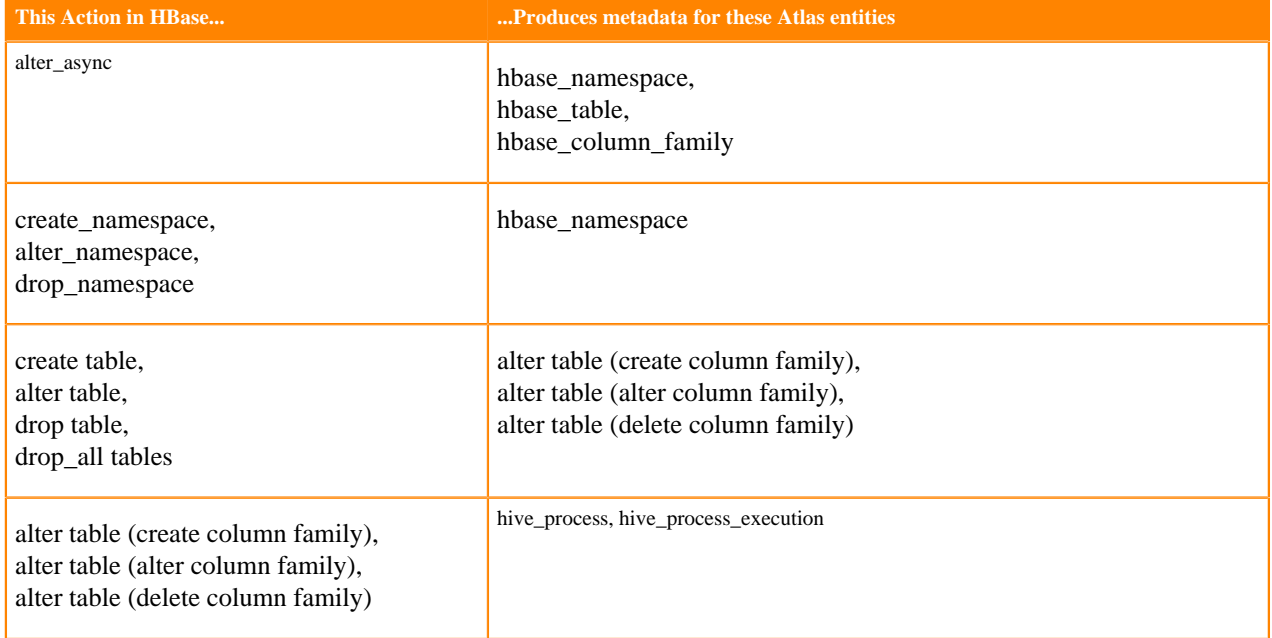

Notable actions in HBase that do NOT produce metadata entities include any actions that affect only data and not metadata. In addition, Atlas does not collect metadata for HBase columns. Actions that do not create Atlas entities include:

- Truncate table
- Put (cell value)]
- Disable/enable table

### <span id="page-42-1"></span>**HBase entities created in Atlas**

Each HBase data set entity in Atlas includes detailed metadata collected from HBase.

The following diagrams show a summary of the entities created in Atlas for Hive operations and assets. The supertypes that contribute attributes to the entity types are shaded.

#### **Figure 3: Atlas Entity Types for HBase Data Sets**

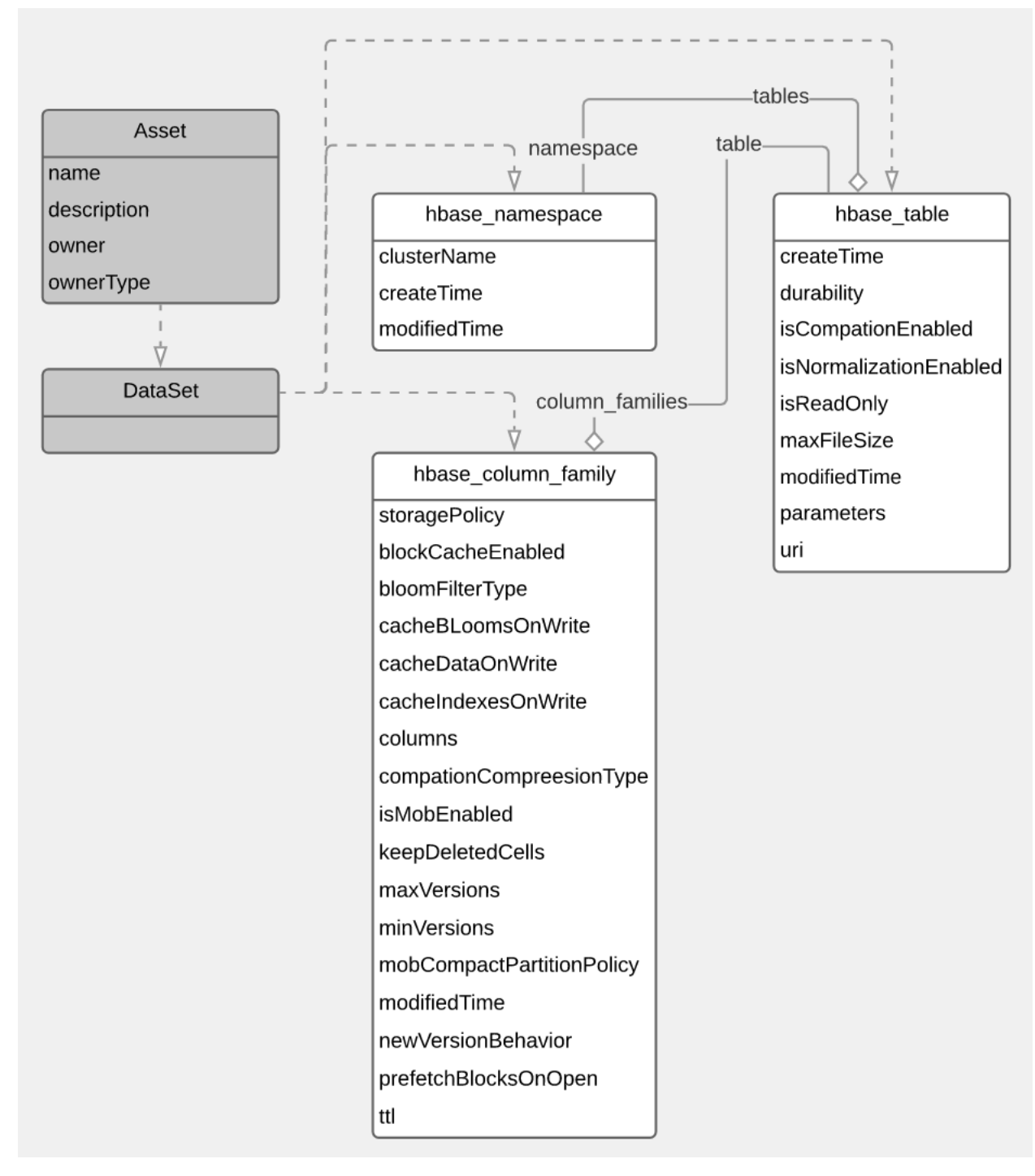

The metadata collected for each entity type is as follows:

#### **HBase Namespace**

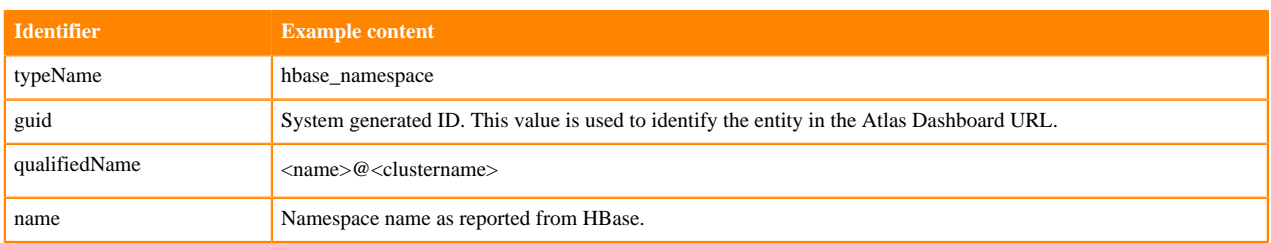

**44**

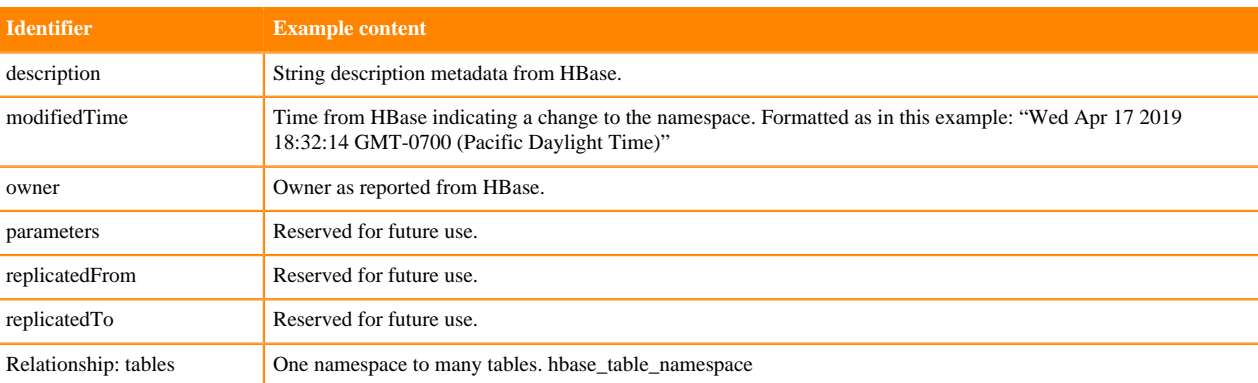

#### **HBase Table**

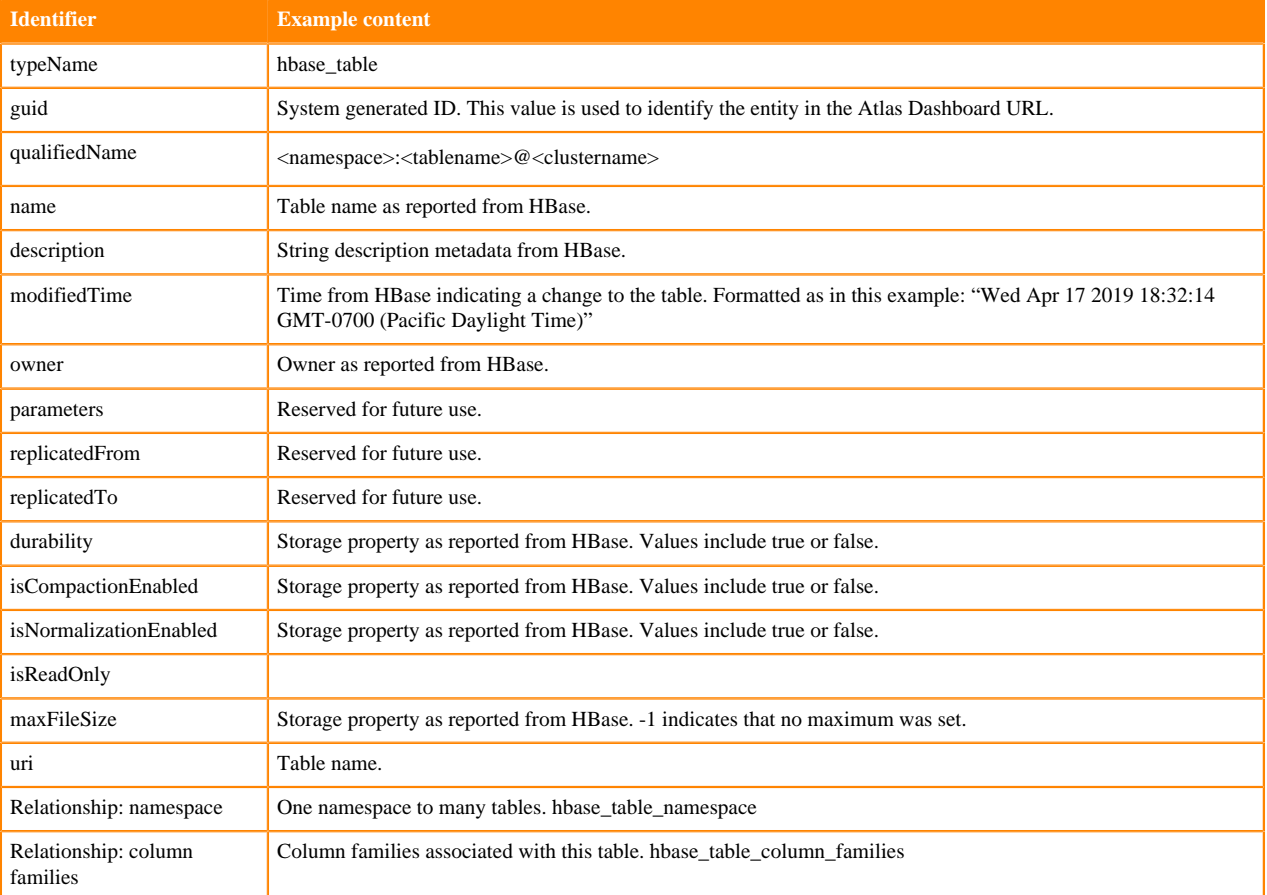

### **HBase Column Family**

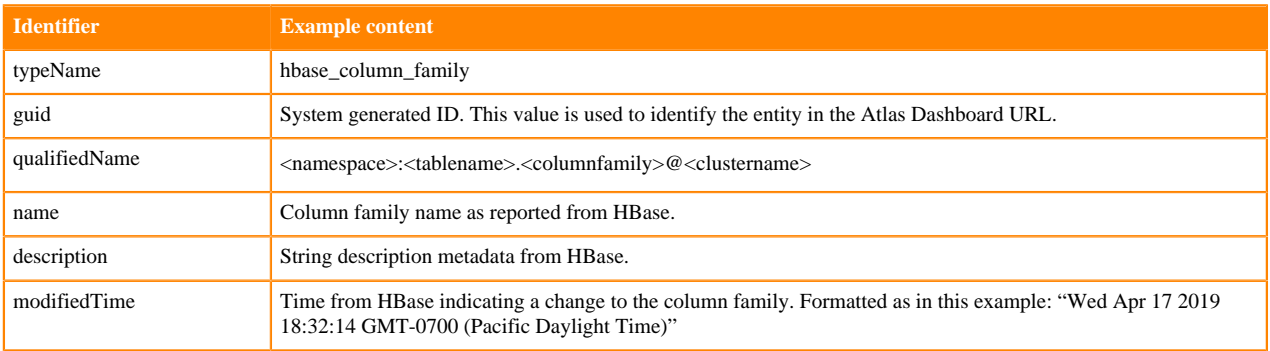

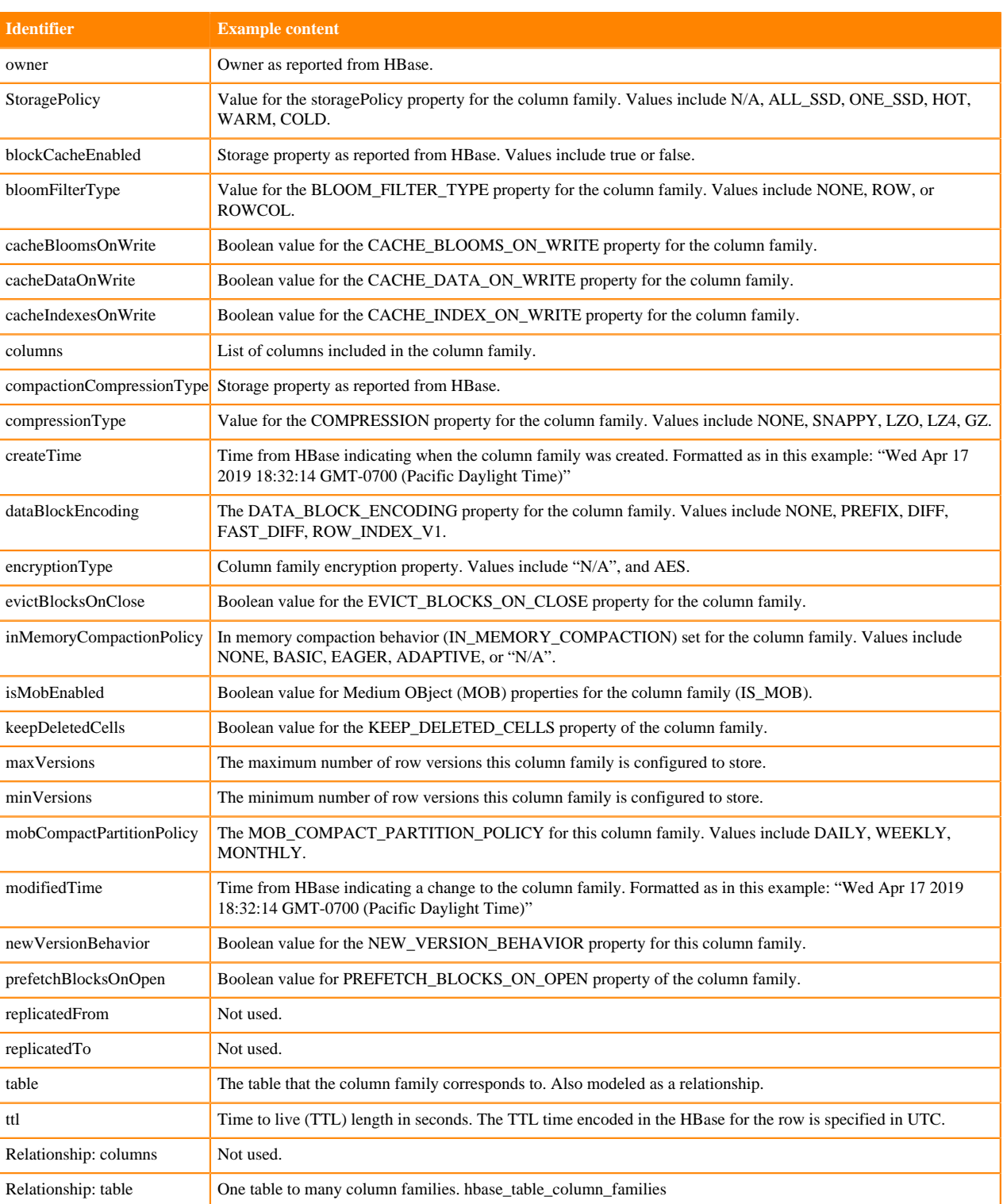

### <span id="page-45-0"></span>**Hbase lineage**

Atlas collects lineage information for HBase data assets when HBase tables are referenced in HiveServer or Impala operations.

The Atlas lineage graph shows the input and output processes that the current entity participated in, specifically those relationships modeled as "inputToProcesses" and "outputFromProcesses." Entities are included if they were inputs to processes that lead to the current entity or they are output from processes for which the current entity was an input.

No lineage metadata is collected directly from HBase.

**Related Information** [Viewing lineage](https://docs.cloudera.com/runtime/7.1.2/atlas-exploring-using-lineage/topics/atlas-viewing-lineage.html)

### <span id="page-46-0"></span>**HBase audit entries**

Atlas lists changes to metadata entities in the Audit tab in the Dashboard.

Atlas tracks the lifecycle of each HBase entity, including its creation, update, and deletion. User access and actions that affect the data content of the source asset are not included in the audit.

## <span id="page-46-1"></span>**Impala metadata collection**

Atlas can collect metadata for queries from Impala. It collects metadata for affected data assets from Hive Metastore (HMS).

An Atlas hook runs in each Impalad instance. This hook sends metadata to Atlas for Impala operations, which are represented by process and process execution entities in Atlas.

In addition, an Atlas hook runs in Hive Metastore (HMS). Before sending metadata to Atlas, Impala synchronizes its metadata with HMS. This synchronization makes sure that Impala uses the same names and IDs as HMS.

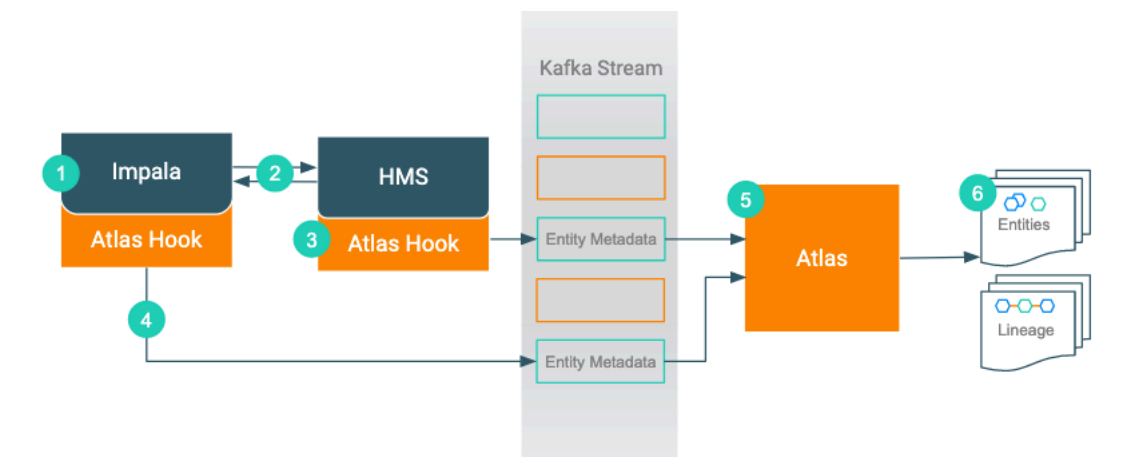

- **1.** When an action occurs in the Impala instance...
- **2.** Impala updates HMS with information about the assets affected by the action.
- **3.** The Atlas hook for HMS collects information for the changed and new assets and forms it into metadata entities. It publishes the metadata to a Kafka topic.
- **4.** The Atlas hook for the Impala instance collects information for the action and forms it into metadata entities. It publishes the metadata to a Kafka topic.
- **5.** Atlas reads the messages from the topic and determines what information will create new entities and what information updates existing entities. Atlas is able to determine the correct entities regardless of the order in which Atlas receives messages from the Kafka topic.
- **6.** Atlas creates the appropriate entities and determines lineage from existing entities to the new entities.

## <span id="page-46-2"></span>**Impala actions that produce Atlas entities**

Impala operations that create, update, or delete Hive metadata will affect Atlas entities; operations that only affect data do not show up in Atlas.

The following table lists the Impala actions that produce or update metadata in Atlas.

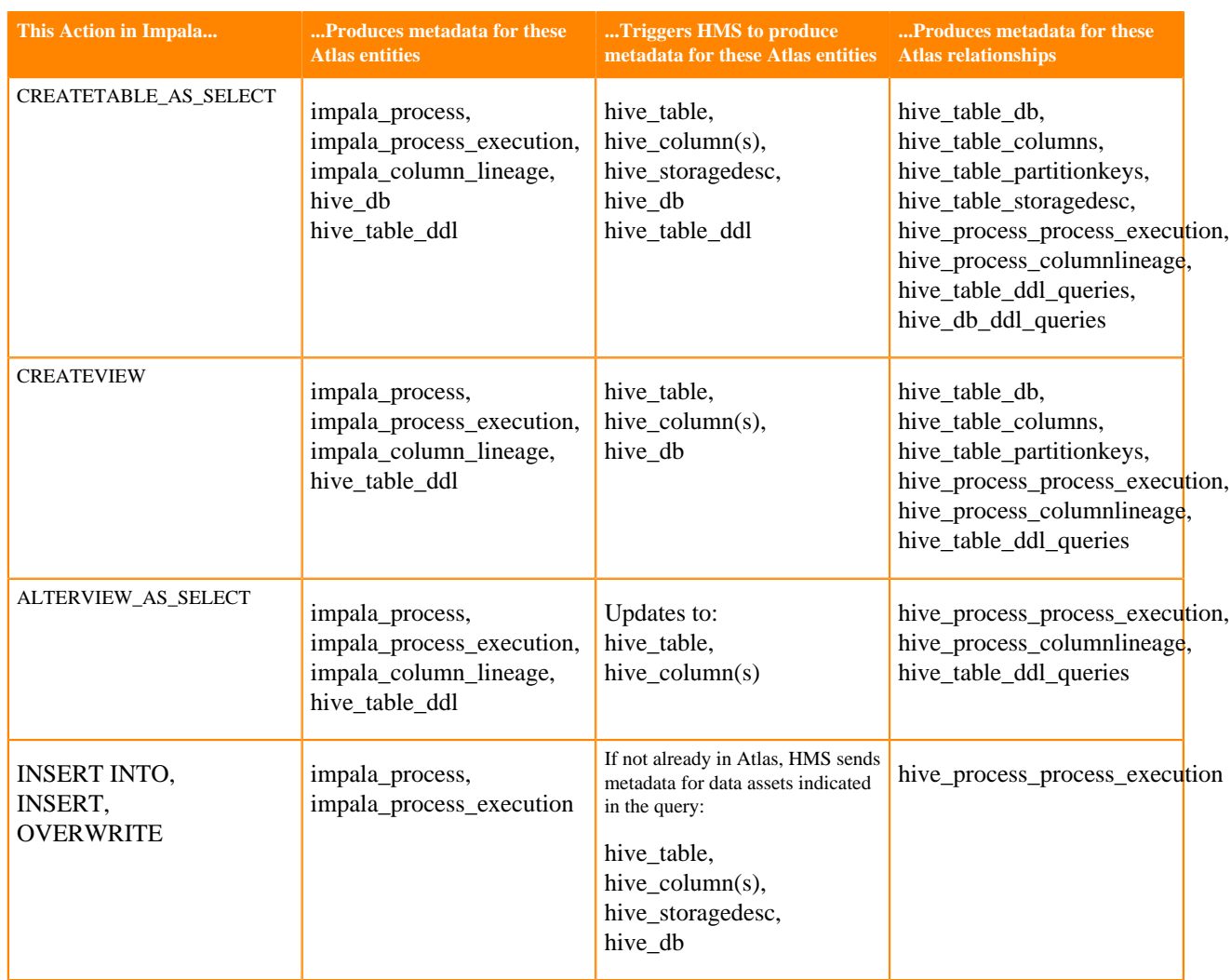

Notable actions in Impala that do NOT produce process or process execution entities in Atlas, meaning that no lineage is produced for these operations:

- LOAD DATA INPATH
- CREATE TABLE (table metadata produced by HMS)
- ALTER VIEW (table metadata produced by HMS)
- SELECT or other queries that don't produce output

### <span id="page-47-0"></span>**Impala entities created in Atlas**

Each Impala entity in Atlas includes detailed metadata for Impala queries.

The following diagrams show a summary of the entities created in Atlas for Impala operations. The supertypes that contribute attributes to the entity types are shaded.

#### **Figure 4: Atlas Entity Types for Impala Operations**

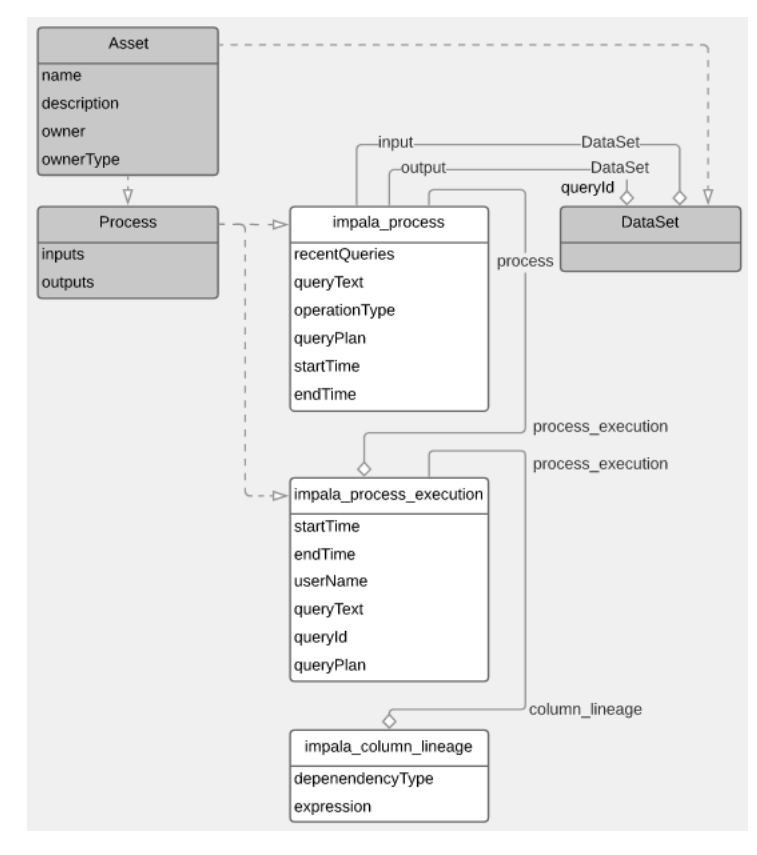

The metadata collected for each entity type is as follows:

#### **Impala Process**

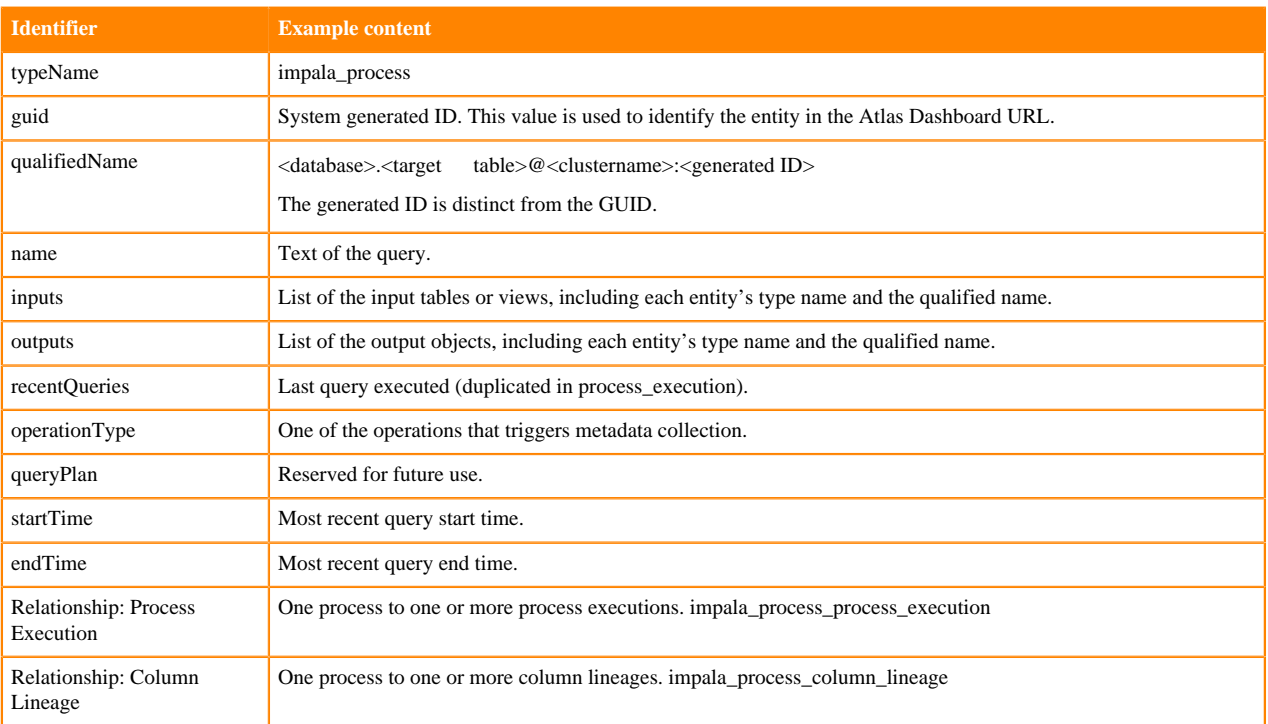

#### **Impala Process Execution**

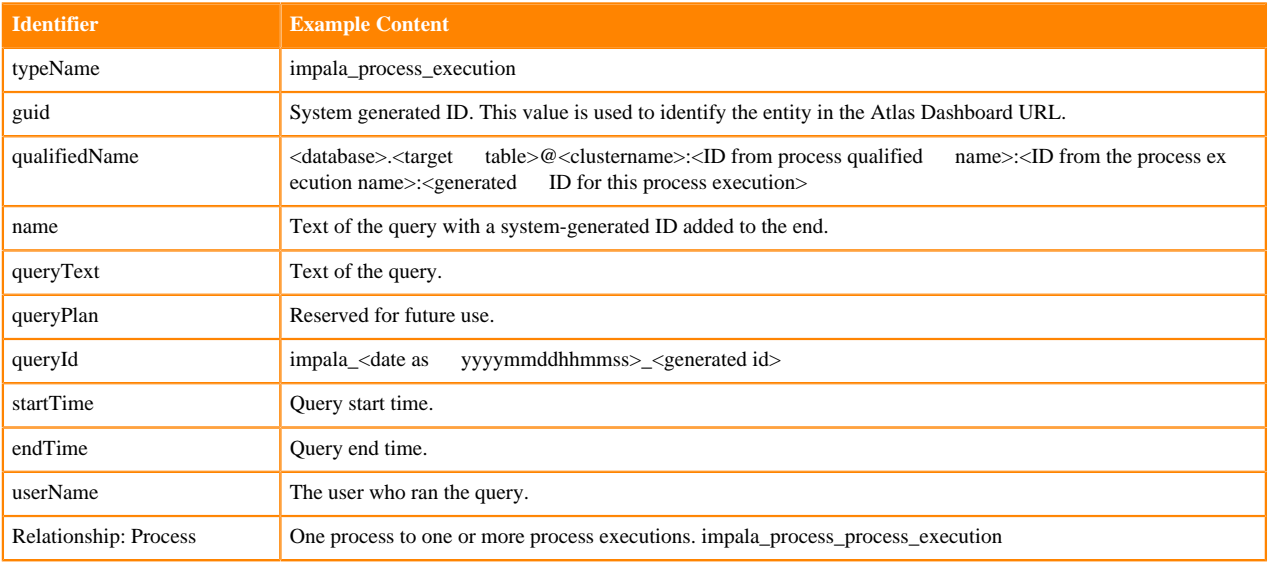

#### **Impala Column Lineage**

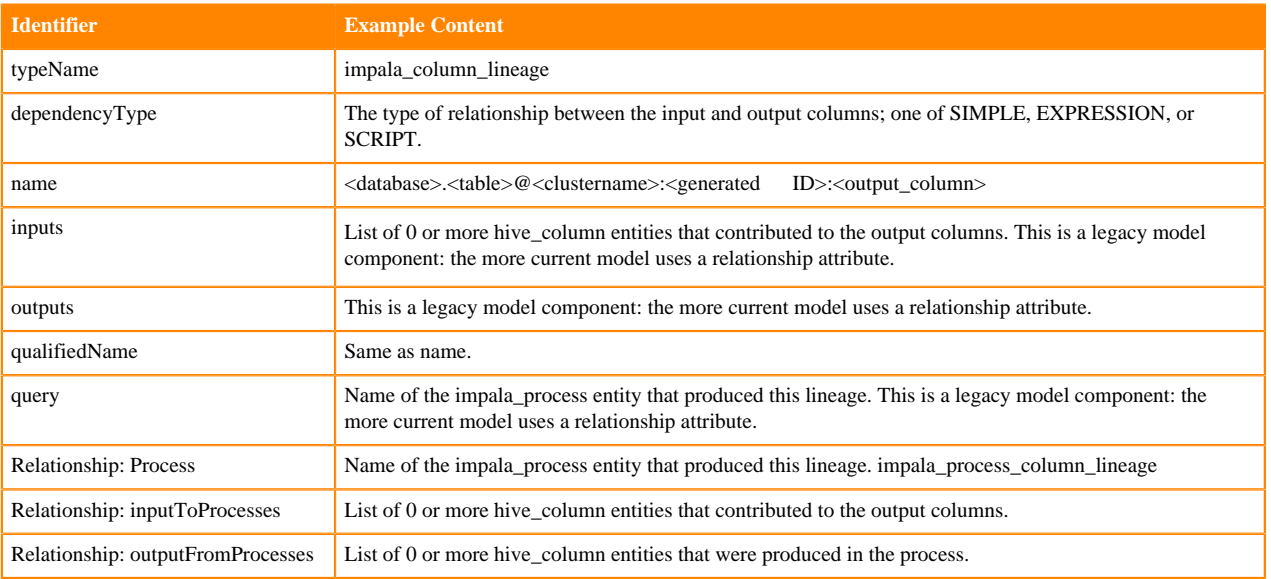

## <span id="page-49-0"></span>**Impala lineage**

You can use the Atlas lineage graph to understand the source and impact of data and changes to data over time and across all your data.

Atlas collects metadata from Impala to represent the lineage among data assets. The Atlas lineage graph shows the input and output processes that the current entity participated in. Entities are included if they were inputs to processes that lead to the current entity or they are output from processes for which the current entity was an input. Impala processes follow this pattern.

Note that lineage is not updated between a table and views that the table is a part of when an Impala ALTER TABLE operation runs on the table.

**Related Information**

[Viewing lineage](https://docs.cloudera.com/runtime/7.1.2/atlas-exploring-using-lineage/topics/atlas-viewing-lineage.html)

## <span id="page-50-0"></span>**Impala audit entries**

Atlas lists changes to metadata entities in the Audit tab in the Dashboard.

Atlas tracks the lifecycle of each Impala entity, including its creation, update, and deletion.

## <span id="page-50-1"></span>**ML metadata collection**

Atlas can collect metadata for machine learning projects, model builds, and model deployments and the operations that create these assets.

An Atlas hook runs in an MLX instance. This hook sends metadata to Atlas for MLX operations, which are represented by data sets and process entities in Atlas.

## <span id="page-50-2"></span>**ML operations entities created in Atlas**

Each ML operations entity in Atlas includes detailed metadata collected from MLX.

The following diagrams show a summary of the entities created in Atlas for ML operations and assets. The supertypes that contribute attributes to the entity types are shaded.

#### **Figure 5: Atlas Entity Types for ML Assets**

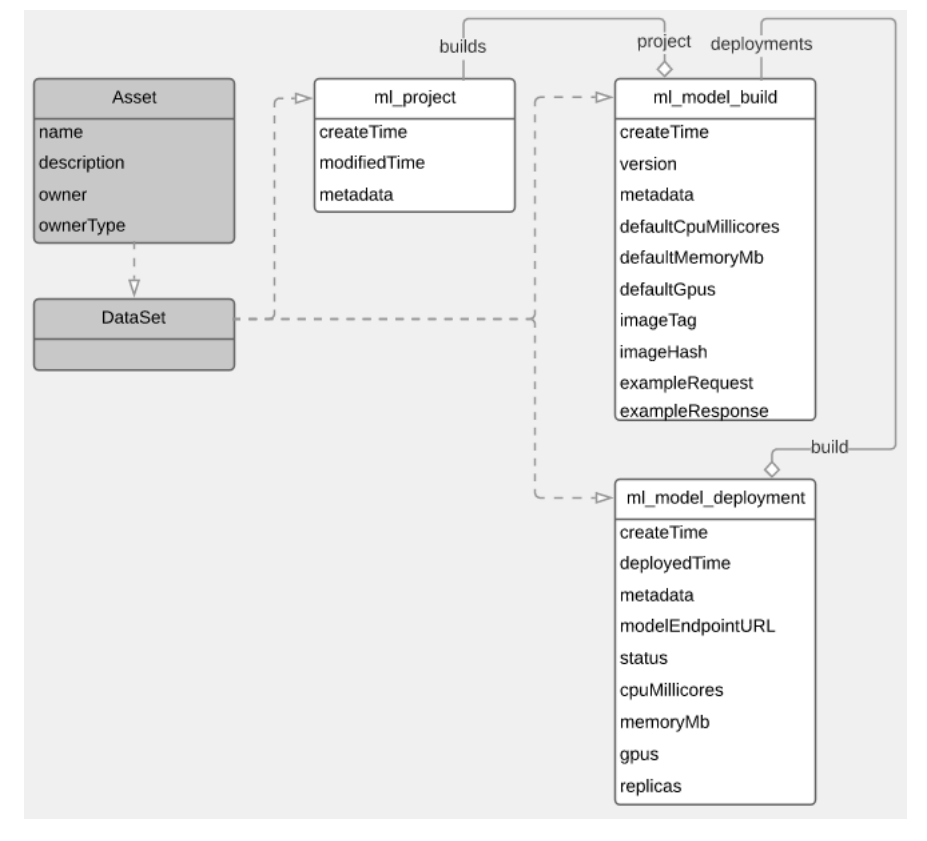

#### **Figure 6: Atlas Entity Types for ML Processes**

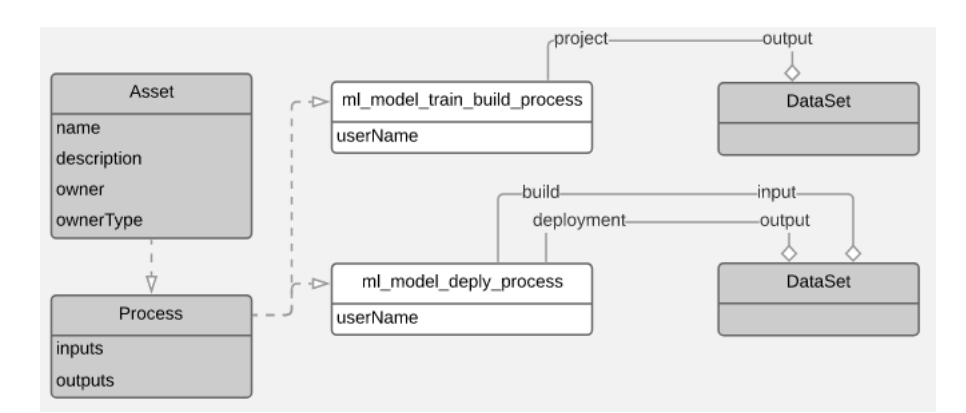

The metadata collected for each entity type is as follows:

#### **ML Project**

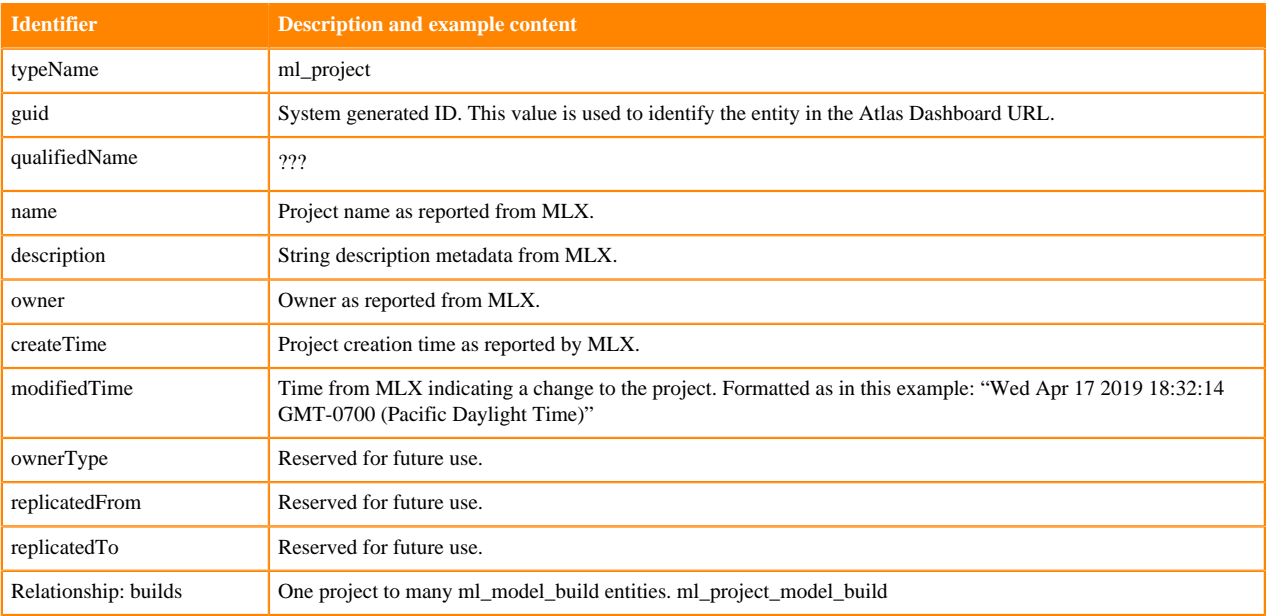

#### **ML Model Build**

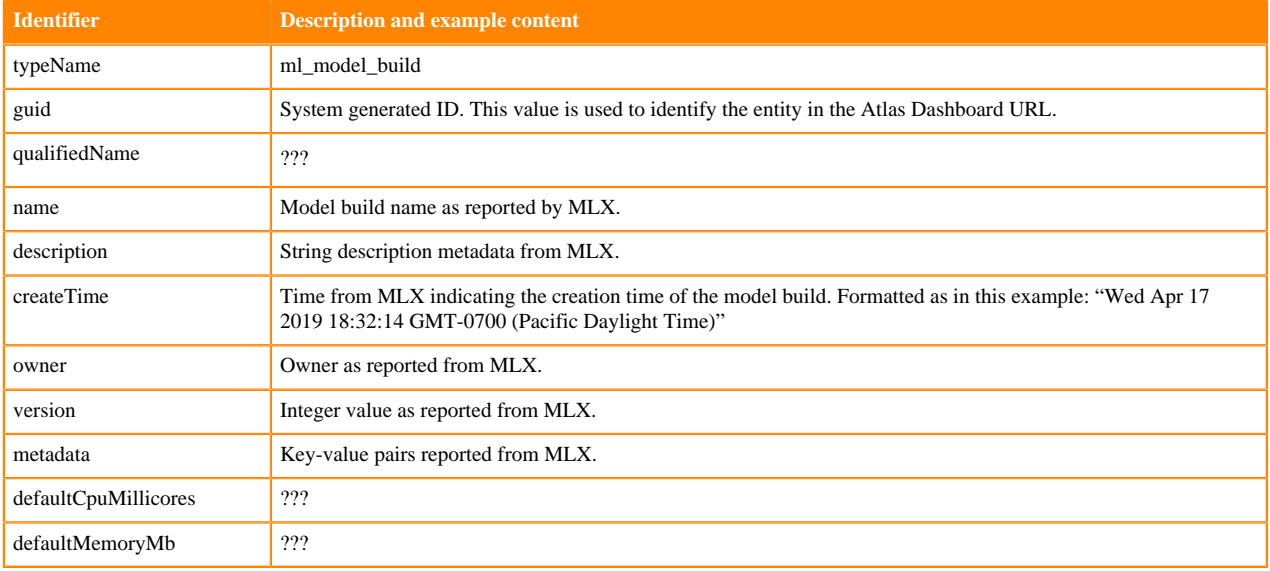

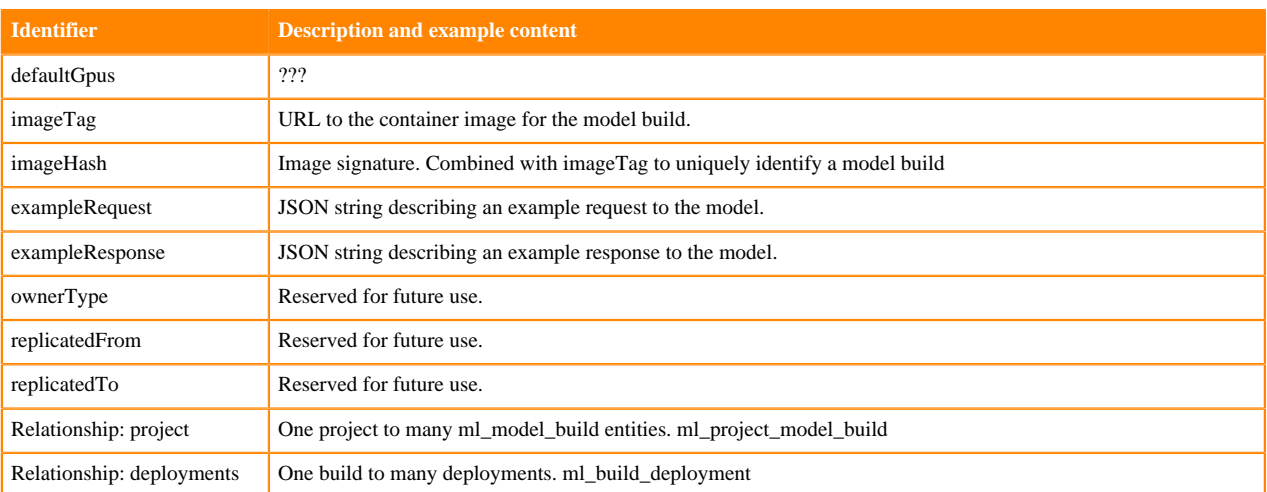

#### **ML Model Deployment**

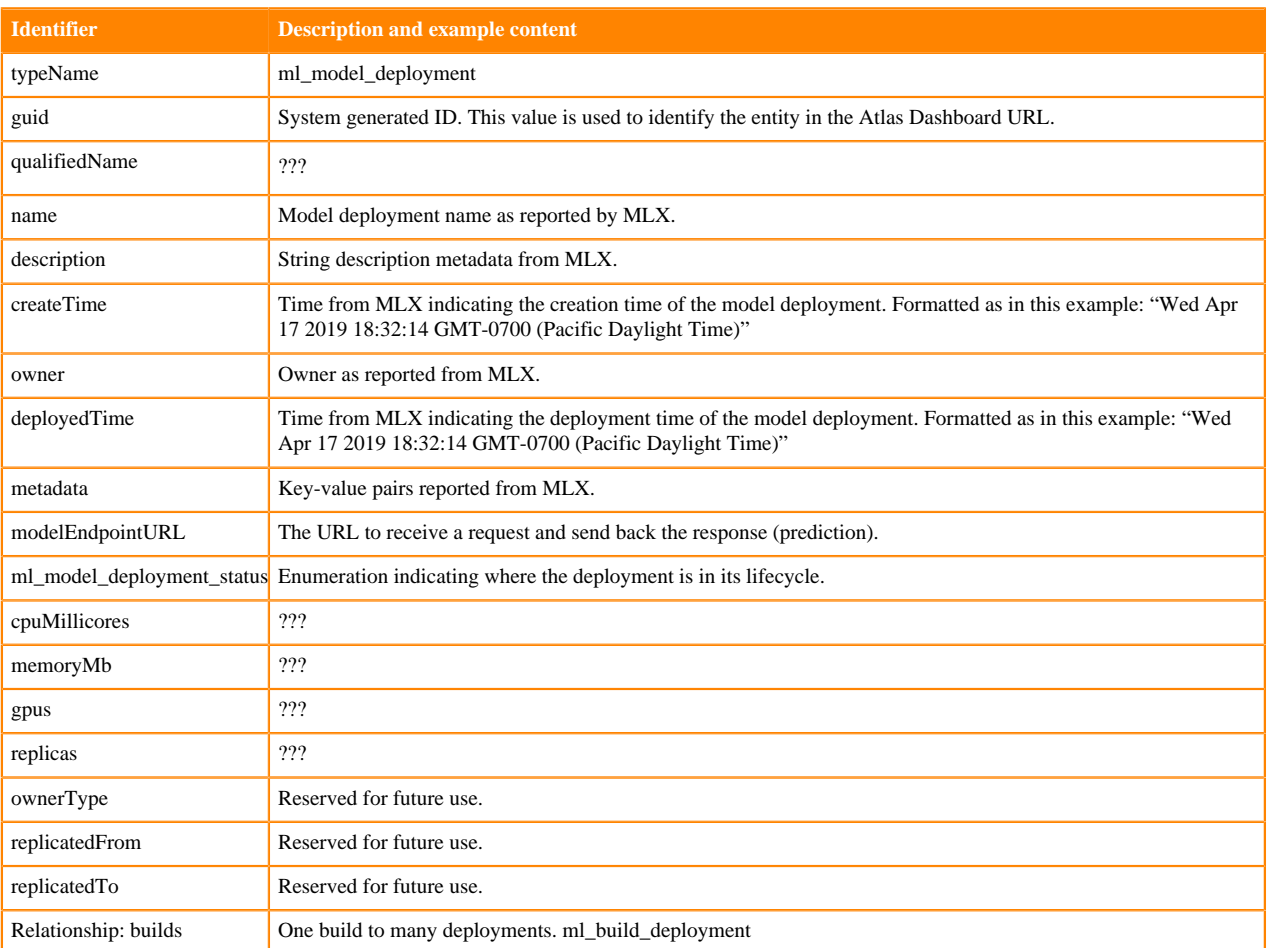

### **ML Project Create Process**

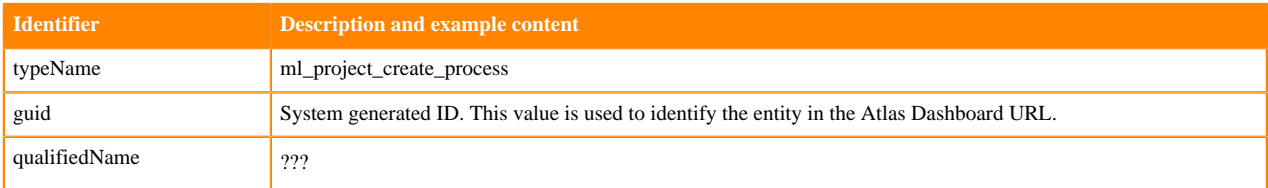

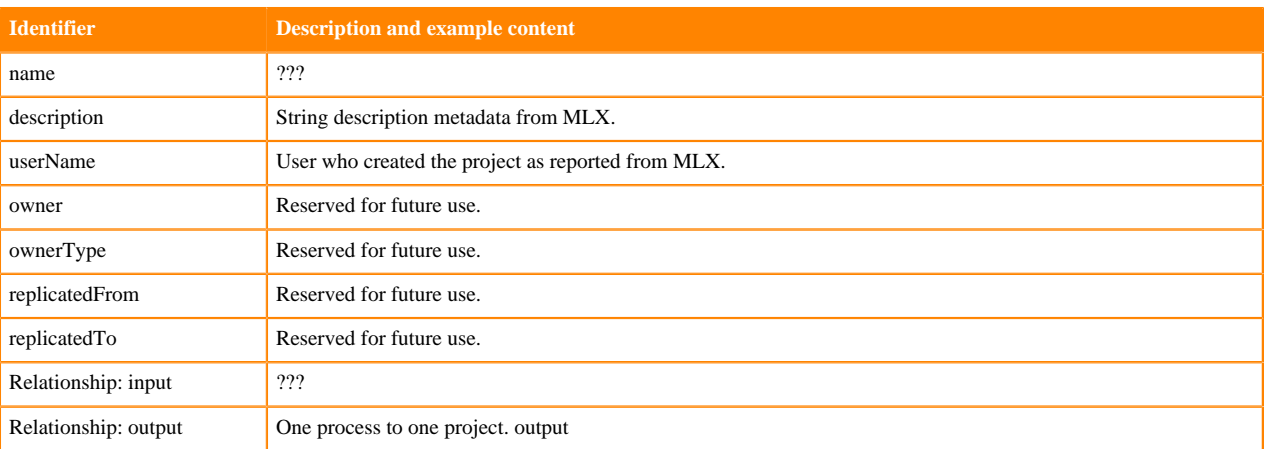

#### **ML Model Train Build Process**

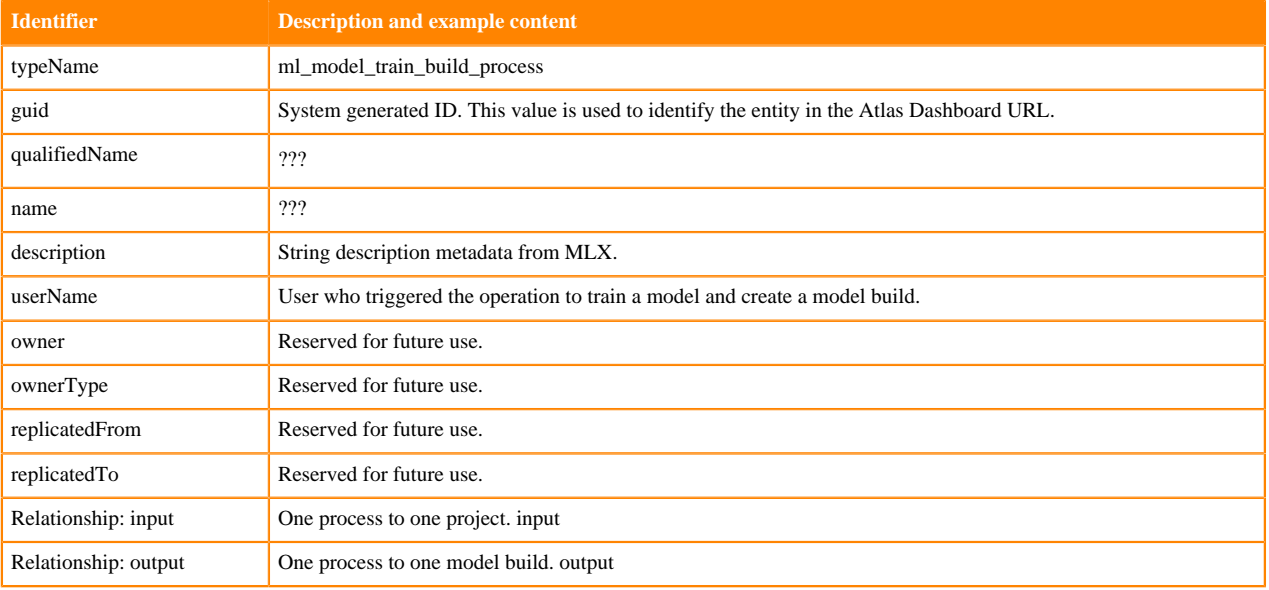

#### **ML Model Deploy Process**

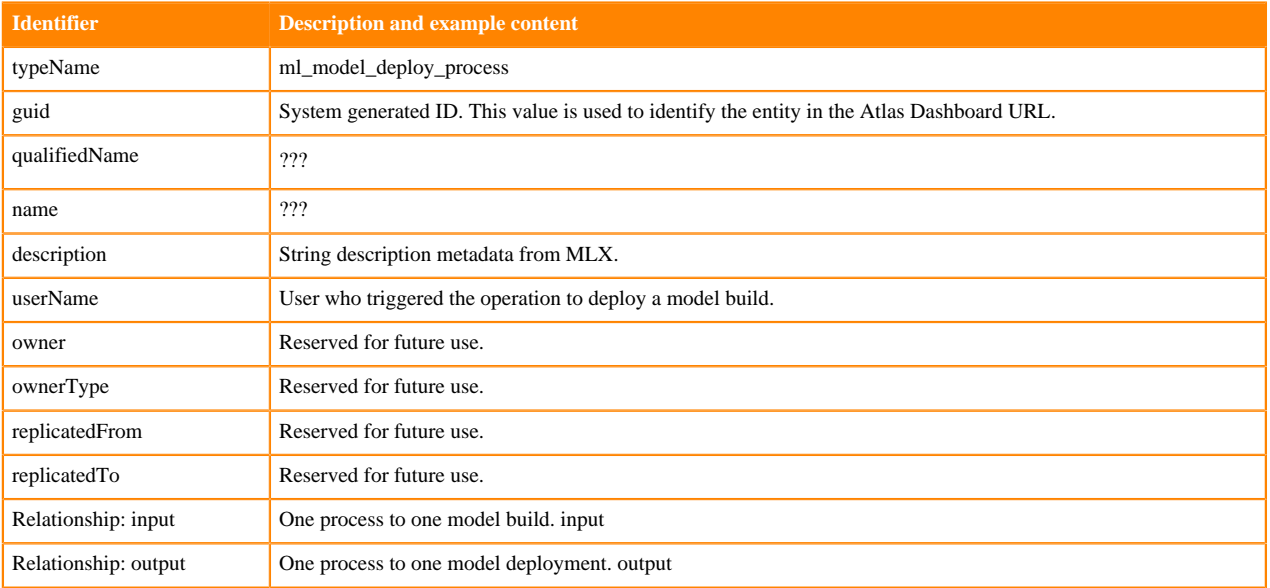

## <span id="page-54-0"></span>**Spark metadata collection**

Atlas can collect metadata from Spark, including queries on Hive tables. The Spark Atlas Connector (SAC) is available as of Spark 2.4 and Atlas 2.1.

An Atlas hook runs in each Spark instance. This hook sends metadata to Atlas for Spark operations. Operations are represented by process entities in Atlas. Hive databases, tables, views, and columns that are referenced in the Spark operations are also represented in Atlas, but the metadata for these entities is collected from HMS. When a Spark operation involves files, the metadata for the file system and files are represented in Atlas as file system paths.

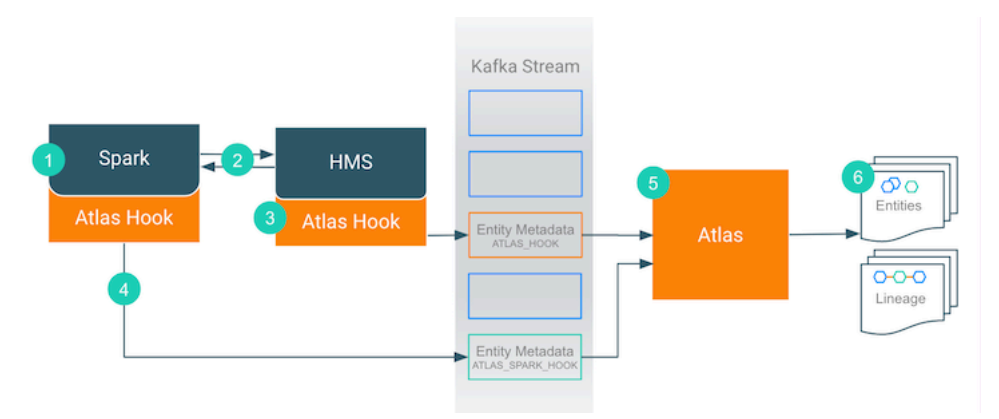

- **1.** When an action occurs in the Spark instance...
- **2.** It updates HMS with information about the assets affected by the action.
- **3.** The Atlas hook corresponding to HMS collects information for the changed and new assets and forms it into metadata entities. It publishes the metadata to the Kafka topic named ATLAS\_HOOK.
- **4.** The Atlas hook corresponding to the Spark instance collects information for the action and forms it into metadata entities. It publishes the metadata to a different Kafka topic named ATLAS\_SPARK\_HOOK.
- **5.** Atlas reads the messages from the topics and determines what information will create new entities and what information updates existing entities. Atlas is able to determine the correct entities regardless of the order in which Atlas receives messages from the Kafka topics.
- **6.** Atlas creates the appropriate entities and the relationships among them and determines lineage from existing entities to the new entities.

## <span id="page-54-1"></span>**Spark actions that produce Atlas entities**

Spark jobs create Spark application and process entities and create, update, or delete the data assets affected by those operations will affect Atlas entities; operations that only affect data do not show up in Atlas.

The following table lists the Spark actions that produce or update metadata in Atlas.

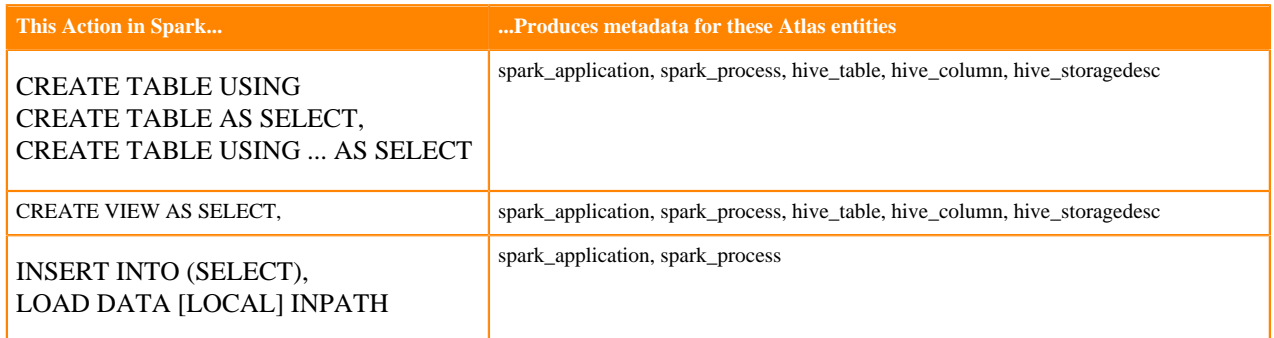

Notable actions in Spark that do NOT produce process entities in Atlas, meaning that no lineage is produced for these operations:

- LOAD DATA INPATH (when not coming from a local file source)
- CREATE TABLE (hive\_table metadata produced by HMS)
- ALTER VIEW (hive\_table metadata produced by HMS)
- SELECT or other queries that don't change table metadata

## <span id="page-55-0"></span>**Spark entities created in Apache Atlas**

Each Spark entity in Atlas includes detailed metadata collected from Spark.

The following diagrams show a summary of the entities created in Atlas for Spark operations. The data assets that Spark operations act upon are collected through HMS. The supertypes that contribute attributes to the entity types are shaded.

#### **Figure 7: Atlas Entity Types for Spark Data Sets**

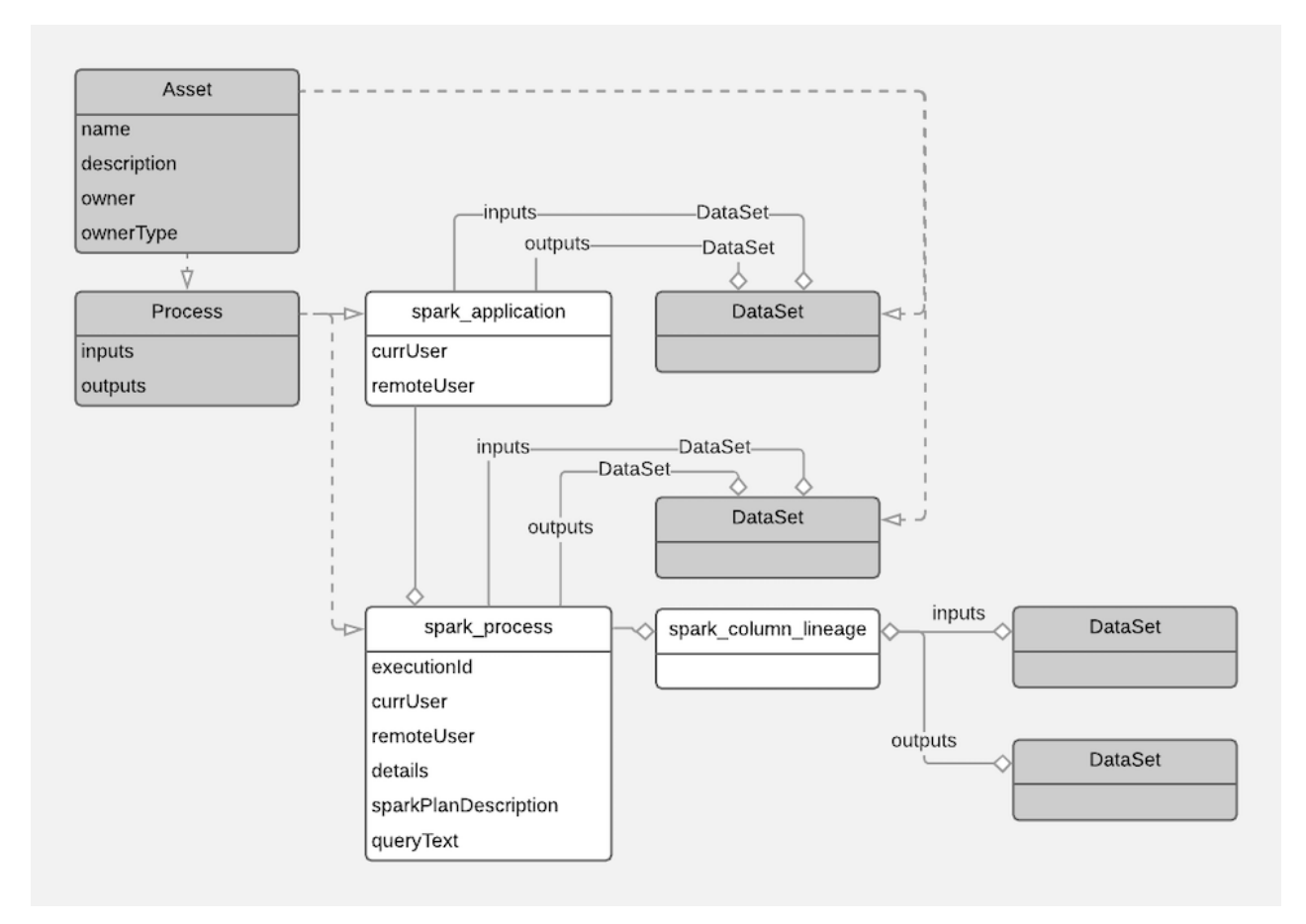

The metadata collected for each entity type is as follows:

#### **Spark Application**

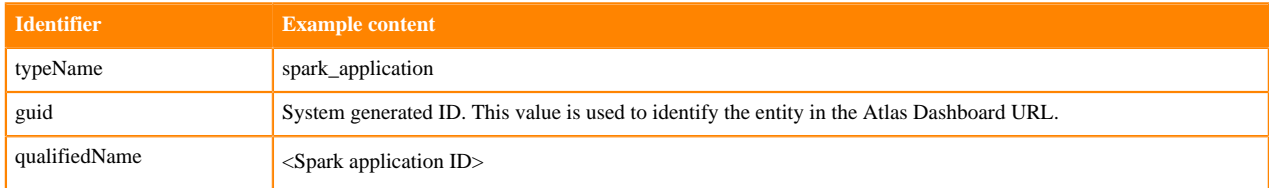

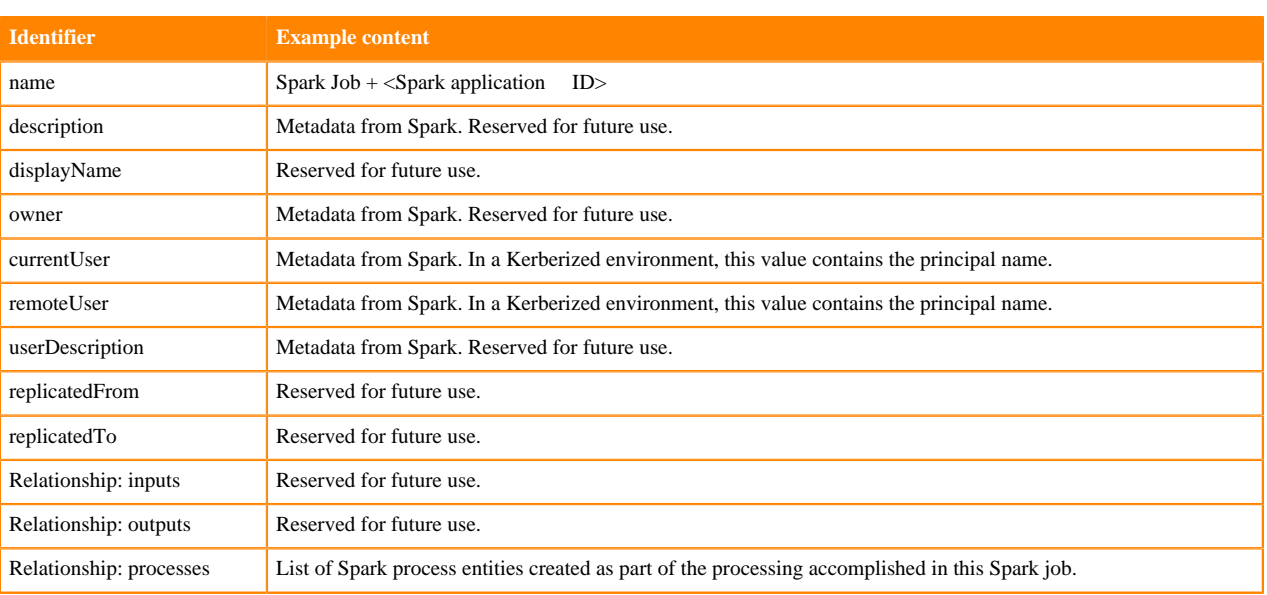

### **Spark Process**

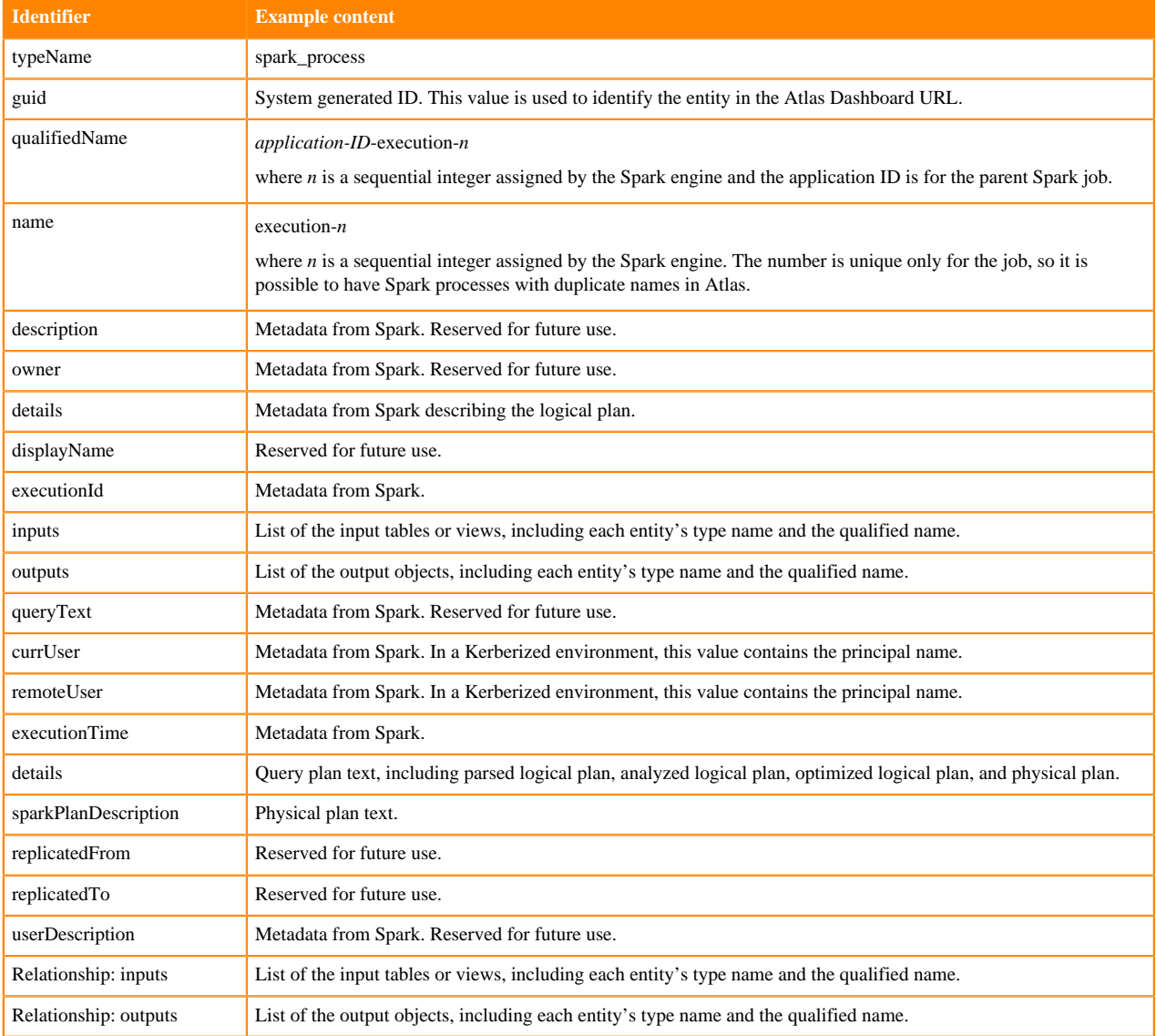

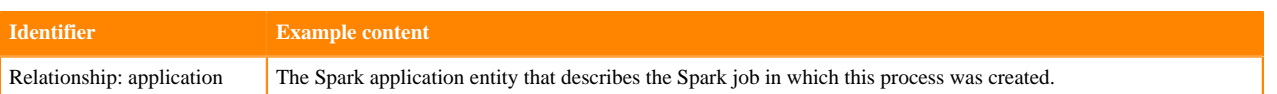

#### **Spark Column Lineage**

At this time, column lineages are not represented for Spark processes.

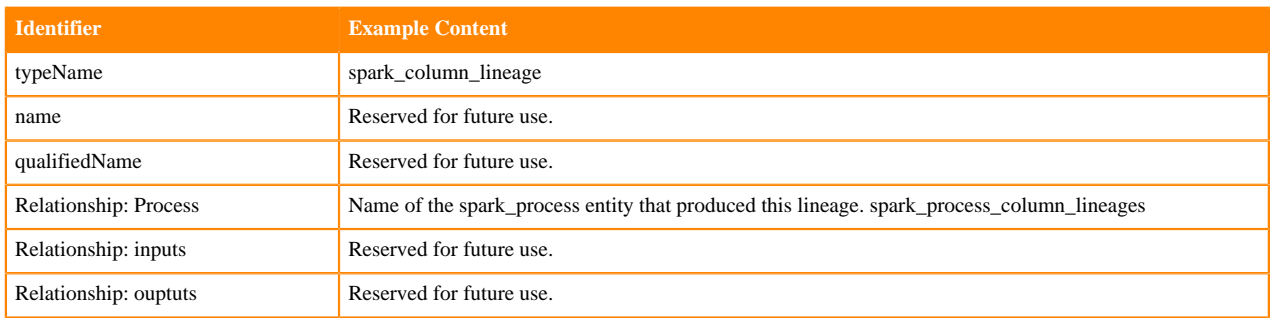

## <span id="page-57-0"></span>**Spark lineage**

Atlas collects metadata from Spark to represent the lineage among data assets.

The Atlas lineage graph shows the input and output processes that the current entity participated in, specifically those relationships modeled as "inputToProcesses" and "outputFromProcesses." Entities are included if they were inputs to processes that lead to the current entity or they are output from processes for which the current entity was an input. In the context of Spark, a Spark job is modeled as a spark\_application entity. Each application entity includes relationships to one or more processes that were executed in the job. The spark\_process entities are automatically named "execution-*n*" where *n* is an integer incremented sequentially.

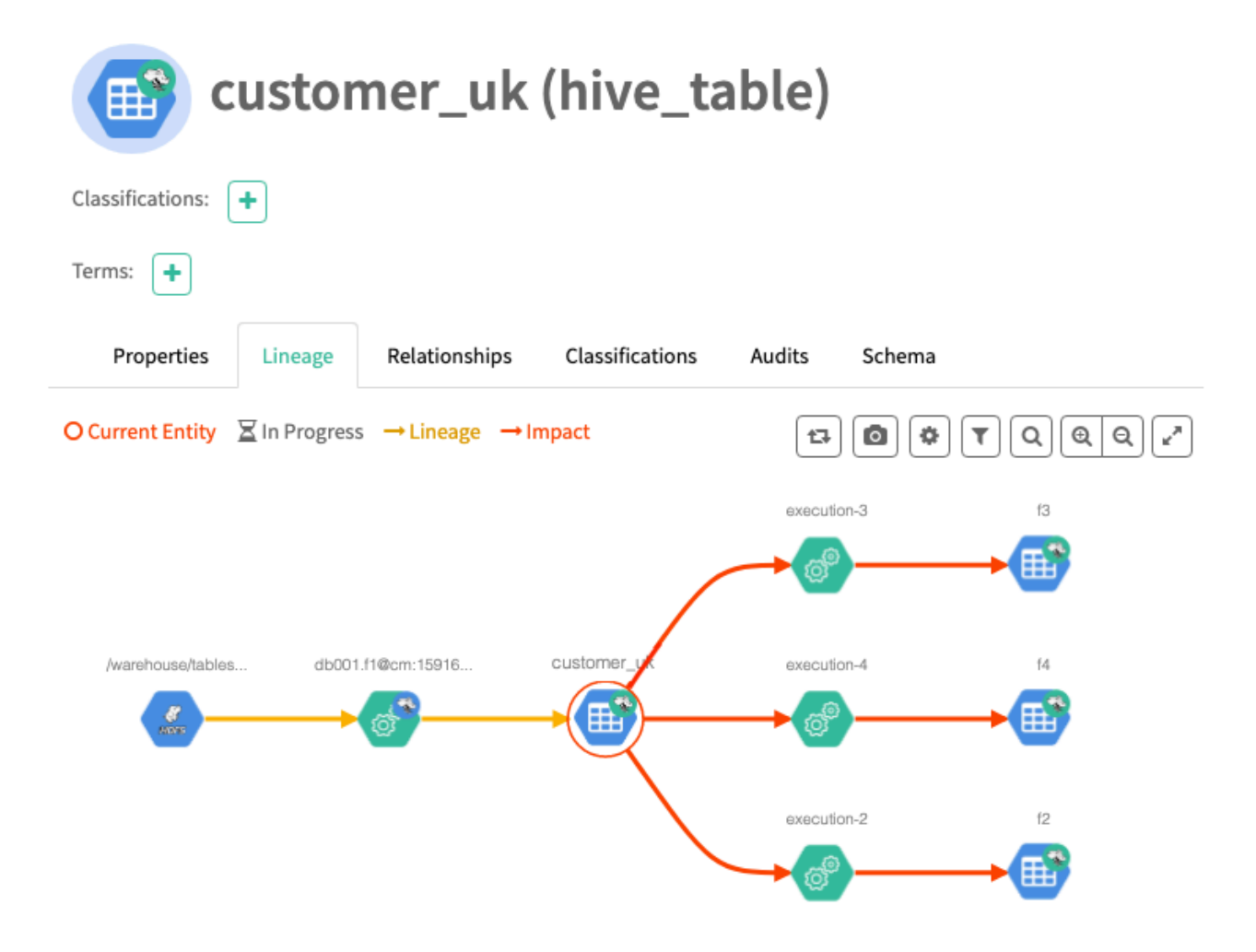

It is possible to have two spark process entities with the same name in a lineage graph; be sure to check the qualified name to make sure you are looking at the appropriate process.

#### **Related Information**

[Viewing lineage](https://docs.cloudera.com/runtime/7.1.2/atlas-exploring-using-lineage/topics/atlas-viewing-lineage.html)

## <span id="page-58-0"></span>**Spark relationships**

Atlas shows the entities related to this entity in the Relationships tab in the Dashboard.

The Relationship tab shows the relationships that exist for an entity. Use this view to navigate among related entities.

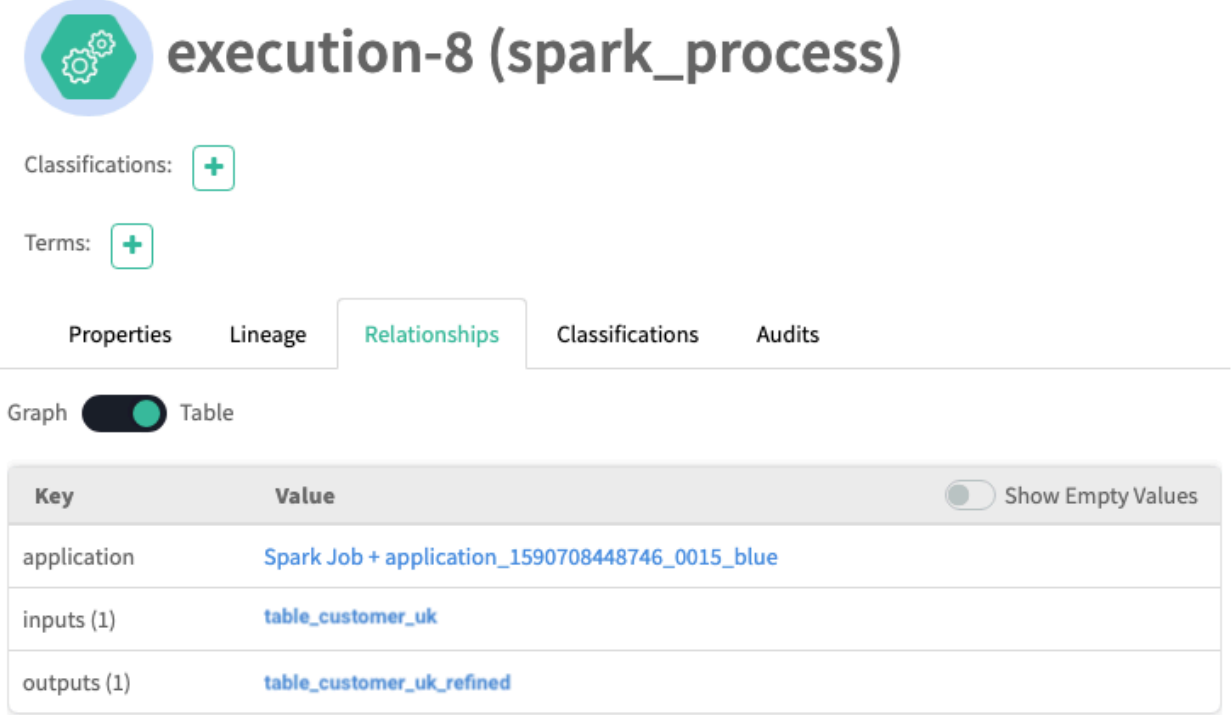

## <span id="page-59-0"></span>**Spark audit entries**

Atlas lists changes to metadata entities in the Audit tab in the Dashboard.

Atlas tracks the lifecycle of each Spark entity, including its creation, update, and deletion. Note that if you change the name of an application in Atlas, the change will cause each related Spark process entity to be updated. User access and actions that affect the data content of the source asset are not included in the audit.

## <span id="page-59-1"></span>**Spark troubleshooting**

What do you do if you don't see Atlas metadata from Spark?

Spark runs an Atlas "hook" or plugin called Spark Atlas Connector (SAC) on every host where Spark runs. To troubleshoot problems, consider the following methods for narrowing down where the problem is:

• Are you missing all metadata?

Make sure that all the services supporting Atlas are configured and running. For CDP, the configuration is done for you; look in Cloudera Manager to see that Kafka, Solr, and Atlas services are running in the Data Lake.

• Are you missing all Spark process metadata?

By default, Spark operations are configured to send metadata to Atlas. To check that these settings have not been rolled back, look at the Spark On YARN service configuration page in Cloudera Manager to ensure that Spark is configured to send metadata to Atlas (Atlas Service property). Assuming this configuration is enabled, you can next check the Kafka topic queue to make sure that metadata messages are being produced in Spark and making it to the Kafka topic.

• Missing only some Spark metadata?

Because each instance of Spark collects metadata independently of other instances, it is possible that one instance failed to send metadata to Atlas. To determine if this is the problem, check the Kafka topic queue to see if one of the Spark hosts is not sending metadata.